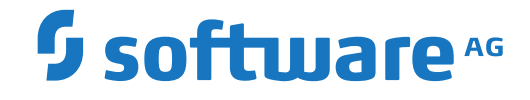

**Natural**

**External Objects in Predict**

Version 2021Oct

October 2022

**ADABAS & NATURAL** 

This document applies to Natural Version 2021Oct and all subsequent releases.

Specifications contained herein are subject to change and these changes will be reported in subsequent release notes or new editions.

Copyright © 2003-2022 Software AG, Darmstadt, Germany and/or Software AG USA, Inc., Reston, VA, USA, and/or its subsidiaries and/or its affiliates and/or their licensors.

The name Software AG and all Software AG product names are either trademarks or registered trademarks of Software AG and/or Software AG USA, Inc. and/or its subsidiaries and/or its affiliates and/or their licensors. Other company and product names mentioned herein may be trademarks of their respective owners.

Detailed information on trademarks and patents owned by Software AG and/or its subsidiaries is located at http://softwareag.com/licenses.

Use of this software is subject to adherence to Software AG's licensing conditions and terms. These terms are part of the product documentation, located at http://softwareag.com/licenses/ and/or in the root installation directory of the licensed product(s).

This software may include portions of third-party products. For third-party copyright notices, license terms, additional rights or restrictions, please refer to "License Texts, Copyright Notices and Disclaimers of Third-Party Products". For certain specific third-party license restrictions, please referto section E of the Legal Notices available under"License Terms and Conditions for Use of Software AG Products / Copyright and Trademark Notices of Software AG Products". These documents are part of the product documentation, located at http://softwareag.com/licenses and/or in the root installation directory of the licensed product(s).

Use, reproduction, transfer, publication or disclosure is prohibited except as specifically provided for in your License Agreement with Software AG.

#### **Document ID: SGEN-OPRDEXTOBJECTS-TBD-20220109**

## **Table of Contents**

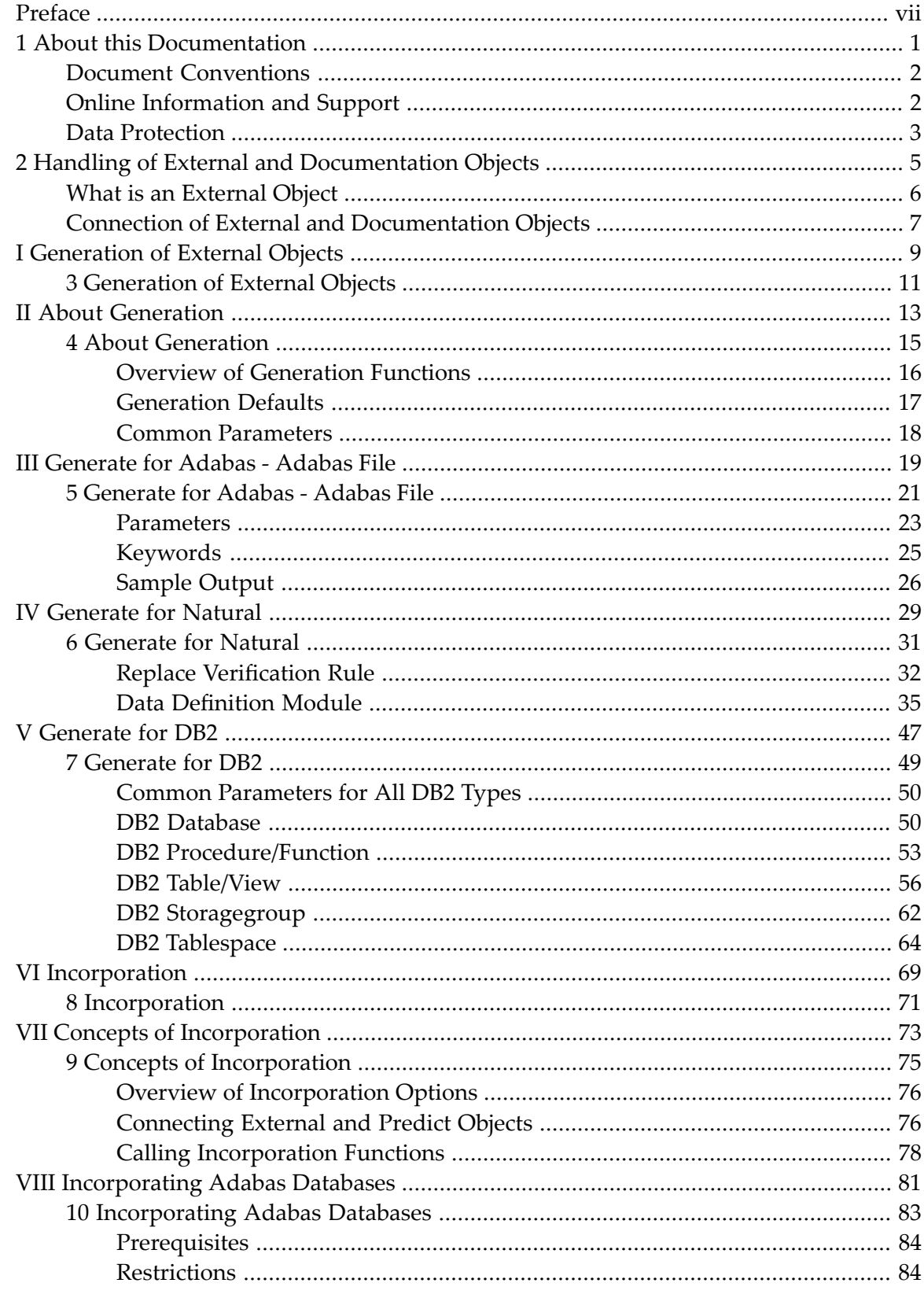

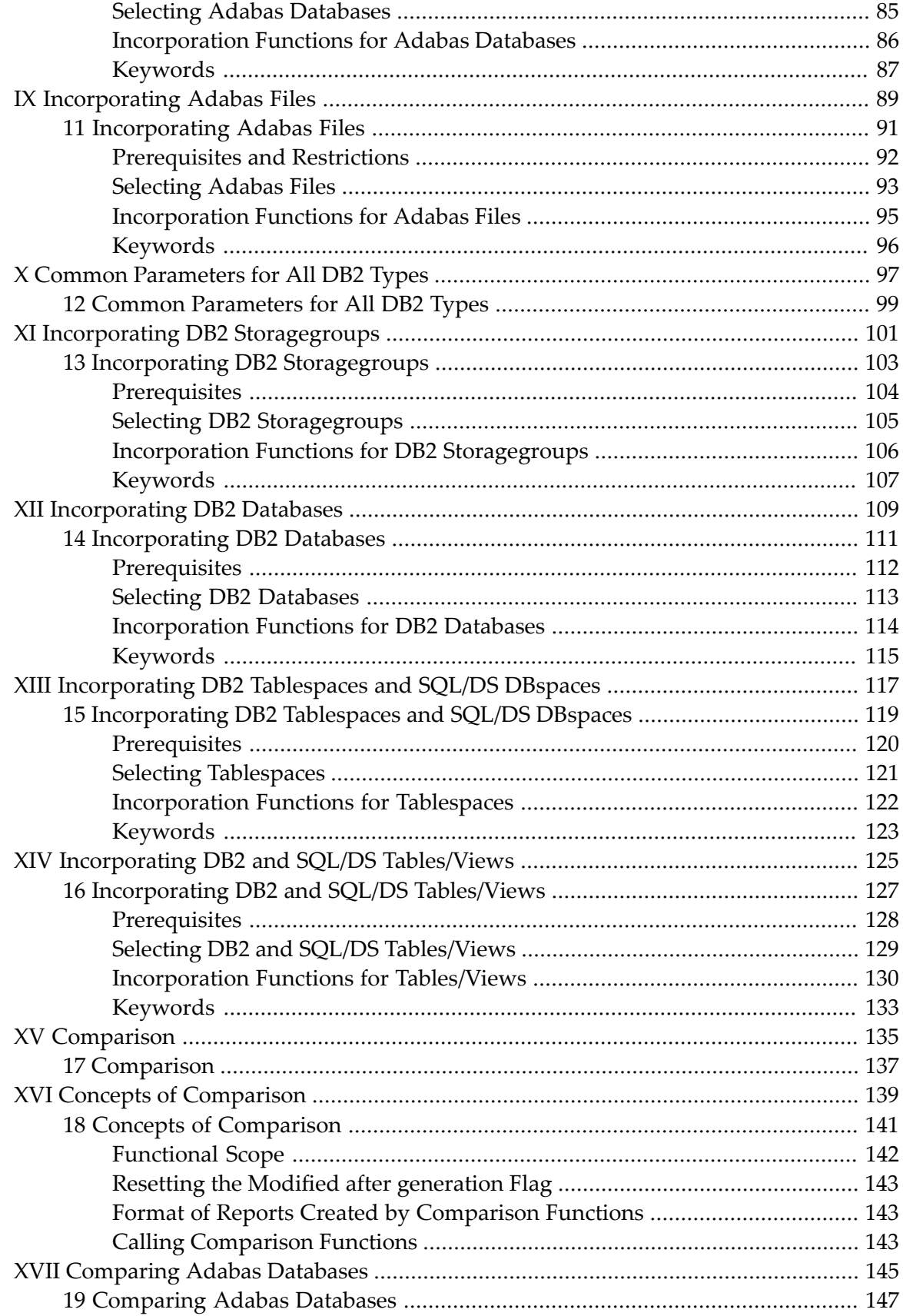

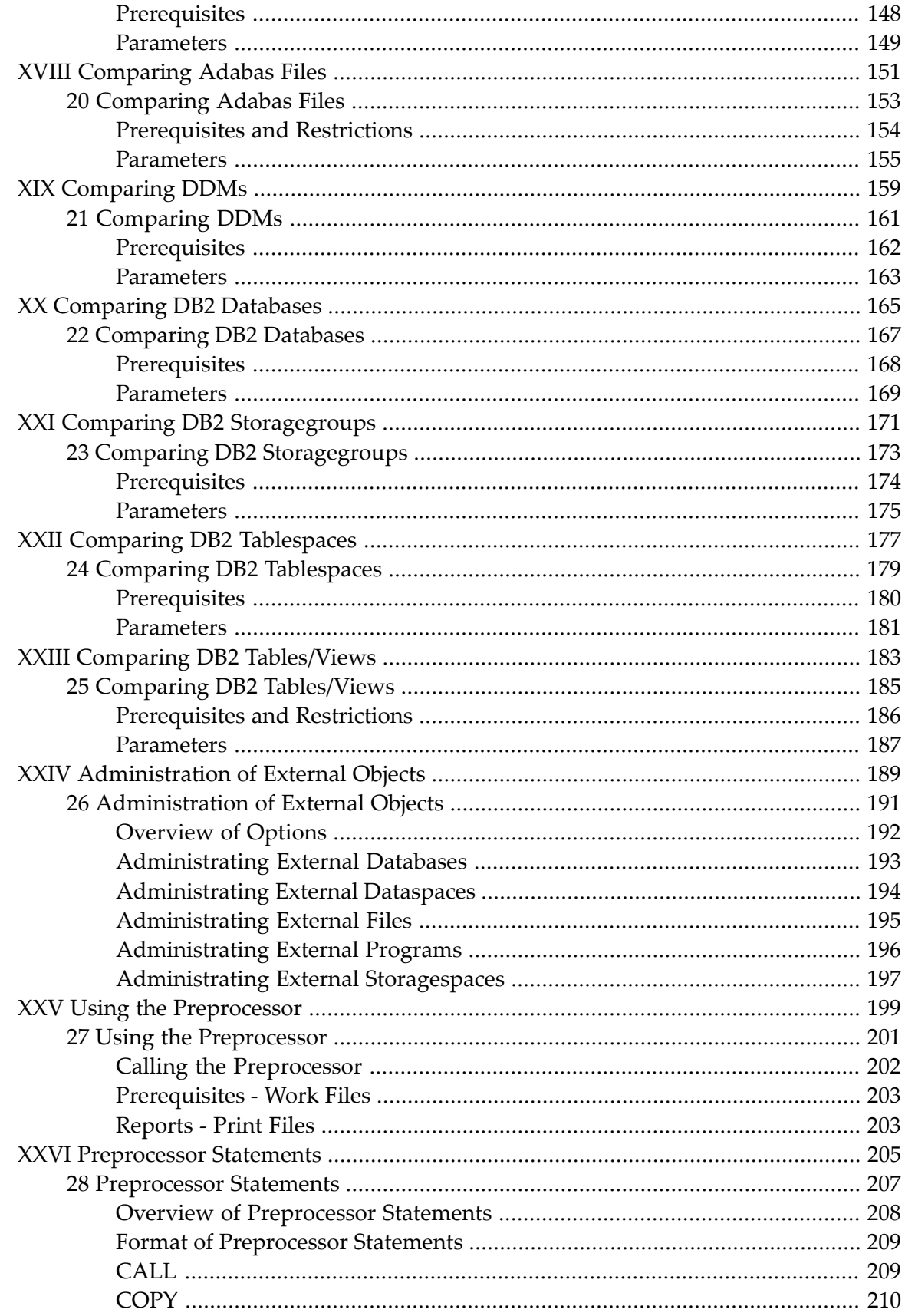

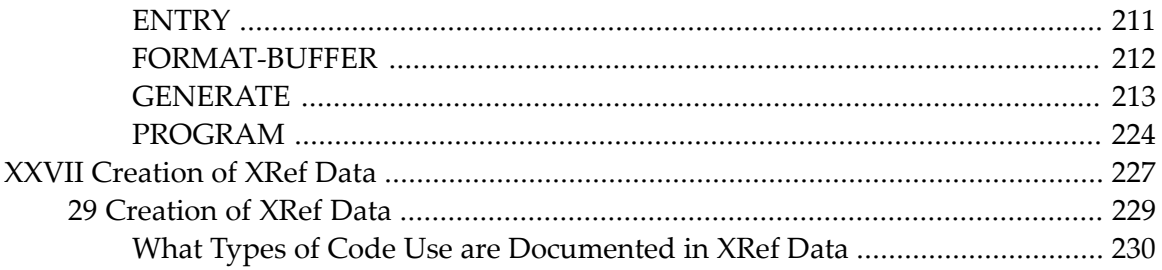

## <span id="page-6-0"></span>**Preface**

Many Predict functions process Predict documentation data as well as implemented code. This simplifies creation and maintenance of documentation and external objects and guarantees consistency between documentation and implementation. This documentation describes in detail the functions which process both documentation and external objects.

The functions described in this documentation are available from two different plug-ins: Schema Generation and Object Description. See the table below to find out which plug-in to use for which purpose.

This documentation covers the following topics:

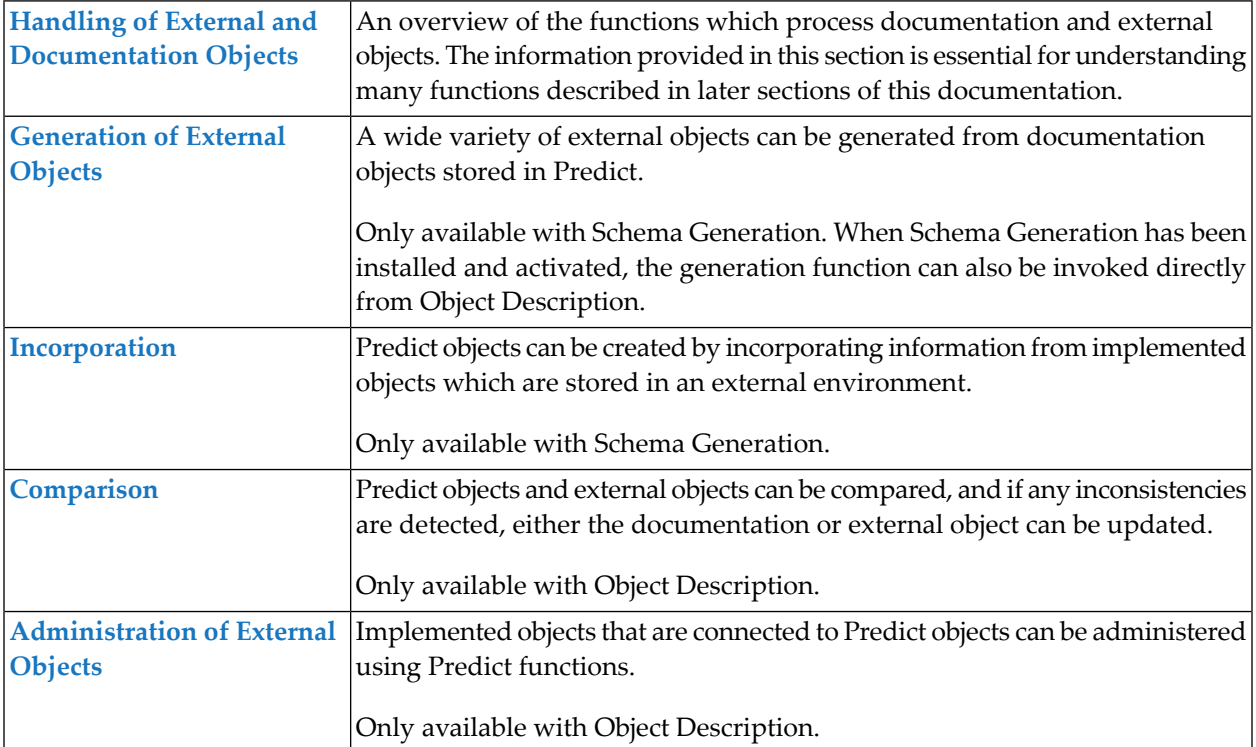

### <span id="page-8-0"></span> $\mathbf{1}$ **About this Documentation**

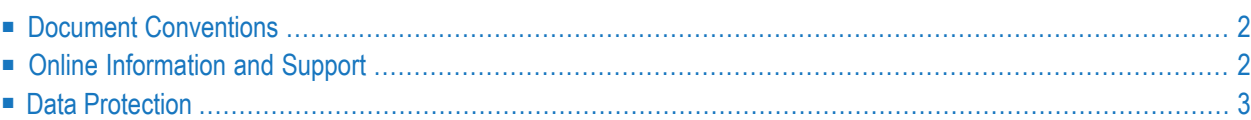

## <span id="page-9-0"></span>**Document Conventions**

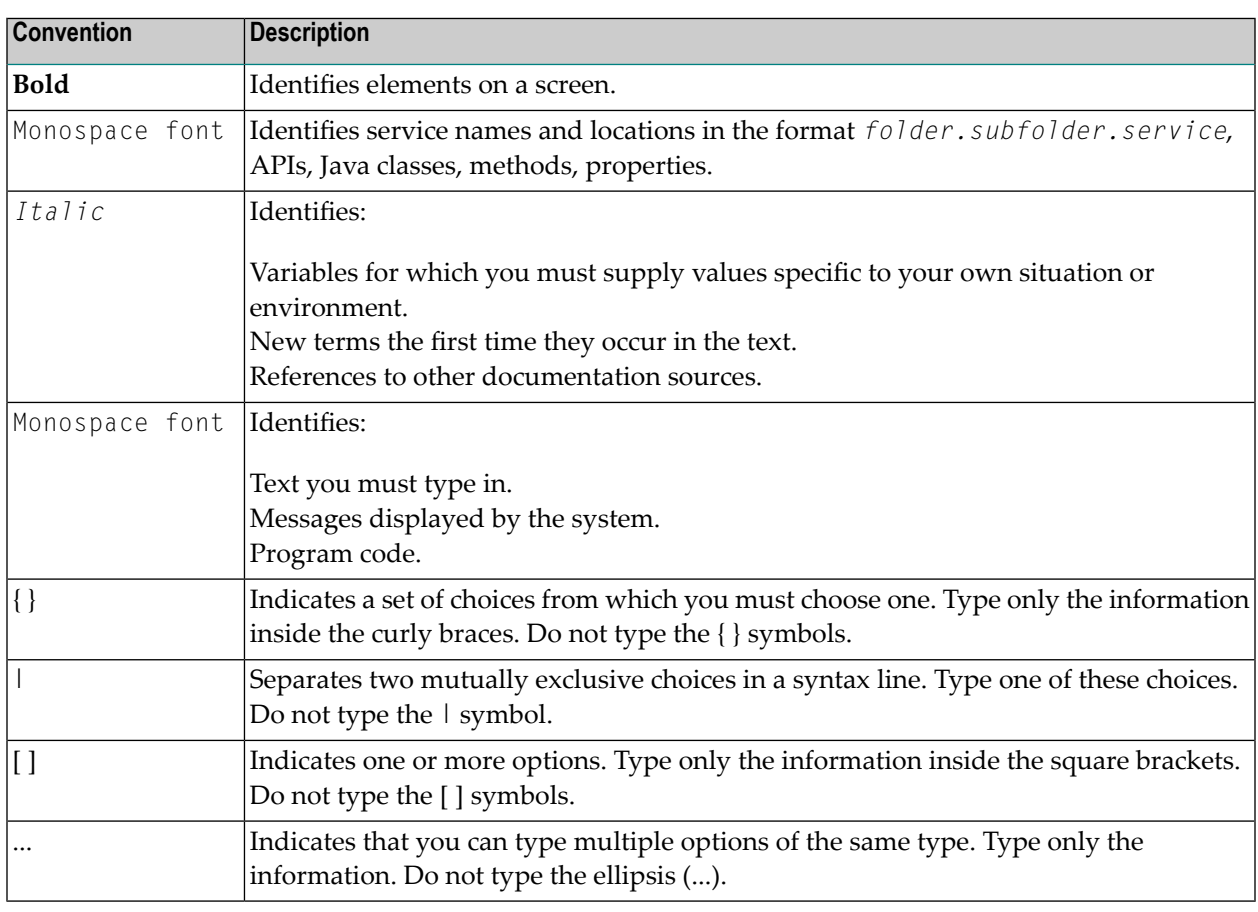

## <span id="page-9-1"></span>**Online Information and Support**

#### **Software AG Documentation Website**

You can find documentation on the Software AG Documentation website at **[https://documenta](https://documentation.softwareag.com)[tion.softwareag.com](https://documentation.softwareag.com)**.

#### **Software AG Empower Product Support Website**

If you do not yet have an account for Empower, send an email to empower@softwareag.com with your name, company, and company email address and request an account.

Once you have an account, you can open Support Incidents online via the eService section of Empower at **<https://empower.softwareag.com/>**.

You can find product information on the Software AG Empower Product Support website at **[ht](https://empower.softwareag.com)[tps://empower.softwareag.com](https://empower.softwareag.com)**.

To submit feature/enhancement requests, get information about product availability, and download products, go to **[Products](https://empower.softwareag.com/Products/default.asp)**.

To get information about fixes and to read early warnings, technical papers, and knowledge base articles, go to the **[Knowledge](https://empower.softwareag.com/KnowledgeCenter/default.asp) Center**.

If you have any questions, you can find a local or toll-free number for your country in our Global Support Contact Directory at **[https://empower.softwareag.com/public\\_directory.aspx](https://empower.softwareag.com/public_directory.aspx)** and give us a call.

#### **Software AG Tech Community**

You can find documentation and other technical information on the Software AG Tech Community website at **<https://techcommunity.softwareag.com>**. You can:

- Access product documentation, if you have Tech Community credentials. If you do not, you will need to register and specify "Documentation" as an area of interest.
- Access articles, code samples, demos, and tutorials.
- Use the online discussion forums, moderated by Software AG professionals, to ask questions, discuss best practices, and learn how other customers are using Software AG technology.
- <span id="page-10-0"></span>■ Link to external websites that discuss open standards and web technology.

## **Data Protection**

Software AG products provide functionality with respect to processing of personal data according to the EU General Data Protection Regulation (GDPR). Where applicable, appropriate steps are documented in the respective administration documentation.

# <span id="page-12-0"></span>**2 Handling of External and Documentation Objects**

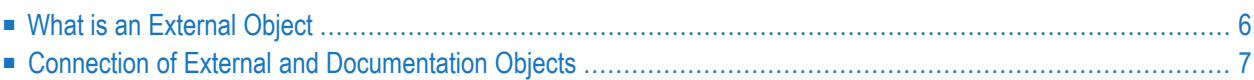

Information stored in Predict objects can be used to generate external objects, and documentation objects can be incorporated from external objects. The concepts of handling external and documentation objects in Predict are described in this chapter.

Information provided in this chapter is needed to understand many options of generation, incorporation and comparison functions.

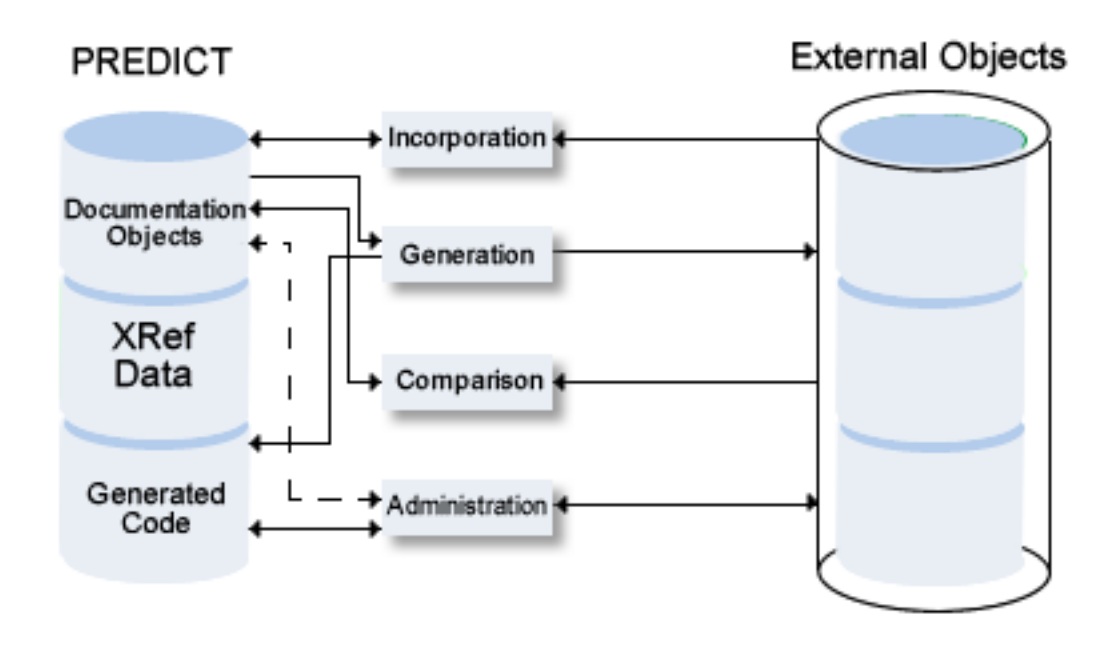

<span id="page-13-0"></span>This chapter covers the following topics:

## **What is an External Object**

In Predict, data definition objects for use in applications that can be connected to Predict documentation objects are called "external objects".

The following rules apply.

#### **Administration**

- External objects can be generated from Predict documentation or be processed with incorporatation functions.
- Each external object can be connected to a documentation object with a generation or incorporation function. Forthe impact of connecting external and documentation objects, see *[Connection](#page-14-0) of External and [Documentation](#page-14-0) Objects*.
- For external objects implemented with SQL (DB2, Oracle, SQL/DS storagegroups, databases, tablespaces, dbspaces, tables and views) Predict stores the SQL statements that have been generated in a generation protocol. If several generation runs are executed, the protocol is extended for each generation.
- The objects can be administered with utilities of the application environment (for example SYSDDM, SYSAOS, SYSDB2, Natural map editor).

#### **Use**

■ Most of the object types are used at run time. Some of these objects are stored directly in the application environment, others are stored in the Predict system file. For objects that are stored in the Predict system file, Predict data must therefore be accessible atrun time of the application which uses the external objects.

## <span id="page-14-0"></span>**Connection of External and Documentation Objects**

Predict connects external objects and documentation objects if an external object has been generated from a documentation object or - vice versa - a documentation object has been incorporated from an external object.

Connecting external and documentation objects helps ensure the consistency of the documentation and an application: documentation objects and - to a certain extent - external objects that are connected are protected from being deleted or modified.

#### **Impact of Connecting External and Documentation Objects**

The connection of external objects and documentation objects affects the following activities.

#### ■ **Administration of External Objects**

The administration of external objects connected to documentation objects can be restricted with the Predict parameters of the SYSDDM utility, AOS, SYSDB2 utility and Rule in map editor. See *Protection* in the section *General Defaults* in the *Predict Administration* documentation. If these parameters are set to C (connected) the respective utilities cannot be used to administrate external objects that are connected to a Predict object.

#### ■ **Modification of Predict Objects**

Modification of Predict objects is affected as follows:

■ Predict file objects of type Adabas that are connected to an implemented file cannot be unlinked from the Predict database object they belong to.

#### ■ **Deleting Predict Objects**

Deleting Predict objects is affected as follows:

- Predict File and Verification objects connected to an external object cannot be deleted. To delete a Predict object connected to an external object, the two objects must be disconnected.
- A generation protocol created by a Generate DB2 ... function can only be purged by purging or disconnecting the implemented DB2 object.

#### ■ **Incorporation of External Objects**

As a general rule, only external objects not yet connected to a documentation object can be processed with incorporation functions.

#### ■ **Comparison of External and Documentation Objects**

To compare an external object and a documentation object, both have to be connected.

#### **Disconnecting Objects**

External objects and documentation objects can be disconnected with the Object Description commands **Disconnect** and **Delete**. See *[Administration](#page-198-0) of External Objects*.

# <span id="page-16-0"></span>**I Generation of External Objects**

# <span id="page-18-0"></span>**3 Generation of External Objects**

Only available with Schema Generation. When Schema Generation has been installed and activated, the generation function can also be invoked directly from Object Description.

This section covers the following topics:

**About [Generation](#page-22-0) [Generate](#page-28-0) for Adabas [Generate](#page-38-0) for Natural [Generate](#page-56-0) for DB2**

# <span id="page-20-0"></span>**II About Generation**

<span id="page-22-0"></span>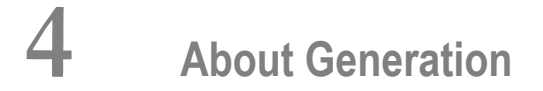

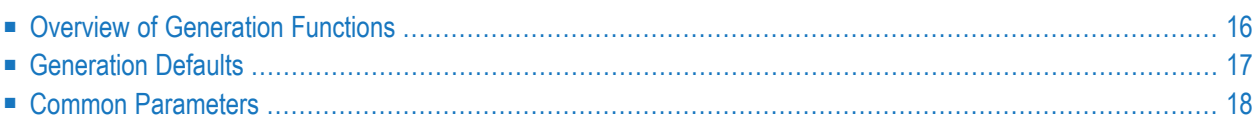

External objects can be generated from Predict objects.

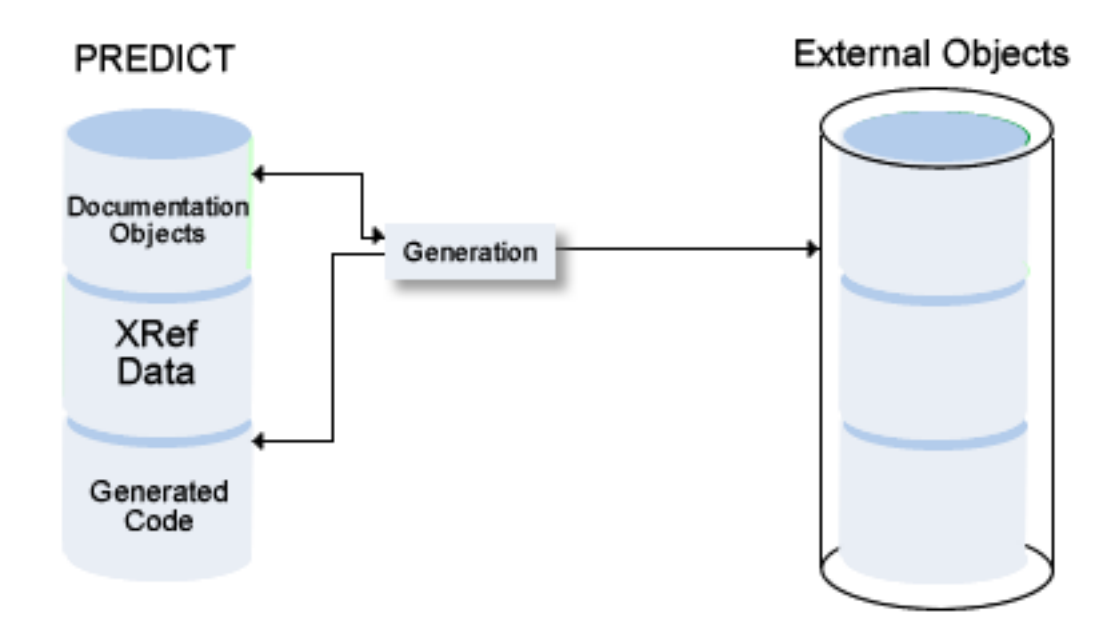

# <span id="page-23-0"></span>**Overview of Generation Functions**

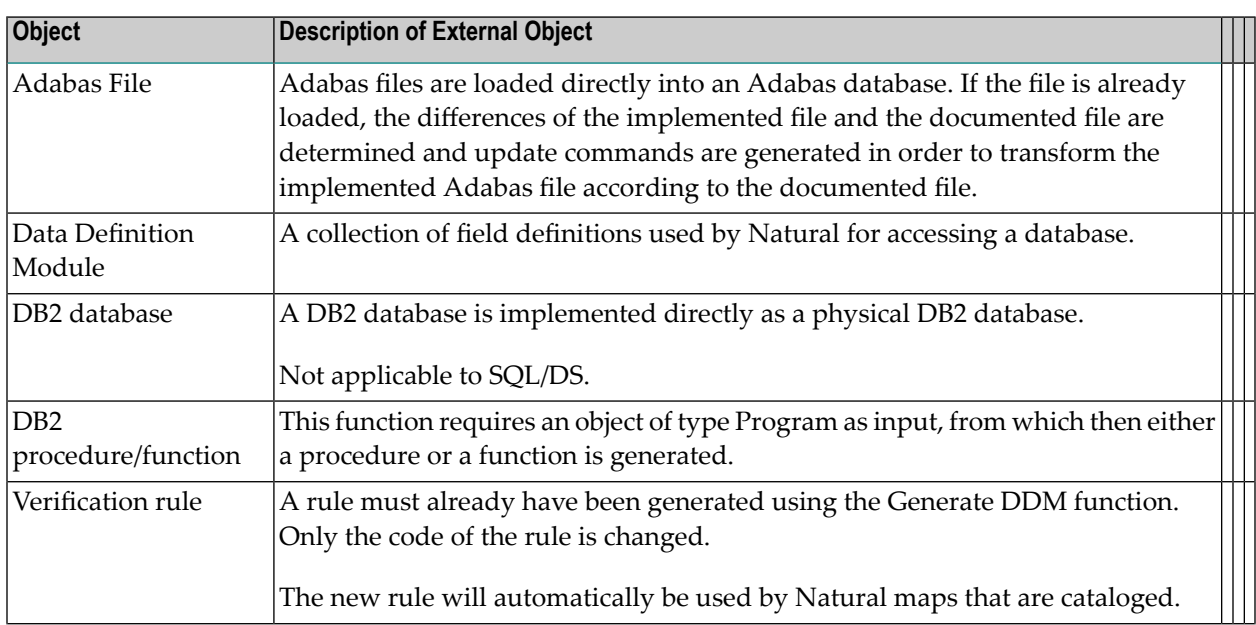

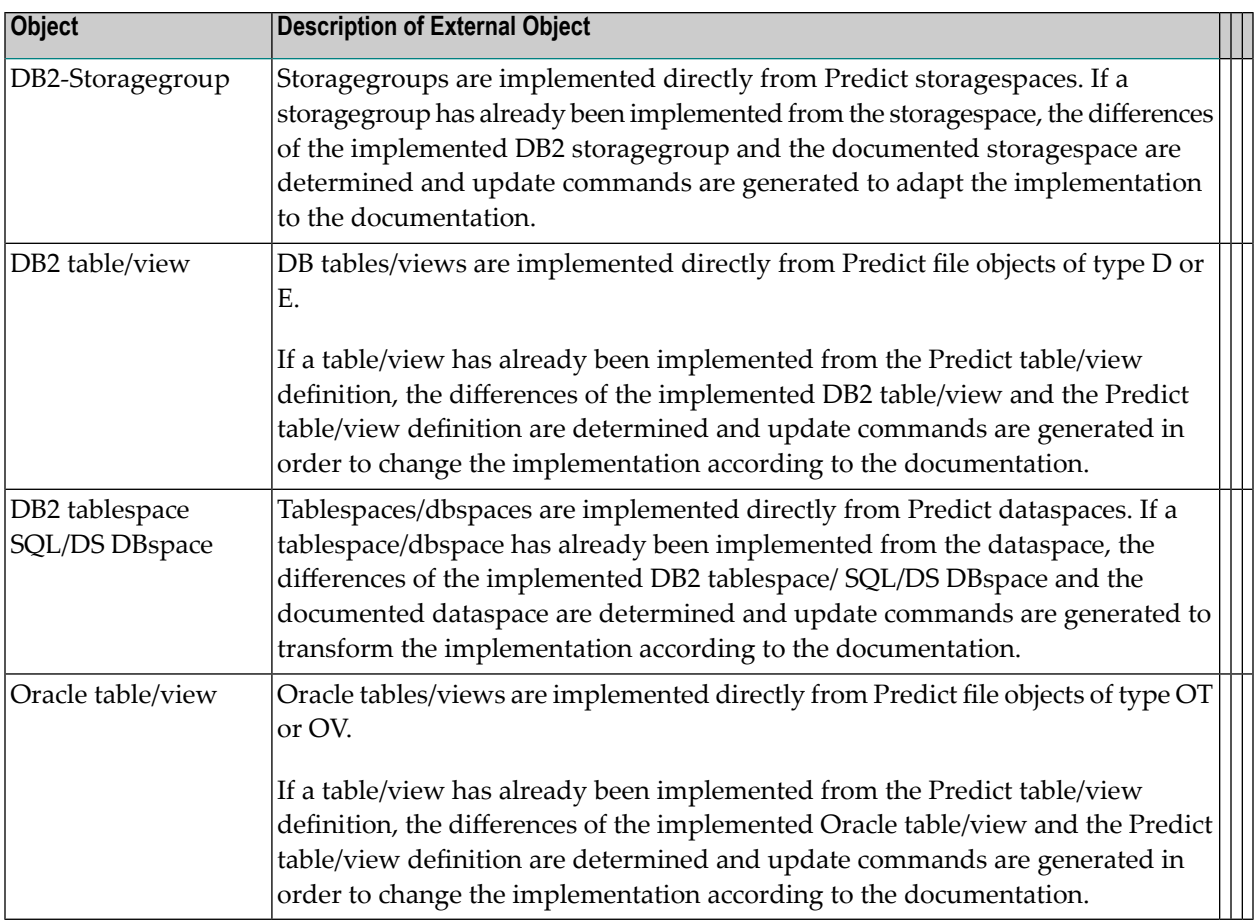

## <span id="page-24-0"></span>**Generation Defaults**

Default generation values are set at installation. Most default values are displayed in the input screen of the respective generation function and can then be overwritten for temporary use.

The following rules apply for the use of default values for generation parameters:

- Default values of generation parameters can be changed in Predict: with the function Generation Defaults in the Modify Defaults menu or the command DEFAULT *object-code*.
- Generation defaults can be protected in Predict: by blanking out the "X" preceding the parameter in Modify ... Defaults screens. Protected default values cannot be changed when executing a generation function. The fields of protected parameters are locked in the **Generation Parameters** page of the schema generation wizard. These fields are skipped when positioning the cursor with the TAB key.
- Some default values are not displayed in the Generation Parameters page of the schema generation wizard and can therefore only be changed using the Modify Generation Defaults function in Predict. These parameters are described under *Presetting* in the descriptions of individual generation functions later in this section.

# <span id="page-25-0"></span>**Common Parameters**

#### <span id="page-25-1"></span>**Adabas Version**

**Note:** If a new Adabas version is released that does not have any effect on Schema Generation functions, this new version will not appear in the selection menu. Use the code for the old version.

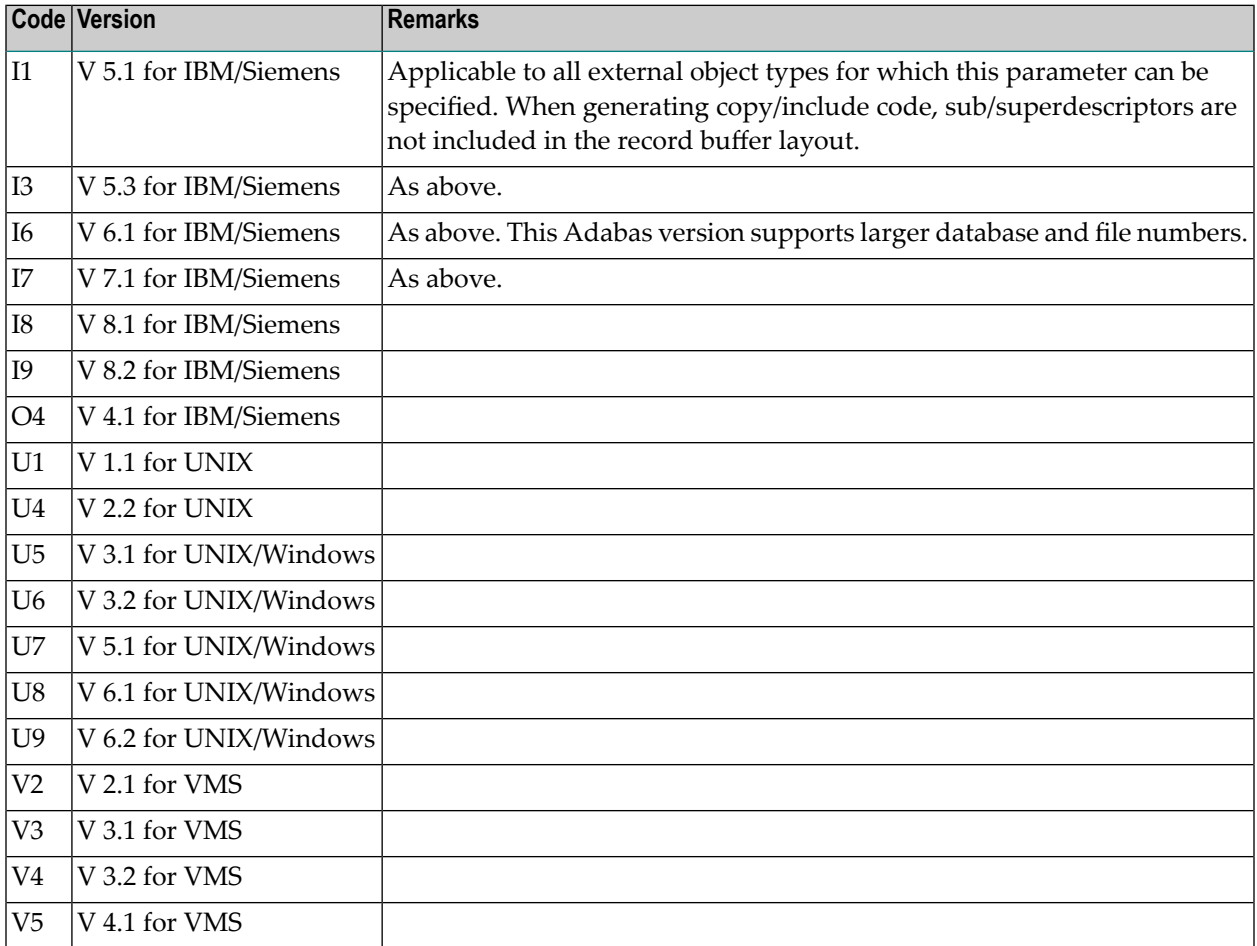

# <span id="page-26-0"></span>**III Generate for Adabas - Adabas File**

### <span id="page-28-0"></span>5 **Generate for Adabas - Adabas File**

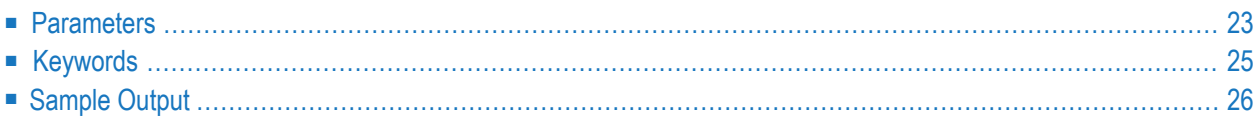

The function generates an Adabas FDT from a Predict file object of type A (Adabas).

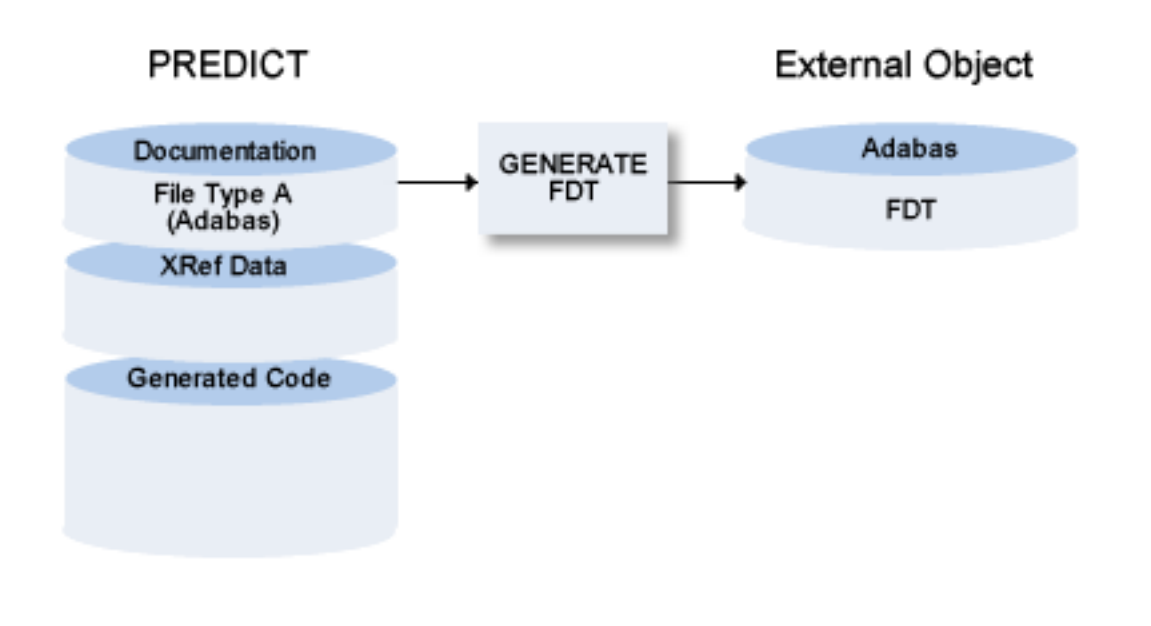

**Notes:**

- 1. If Natural Security and Adabas Online Services are installed and function protection for Predict is activated, permission is required to generate an Adabas file.
- 2. With this function you can generate input for the ADAFDU utility to create a new file in your Adabas database. For existing files the FDT and the documentation of the file are compared and the input, necessary to adapt the existing FDT for the utilities ADAINV and ADADBM, is generated. The utilities are started immediately. This method automatically creates a connection between external and documentation object. Before you can delete the documentation object, you must either delete the external object (with the administration function Purge) or disconnect the external and documentation object (with function Disconnect). See also section *[Handling](#page-12-0) of External and [Documentation](#page-12-0) Objects* in this documentation.
- 3. When using Adabas Version 6.2 or above, it is possible and recommended to generate Adabas files using the Adabas call interface. This simplifies the generation of Adabas files if the Adabas versions of the source and destination differ from each other. In addition, using the Adabas call interface also offers the generation of Adabas files on remote Adabas databases.
- 4. An associated LOB file can be specified for a base file containing fields with format LO. A dedicated file object named SAG-ADA-LOB is created during installation. Whenever the number of an associated LOB file is entered in the Adabas attributes of a base file, an own set of Adabas attributes is stored for SAG-ADA-LOB having the specified file number. These settings can be customized. The function Generate Adabas file will automatically create the LOB file in Adabas, when the base file is generated.
- 5. Before an existing Adabas file will be updated, the file will be locked for general use with the ADAOPR LOCK utility. After generation (or in case of an abnormal end of a action) the file is unlocked.
- 6. When generating Adabas files, the value created for the MUPEX parameter is taken from the default settings.
- <span id="page-30-0"></span>A file generated with this method is handled like a file created with Adabas Online Services.

### **Parameters**

Before the following page is shown, another page may appear in which you have to select a physical file from a drop-down list box.

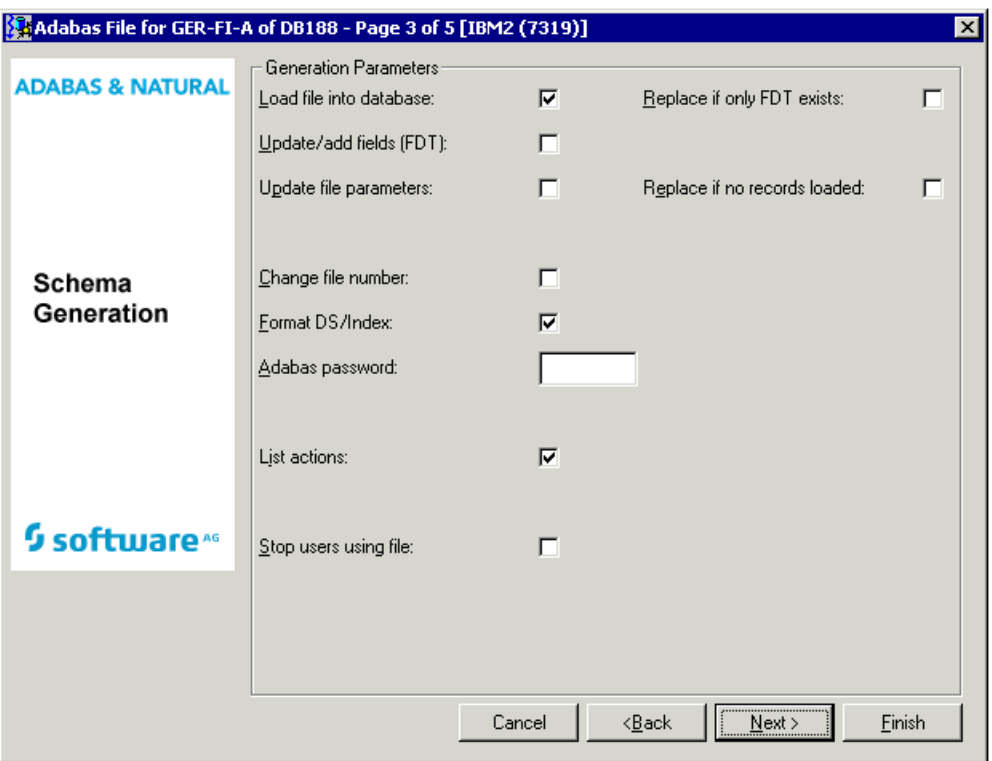

Values for fields which have been locked by your data dictionary administrator cannot be overwritten. These fields are skipped when positioning the cursor with the TAB key. See *[Generation](#page-24-0) [Defaults](#page-24-0)*.

The following parameters can only be set in Predict with the function Defaults > Generation Defaults for object type AF.

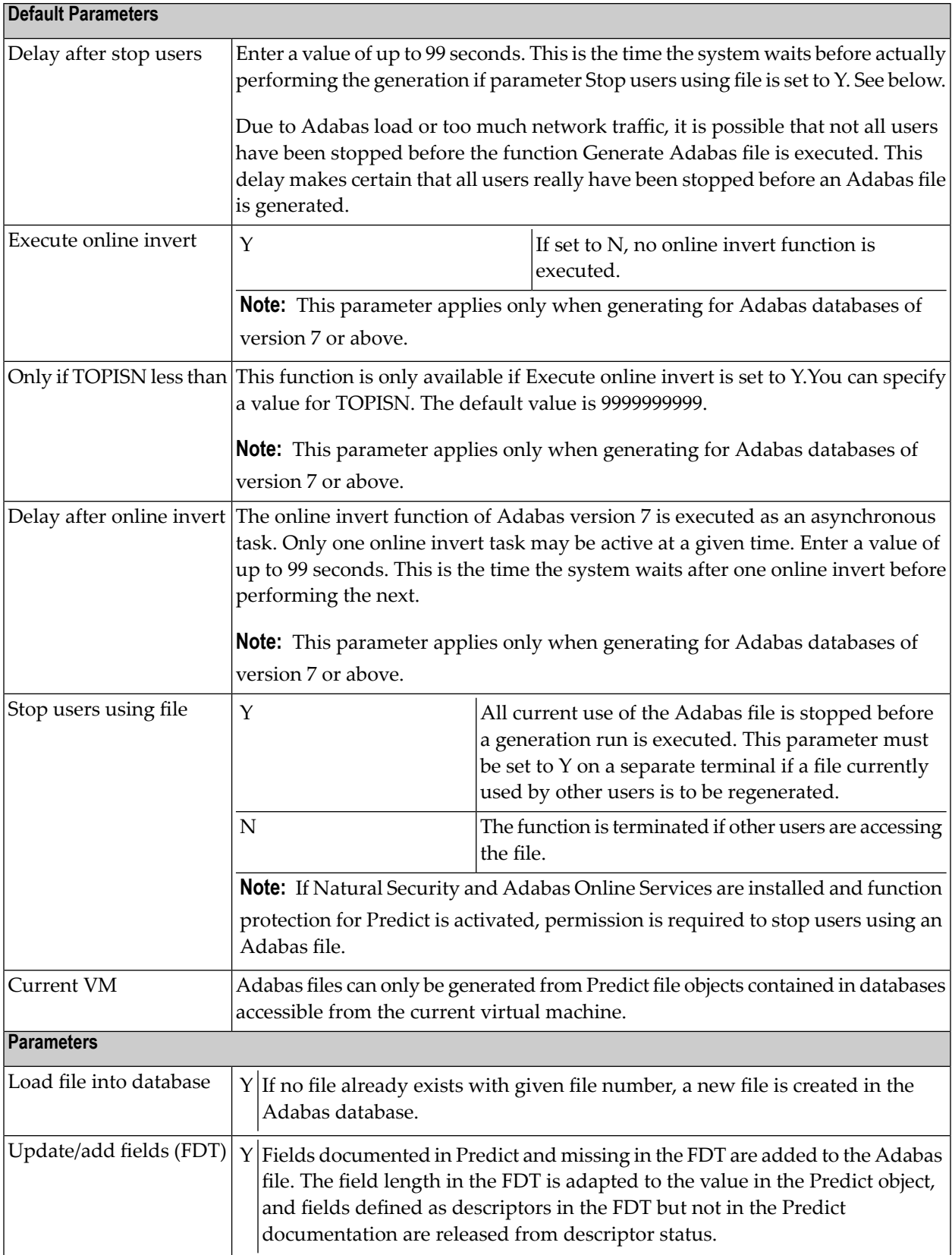

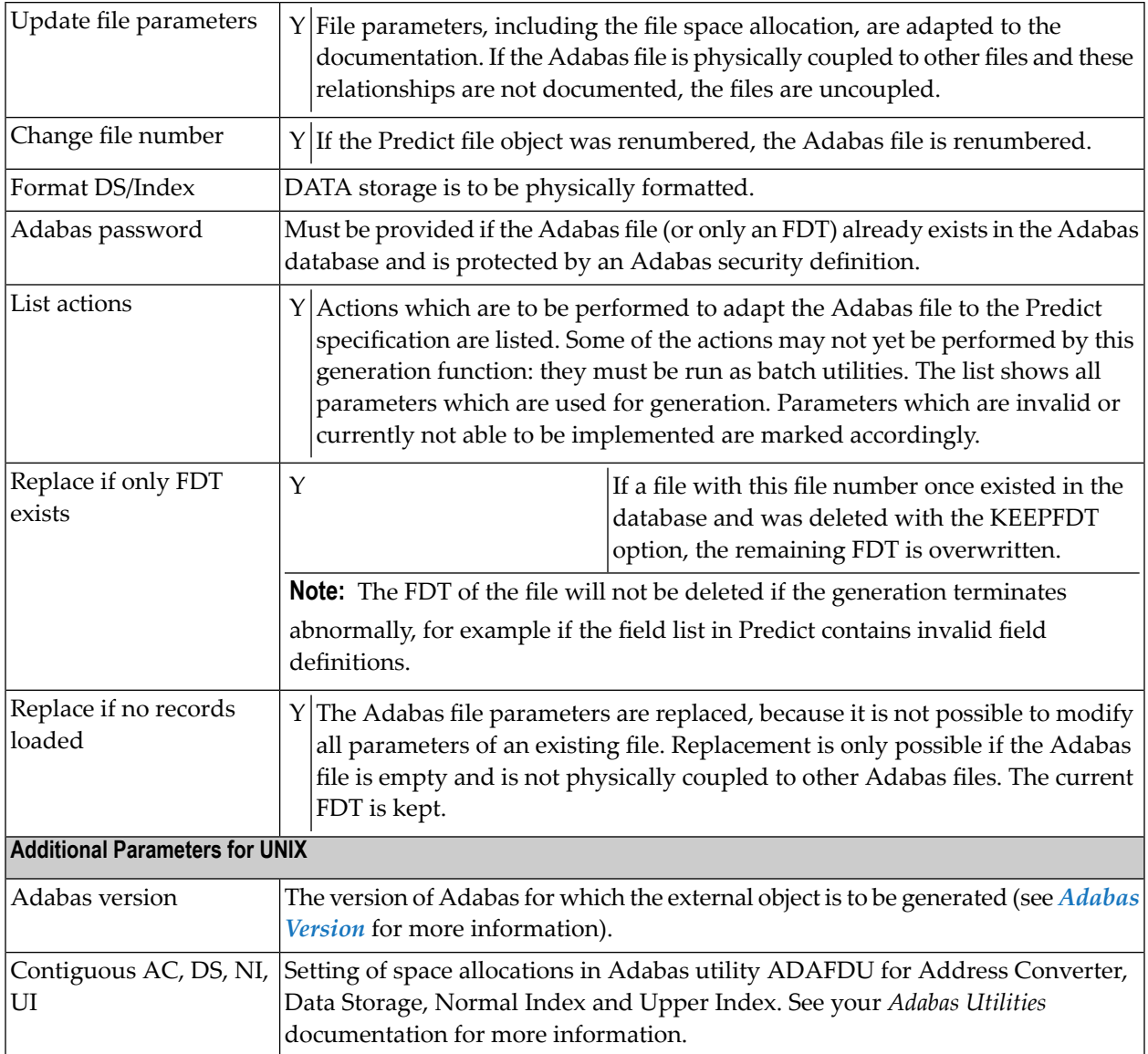

# <span id="page-32-0"></span>**Keywords**

The schema generation wizard uses the following keywords when showing the command that is to be processed:

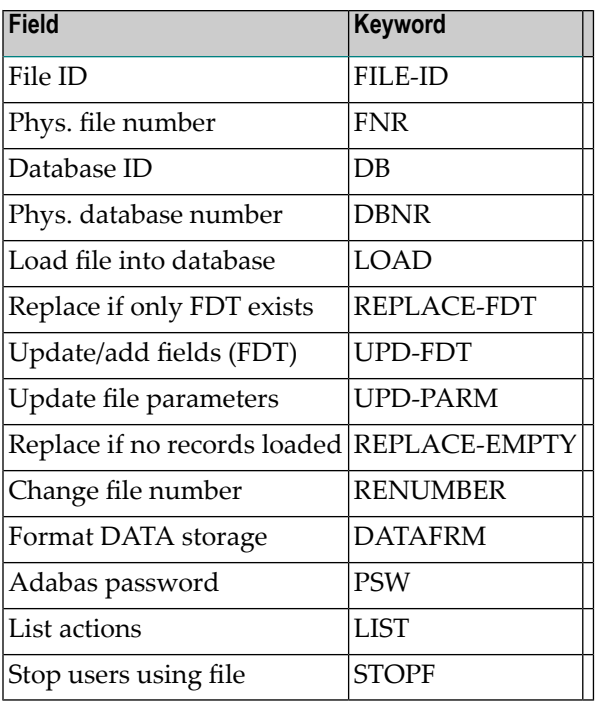

<span id="page-33-0"></span>If a parameter is not specified, the default value is taken.

# **Sample Output**

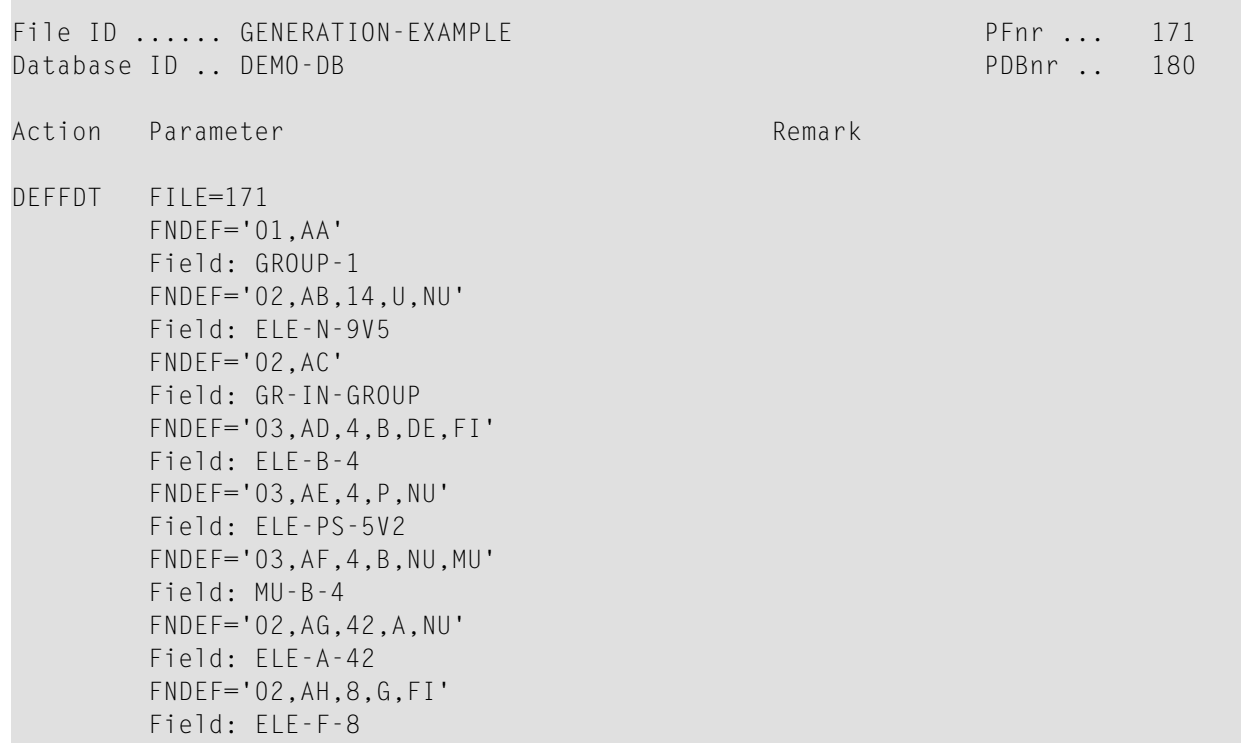

FNDEF='02,AI,3,B,NU' Field: ELE-B-3 FNDEF='01,AL,PE' Field: PC-OCC-7 FNDEF='02,AM,10,U,DE,NU' Field: PC-ELE-DE-NS-7V3 FNDEF='02,AN,4,P,DE,NU,MU' Field: PC-MC-PS-6V1 FNDEF='02,AO' Field: PC-GR FNDEF='03,AP,2,B,FI' Field: PC-ELE-I-2 FNDEF='03,AQ,14,P,NU' Field: PC-PS-20V7 FNDEF='02,AR,4,G,FI' Field: PC-ELE-F-4 FNDEF='01,AS,4,P,NU' Field: ELE-D FNDEF='01,AT,7,P,NU' Field: ELE-T FNDEF='01,AU,1,B,NU' Field: ELE-L SUBFN='AJ=AG(10,14)' Field: SB-ELE-A-5 SUPDE='S1=AI(1,3),AG(20,36),-'  $'AE(1,4)'$ Field: SP-DE-A-24 HYPDE='04,S2,4,F,MU,PE=AP,AF' Field: HQ-DE-I-4 LOADFILE NOACEXTENSION=NO MIXDSDEV=NO DATAFRM=YES MAXISN=3391 NAME=GENERATION-EXAMPLE MINISN=1 ASSOPFAC=10 DATAPFAC=10 PGMREFRESH=NO ISNREUSE=NO LOADFILE DSREUSE=YES  $MAXDS=0$  $MAXNI=0$  $MAXUI=0$ CIPHER=NO MAXRECL=5060 UISIZE=41B NISIZE=80B DSSIZE=233B DSDEV=3390
# **IV Generate for Natural**

# **6** Generate for Natural

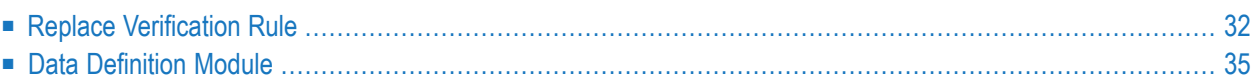

## <span id="page-39-0"></span>**Replace Verification Rule**

The Replace Verification Rule function can be applied only to rules of status automatic. A rule is assigned status automatic by applying the function Generate DDM to the file containing the field that the corresponding Verification object is linked to via "Is verified by VE".

The function Replace Verification Rule replaces the code of the rule; all links to fields remain unchanged.

The following topics are covered below:

- [Parameters](#page-40-0)
- [Keywords](#page-41-0)

#### ■ [Sample](#page-41-1) Output

## <span id="page-40-0"></span>**Parameters**

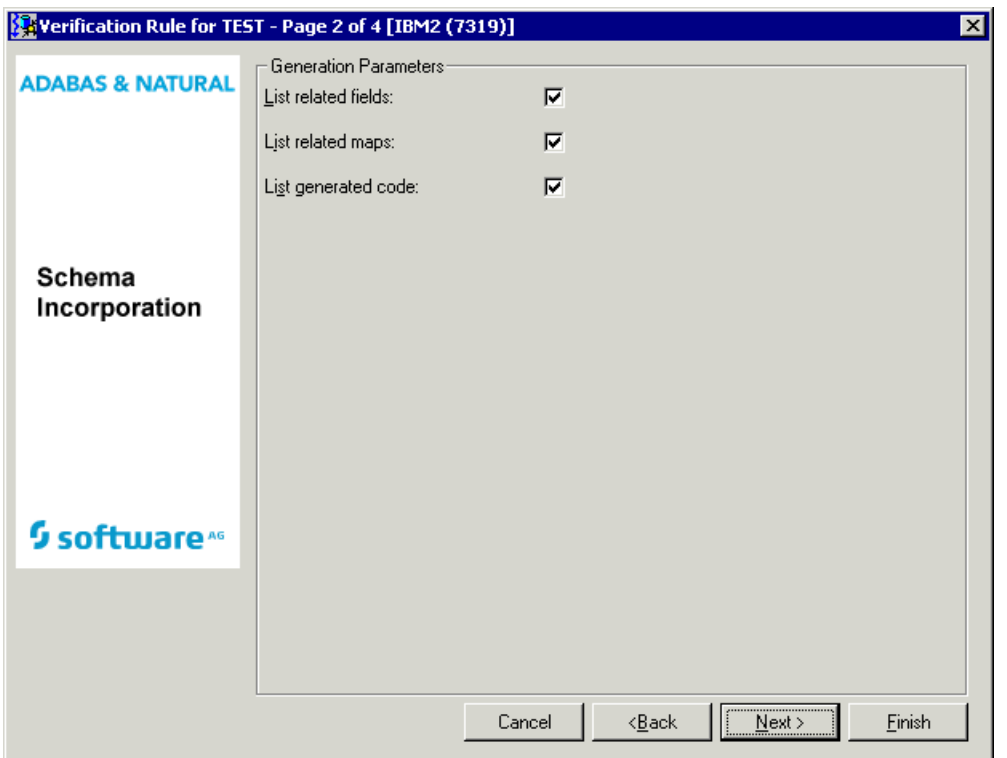

Values for fields which have been locked by the data dictionary administrator cannot be overwritten. These fields are skipped when positioning the cursor with the TAB key. See *[Generation](#page-24-0) Defaults*.

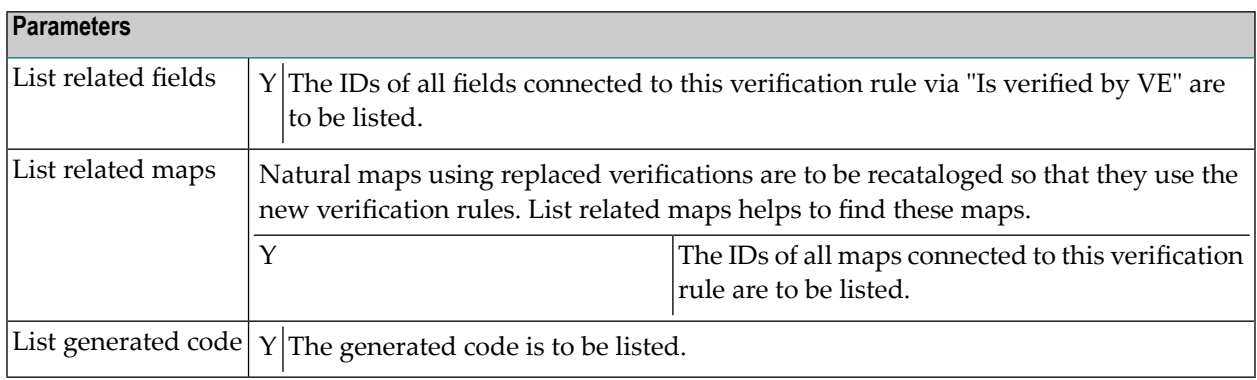

## <span id="page-41-0"></span>**Keywords**

The schema generation wizard uses the following keywords when showing the command that is to be processed:

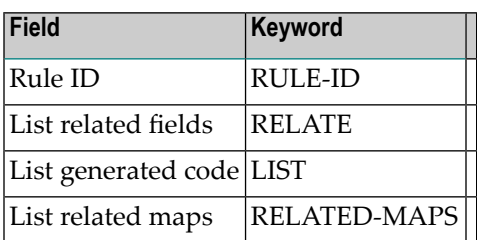

<span id="page-41-1"></span>If a parameter is not specified, the default value is taken.

## **Sample Output**

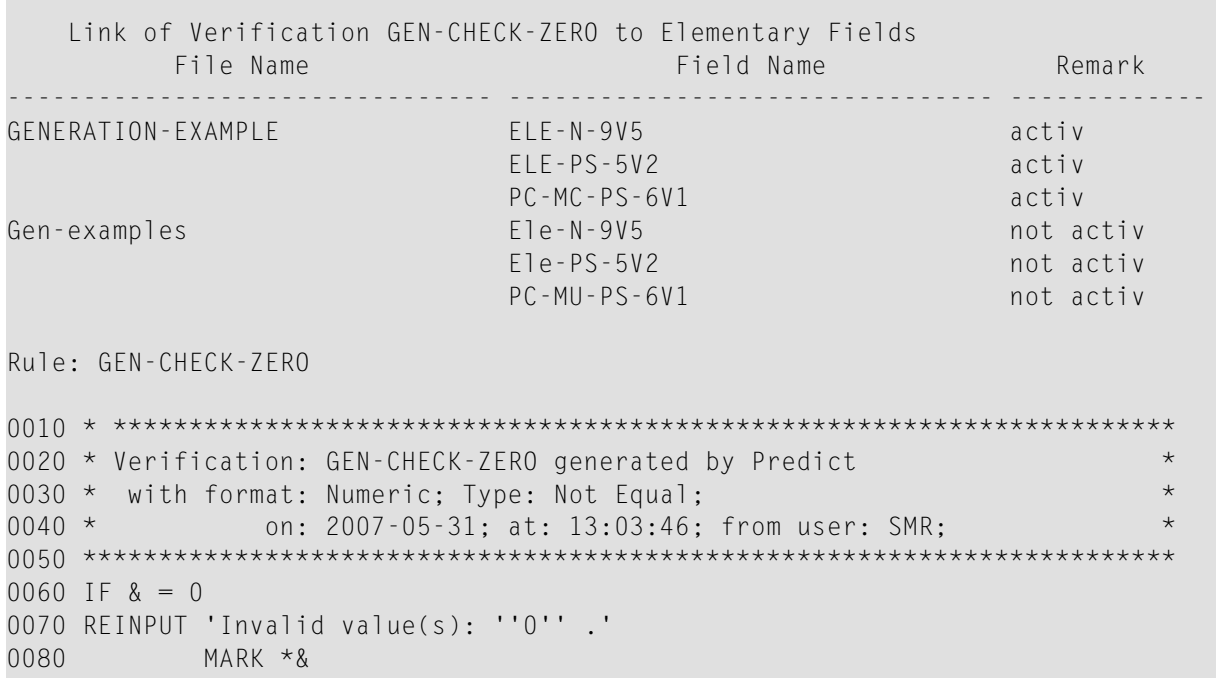

## <span id="page-42-0"></span>**Data Definition Module**

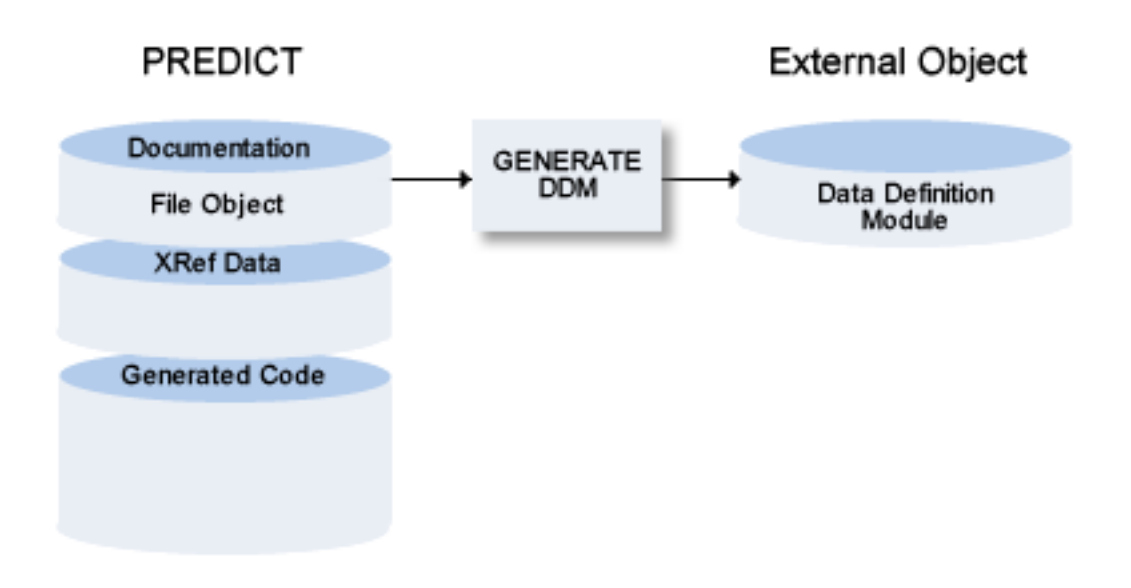

The following topics are covered below:

- Rules Applying to the [Generation](#page-42-1) of DDMs
- Rules Applying to the [Generation](#page-43-0) of DDMs When Using Unicode
- [Parameters](#page-43-1)
- [Generating](#page-47-0) DDMs for Use with IMS
- [Generating](#page-47-1) a DDM for Use with Adabas Vista
- <span id="page-42-1"></span>■ [Recommendations](#page-48-0) when Using Adabas Vista
- [Keywords](#page-49-0)
- [Sample](#page-51-0) Output

## **Rules Applying to the Generation of DDMs**

- If Natural Security is installed and the specified file is defined to Natural Security, the same checks are performed as are performed before a DDM can be regenerated or a file can be added. See description of the parameter DDM Modifier in the section *File Maintenance* of the Natural Security documentation.
- A DDM generated for a physically coupled file contains the ID of the file to which it is coupled and the short names of the fields via which they are coupled as a comment. For example: "Coupled via AA to GA of FINANCE".
- The names of the Predict file and its userviews begin with SYSDIC. When a DDM is generated for a file whose name begins with SYSDIC, the logical database number (255) and logical file number (253) that point to the FDIC are taken.
- If the file (which has a DDM) was renamed, the old DDM is purged in the Generate DDM function and the new DDM is added. If Natural Security objects or Super Natural objects exist for the old DDM, these objects are renamed too.

**Note:** Rules applying to the generation of DDMs for use with IMS or Adabas Vista are described in the sections *[Generating](#page-47-0) DDMs for Use with IMS* and *[Generating](#page-47-1) a DDM for Use with [Adabas](#page-47-1) Vista*.

When generating DDMs in Windows or UNIX environments and the FDIC file is located on the mainframe, the DDM will not be available on the mainframe. It will be stored only in the file system where FDDM is located. When generating DDMs on the mainframe and the FDIC file is also located on mainframe, the DDM will not be available in the Windows or UNIX environment. The function must be executed twice.

## <span id="page-43-0"></span>**Rules Applying to the Generation of DDMs When Using Unicode**

Database fields containing Unicode data are represented with the format U in the DDM, when running with Natural Version 4.2 for Mainframes or above, Natural Version 6.2 for UNIX or above and Natural Version 6.2 for Windows or above.

Whether a field contains Unicode data, is determined in the following way:

■ For DB2 files (file types D, E, MT), the CCSID definition of the table (or of the underlying tables in case of views and materialized query tables) in the SQL Server specified in the DDM Generation defaults is evaluated.

If it is set to U, the fields with format A, AV, AL or LO, and character set option set to S or to M and fields with format G, GV, or GL are represented with format U in the DDM. If no CCSID value is given, the CCSID definition of the related dataspace in the given SQL Server is checked.

<span id="page-43-1"></span>■ For Adabas files (file types A, U, AT) each field with format A, AV, AL or LO and character set option M is represented with format U in the DDM.

## **Parameters**

Before the following page is shown, another page may appear in which you have to select a database from a drop-down list box. Its appearence depends on specific defaults defined by the administrator and/or the object that has been selected on the first page of the wizard.

Example for Adabas:

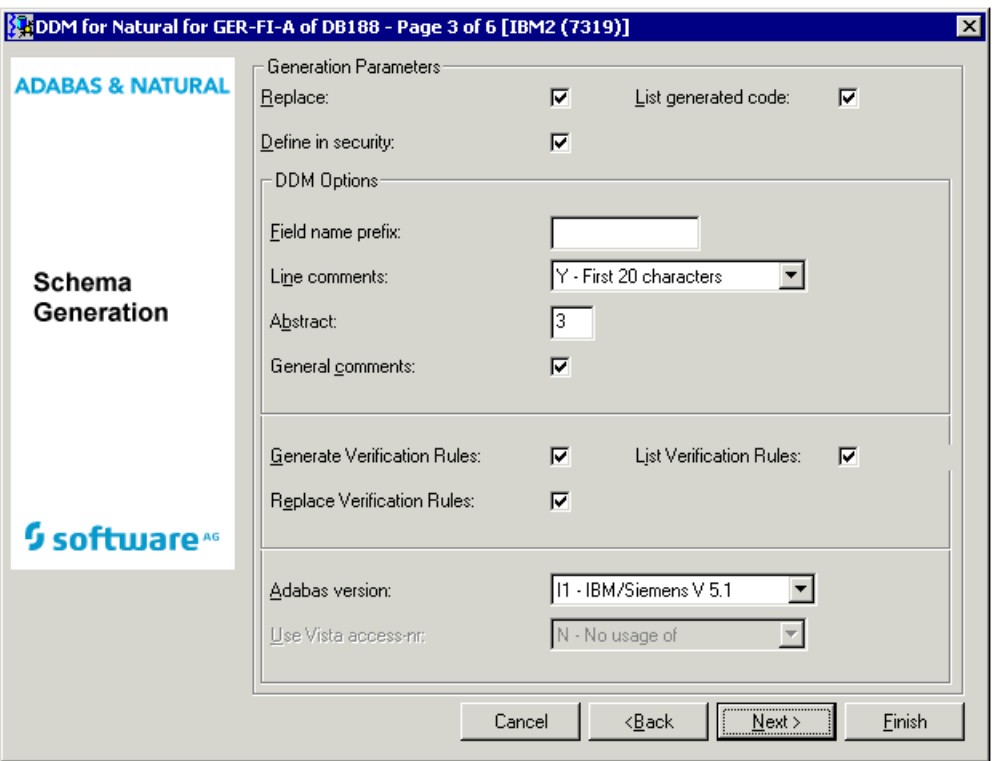

Values for fields which have been locked by your data dictionary administrator cannot be overwritten. These fields are skipped when positioning the cursor with the TAB key. See *[Generation](#page-24-0) [Defaults](#page-24-0)*.

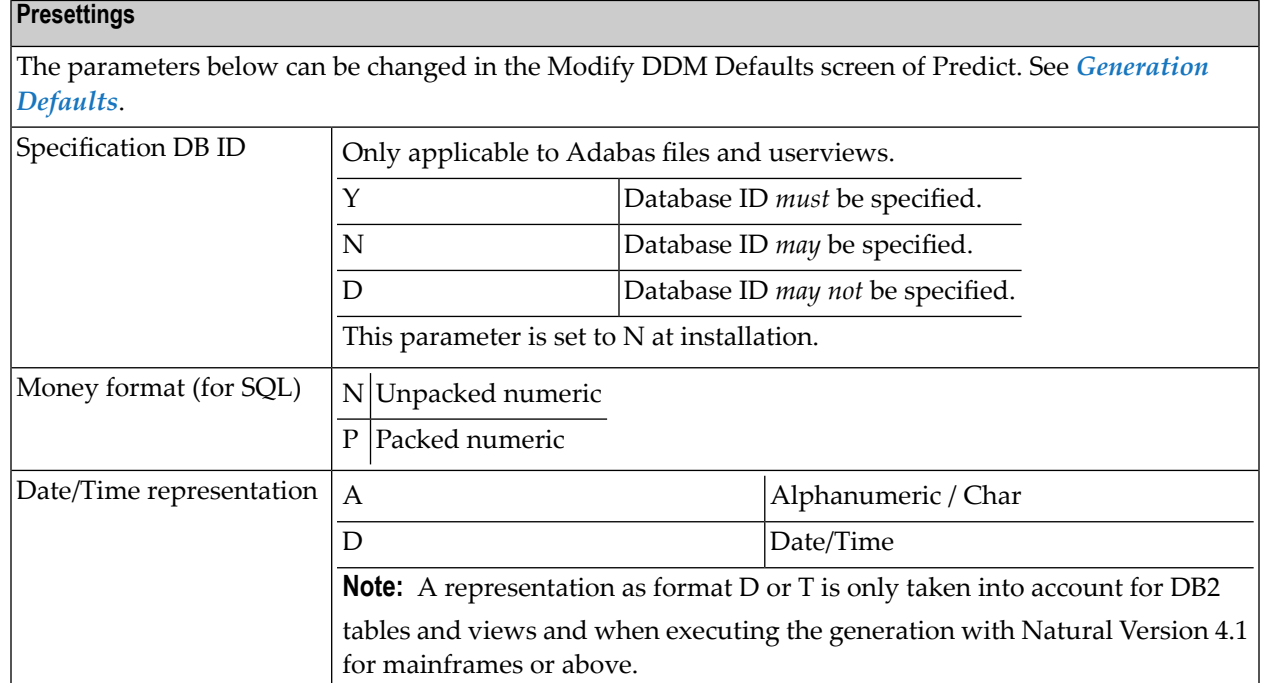

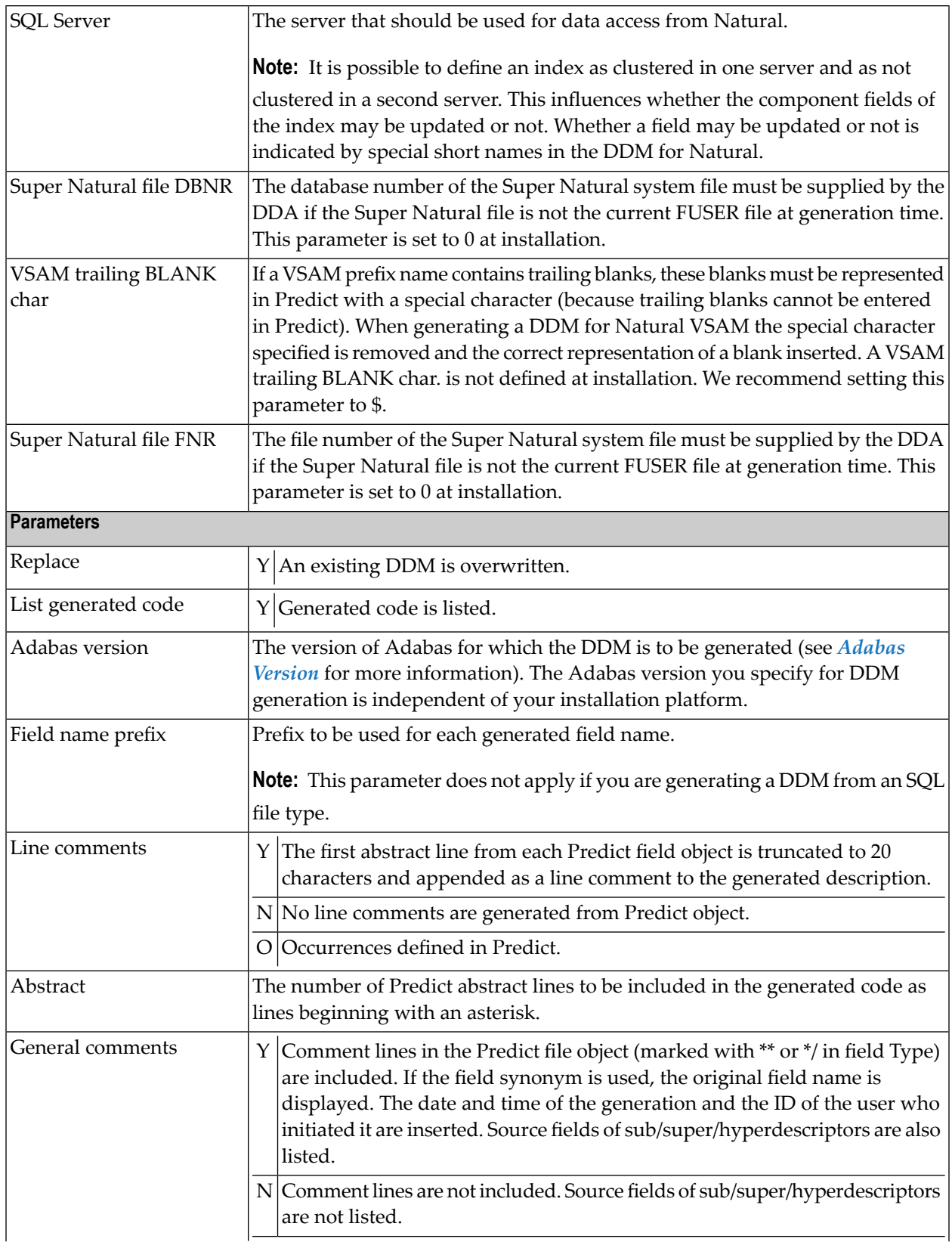

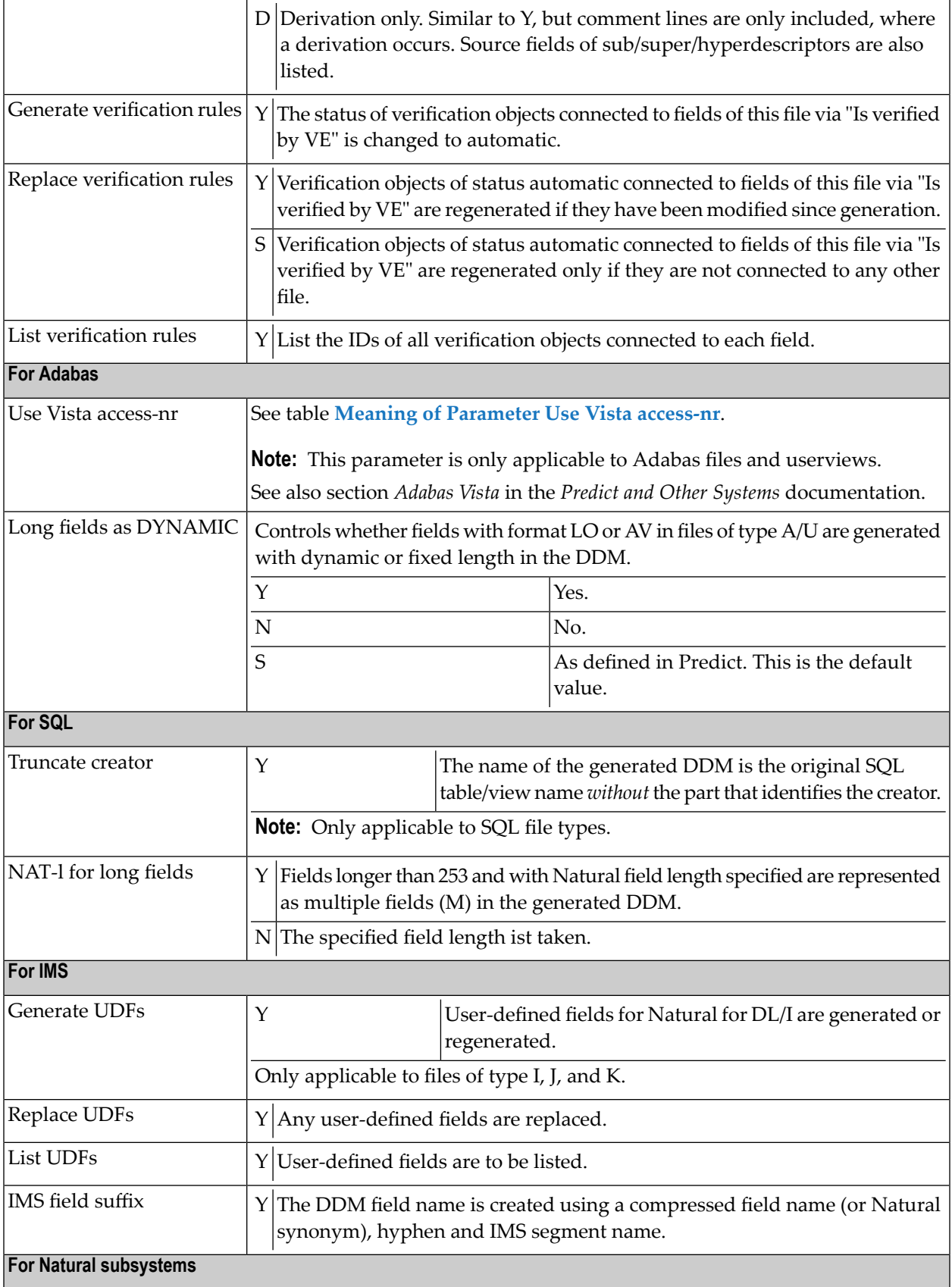

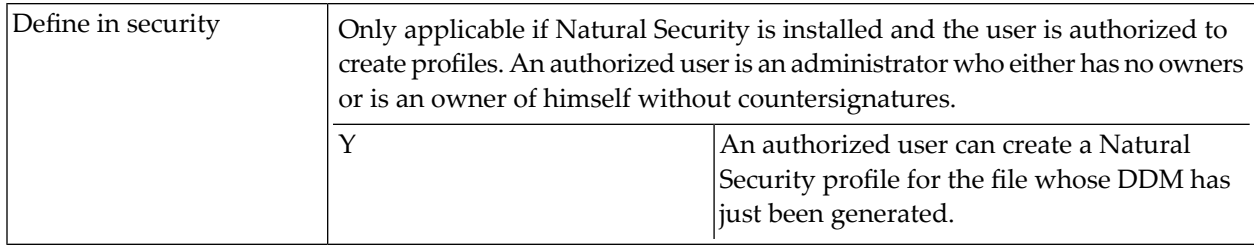

## <span id="page-47-0"></span>**Generating DDMs for Use with IMS**

When generating a DDM for one of the IMS file types, the following fields are included:

For all file types (I, J, K)

- KEY fields from the higher level IMS segments
- KEY fields from the current IMS segment
- KEY fields from the lower level IMS segment if data is accessed via an AIX index

Additionally for IMS Segments (file type I)

- user-defined fields of all IMS segment layouts (file type J)
- user-defined fields of the related logical child or logical parent segment

IMS Segment (file type J)

- user-defined fields of the named IMS segment layout
- user-defined fields of the related logical child or logical parent segment

IMS userview (file type K)

- <span id="page-47-1"></span>■ user-defined fields of the named IMS User View file
- user-defined fields of the related logical child or logical parent segment

## **Generating a DDM for Use with Adabas Vista**

## **Prerequisites**

If an Vista access number is used for generating a DDM, the virtual machine of the Vista element used for generation must be linked to the current network.

Changing the Current VM and Current Network is described under *Miscellaneous* in the *Predict Administration* documentation.

#### <span id="page-48-0"></span>**Recommendations when Using Adabas Vista**

If using Schema Generation with Adabas Vista distributed data processing, we recommend the following:

- Always enter Vista access numbers for Adabas files and userviews (Add, Modify file in Predict).
- Set the parameter Specification DB ID in the Modify DDM defaults screen of Predict to D (database ID may not be specified when generating a DDM from an Adabas file/userview) or to N (database ID may be specified but is not mandatory). If this parameter is set to Y, the user is forced to enter a database ID when generating a DDM from an Adabas file/userview.
- Set the parameter Use Vista access-nr in the Modify DDM defaults screen of Predict to T, but do not protect the field.
- Do not enter a database ID when generating a DDM. This ensures the Vista access number is used for generation.

If you do not want to use Adabas Vista:

■ Set the parameter Use Vista access-nr in the Modify DDM defaults screen of Predict to N and deactivate the option by blanking out the preceding X.

<span id="page-48-1"></span>The table below illustrates the use of the parameter Use Vista access-nr.

#### **Meaning of Parameter Use Vista access-nr**

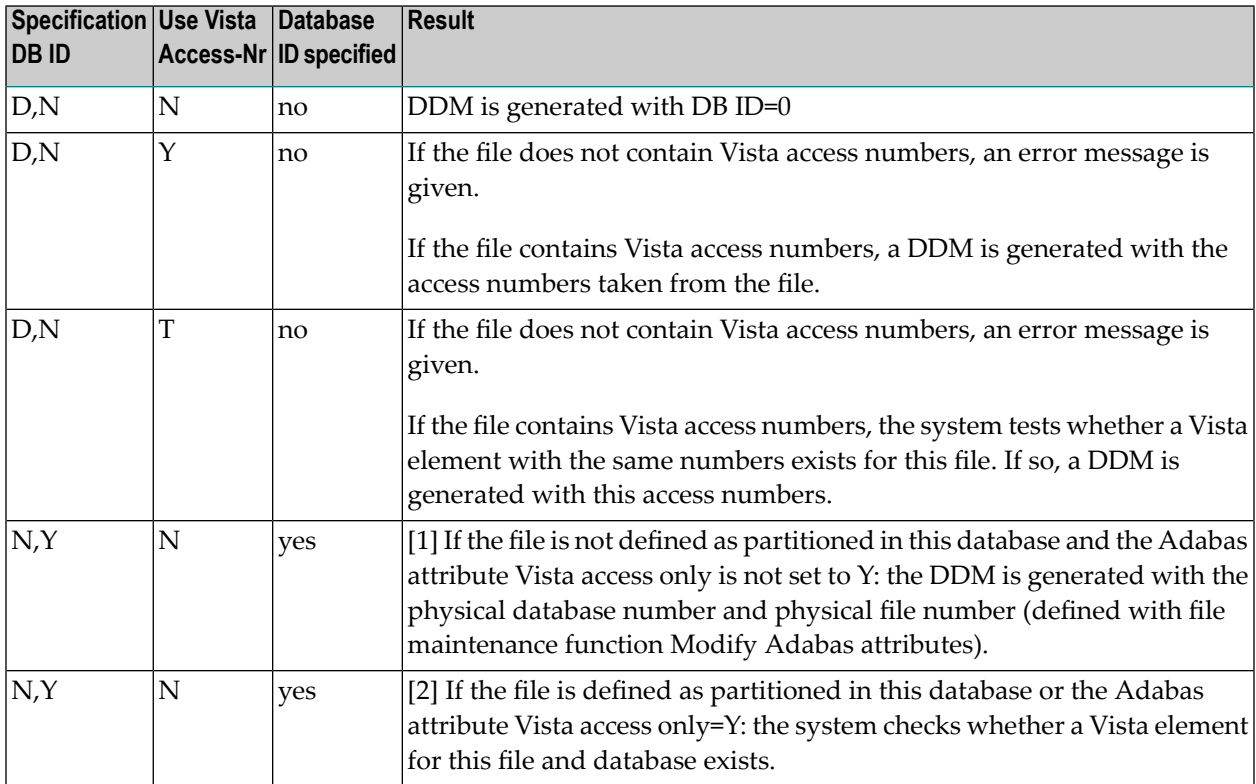

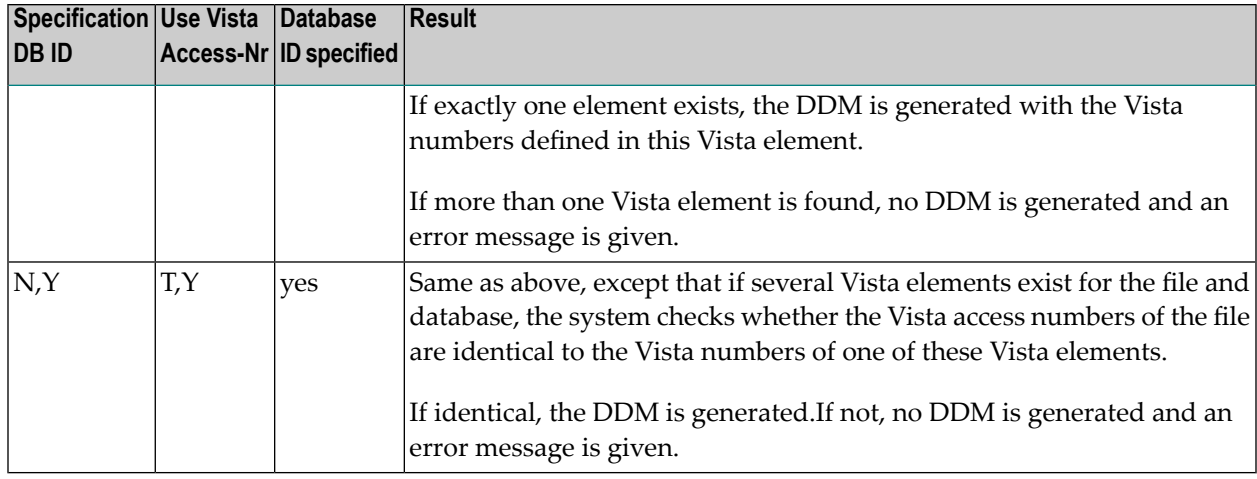

## <span id="page-49-0"></span>**Keywords**

The schema generation wizard uses the following keywords when showing the command that is to be processed:

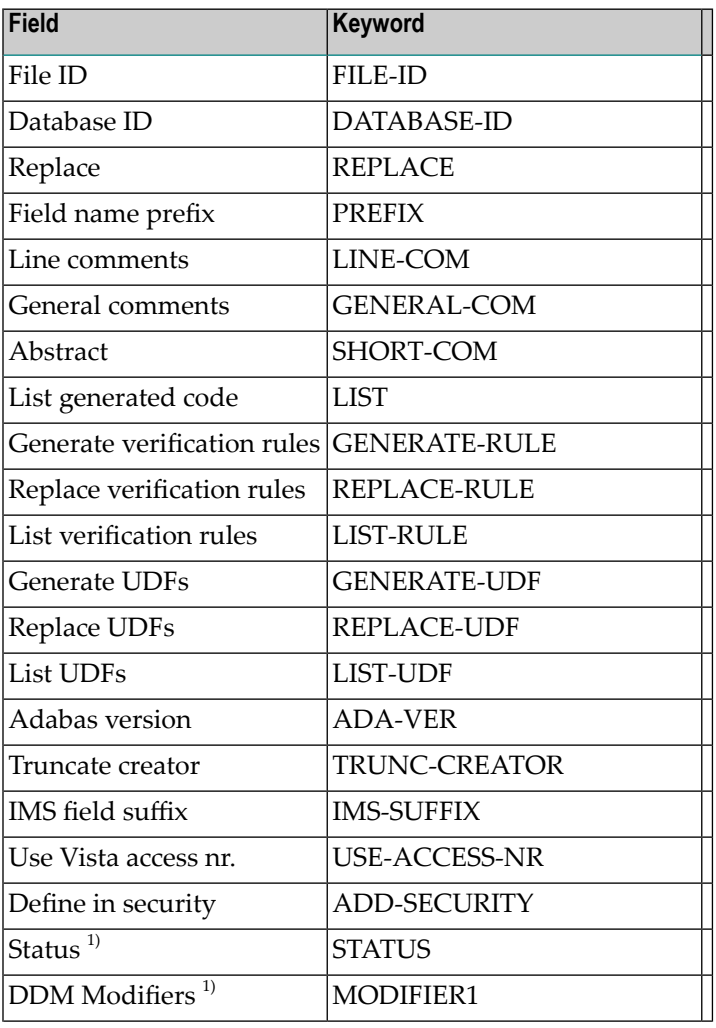

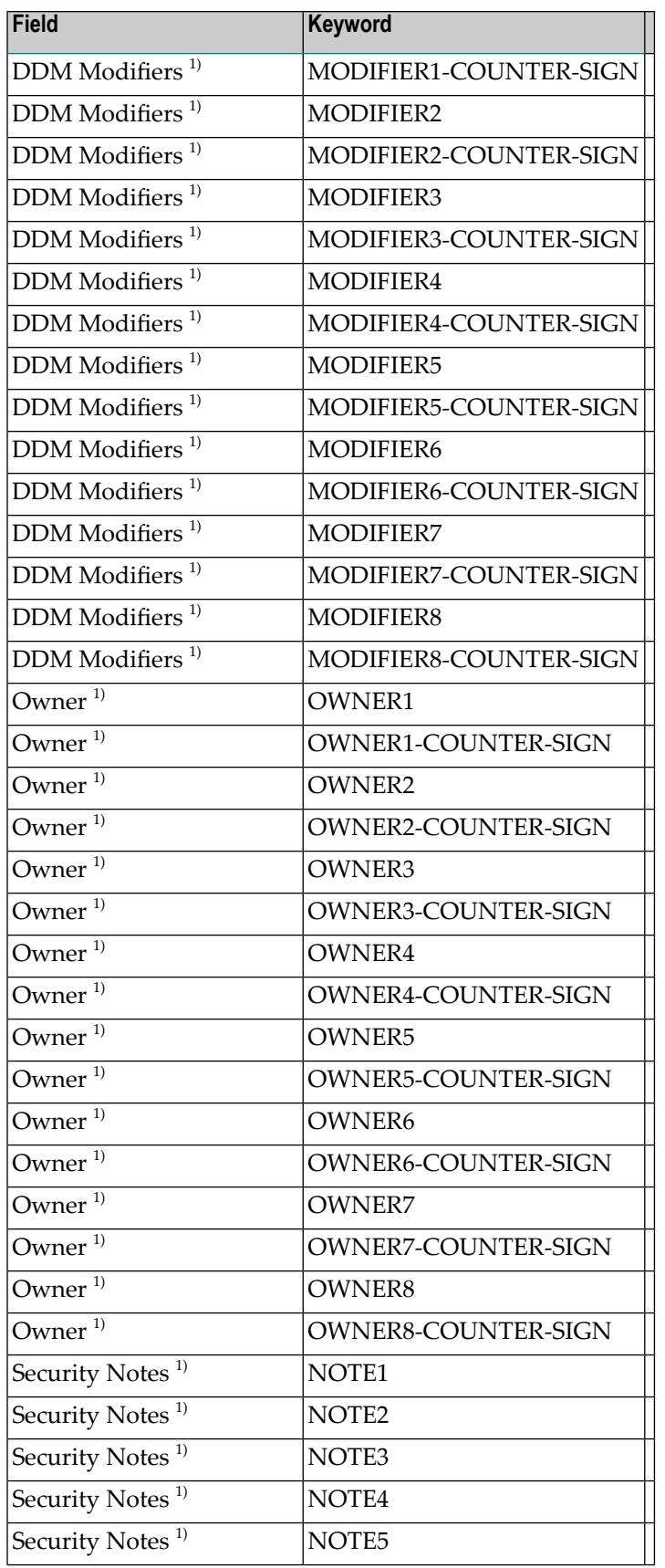

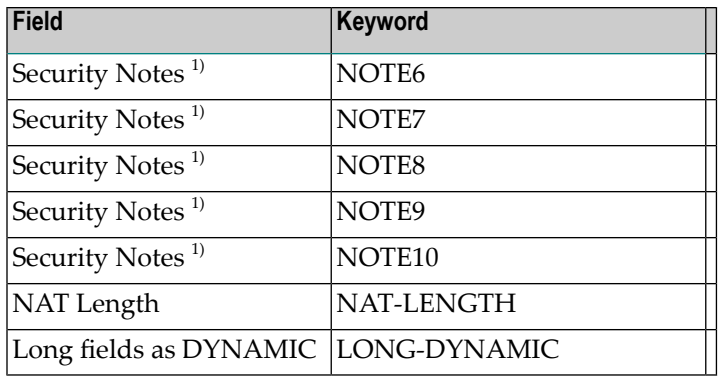

If a parameter is not specified, the default value is taken.

<span id="page-51-0"></span> $1)$  Only available in Natural Security. For further details and possible values see the Natural Security documentation.

## **Sample Output**

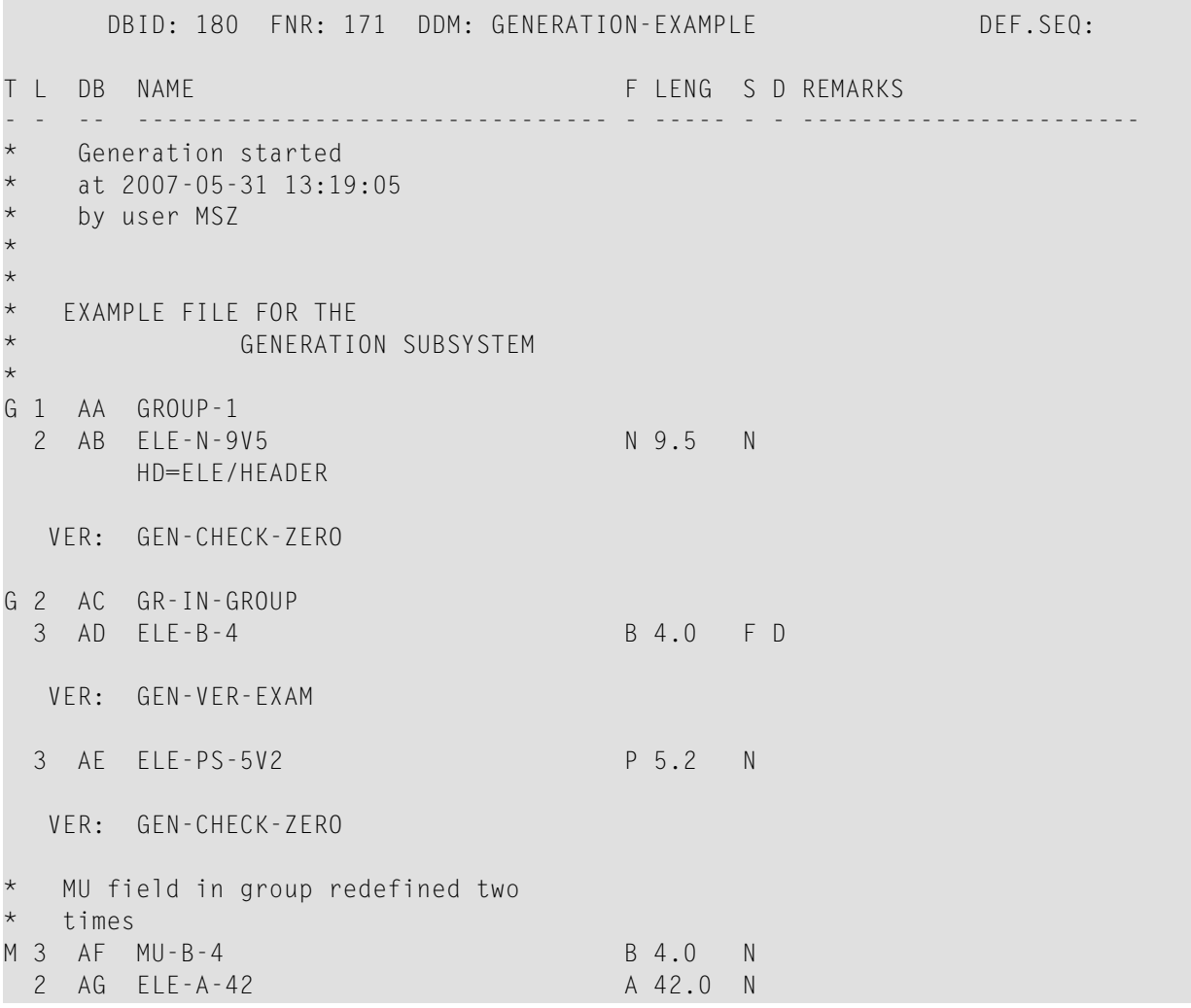

```
VER: GEN-CHECK-BLANK
 VER: GEN-VER-EXAM
 2 AH ELE-F-8 F 8.0 F
 2 AI ELE-B-3 B 3.0 N
 Superfield and superdescriptor
 1 AJ SB-ELE-A-5 A 5.0 N
  * * * ------- SOURCE FIELD(S) -------
    ELE-A-42(10-14)1 S1 SP-DE-A-24 A 24.0 N S
     -------- SOURCE FIELD(S) -------
     ELE-B-3(1-3)ELE-A-42(20-36)
     ELE-PS-5V2(1-4)*
 PE-group with automatic counter
*
P 1 AL PC-OCC-7
2 AM PC-ELE-DE-NS-7V3 N 7.3 N D
counter for MU-field in PE-group
M 2 AN PC-MC-PS-6V1 P 6.1 N D
VER: GEN-CHECK-ZERO
*
G 2 AO PC-GR
3 AP PC-ELE-I-2 B 2.0 F
Format 'INTEGER' changed to 'BINARY'.
3 AQ PC-PS-20V7 P 20.7 N
2 AR PC-ELE-F-4 F 4.0 F
* Formats: date,time,logical
1 AS ELE-D D 6.0 N
1 AT ELE-T T 12.0 N
1 AU ELE-L L 1.0 N
Hyperdescriptor with MU field
* and source field of a PE-group
M 1 S2 HQ-DE-I-4 I 4.0 H
     -------- SOURCE FIELD(S) -------
     PC-ELE-I-2
  MU-B-4***** DDM replaced *****
```
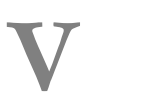

## **V Generate for DB2**

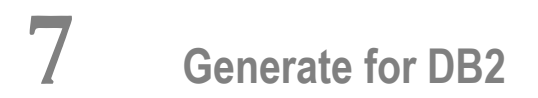

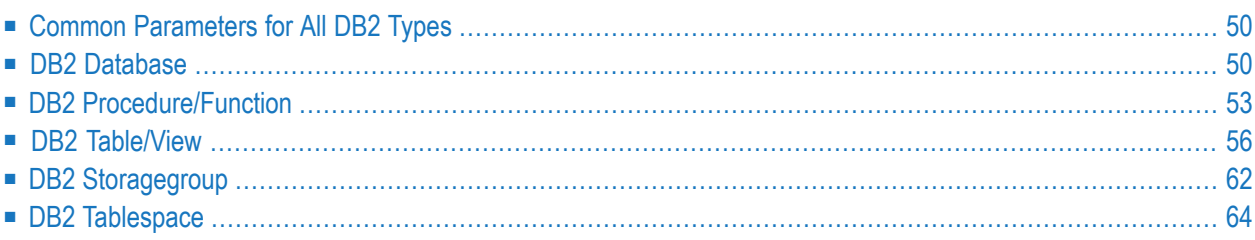

## **Prerequisites**

Generation of DB2 objects is subject to DB2 security mechanisms. See the section *DB2 and SQL/DS* in the *Predict and Other Systems* documentation for more information.

## <span id="page-57-0"></span>**Common Parameters for All DB2 Types**

The following parameters can be set in all DB2 object types.

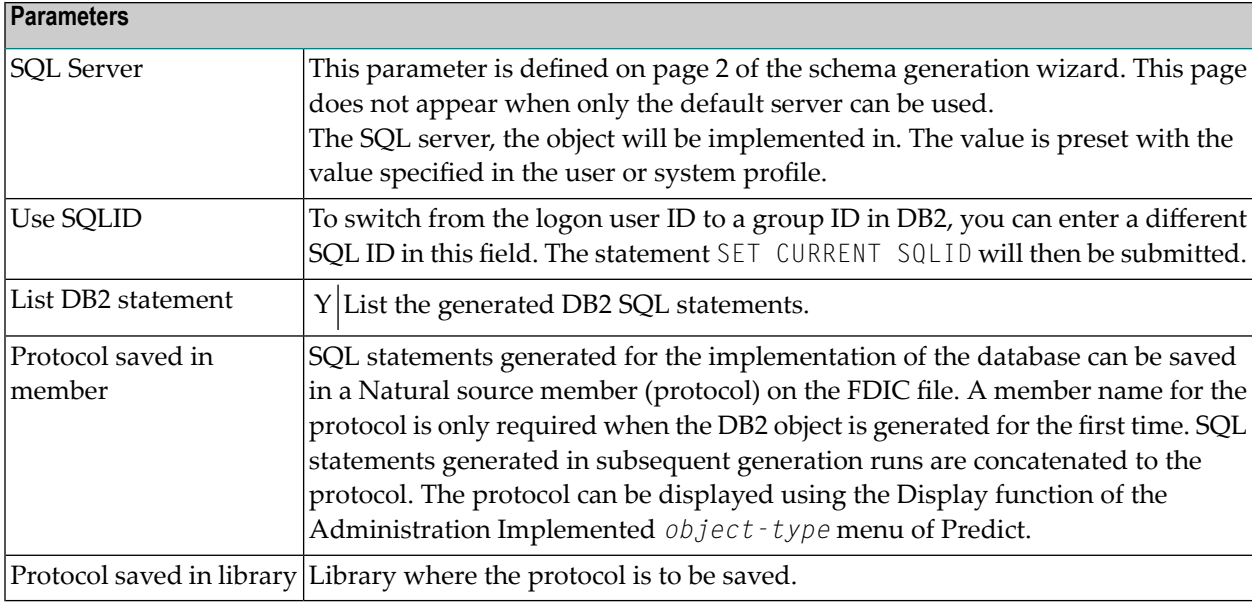

## <span id="page-57-1"></span>**DB2 Database**

A DB2 database can be implemented with Schema Generation by generating the necessary SQL statements. The generated SQL statements can be saved in a generation protocol.

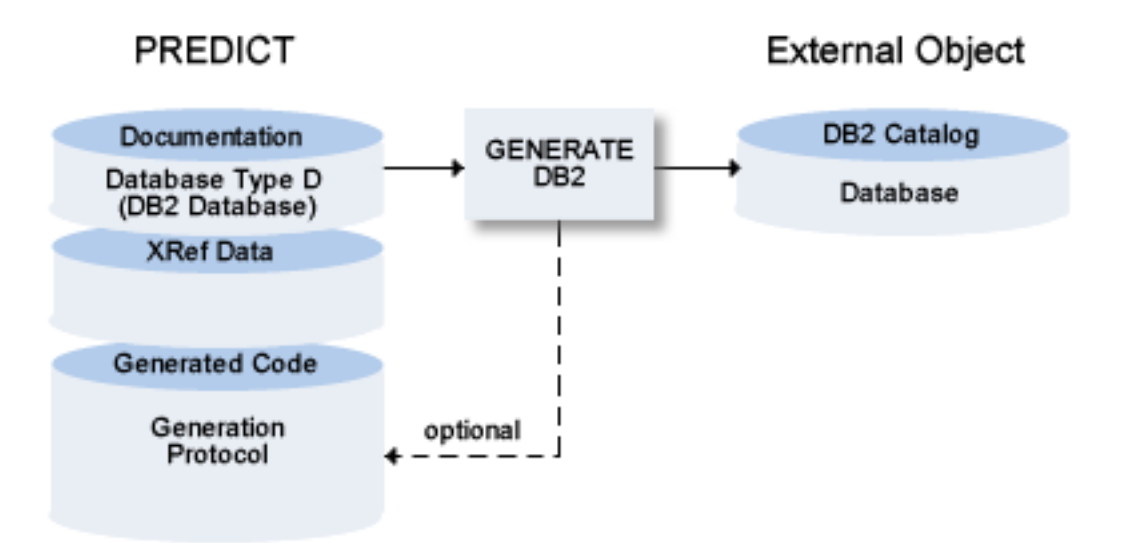

**Note:** This function is only available if DB2 is installed in your server environment. The function is not applicable to SQL/DS.

The following topics are covered below:

- [Parameters](#page-59-0)
- [Keywords](#page-60-1)

■ [Sample](#page-60-2) Output

#### <span id="page-59-0"></span>**Parameters**

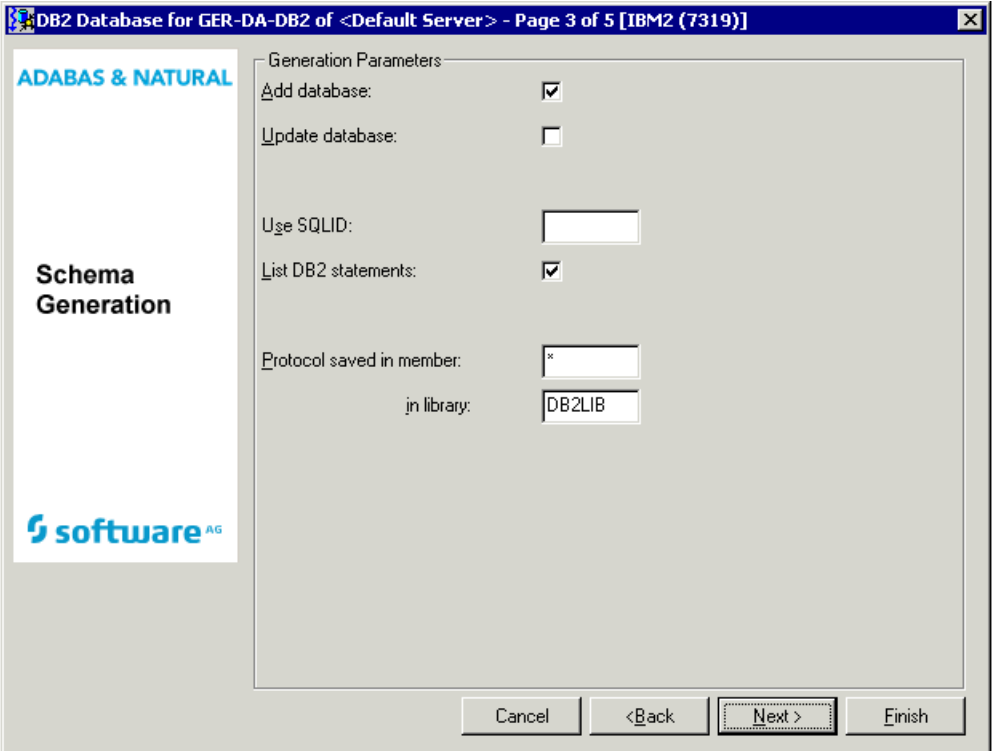

Values for fields which have been locked by your data dictionary administrator cannot be overwritten. These fields are skipped when positioning the cursor with the TAB key. See *[Generation](#page-24-0) [Defaults](#page-24-0)*.

Common parameters which are not included in the table below are described under *[Common](#page-57-0) [Parameters](#page-57-0) for All DB2 Types*.

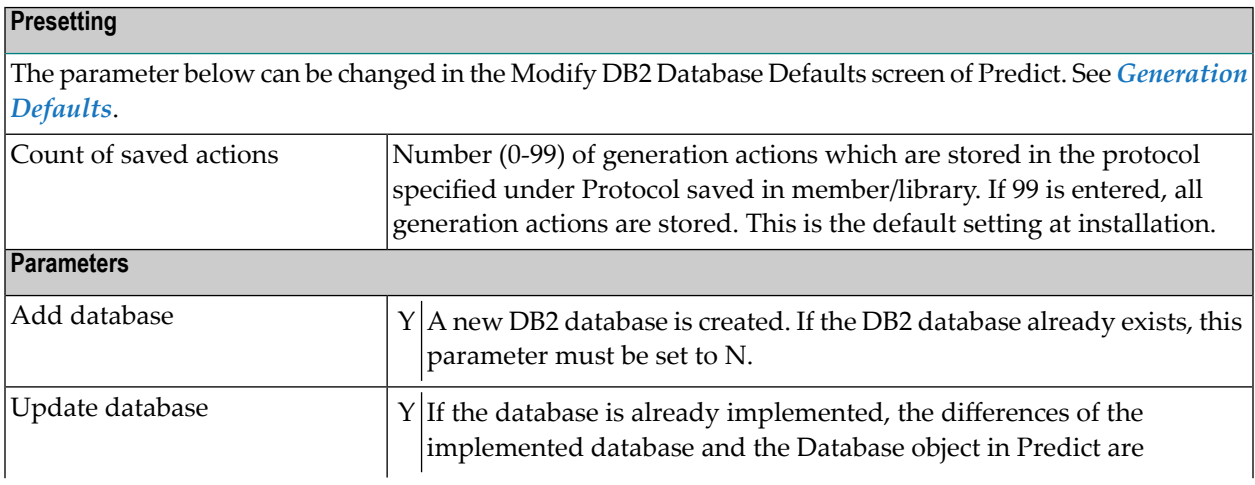

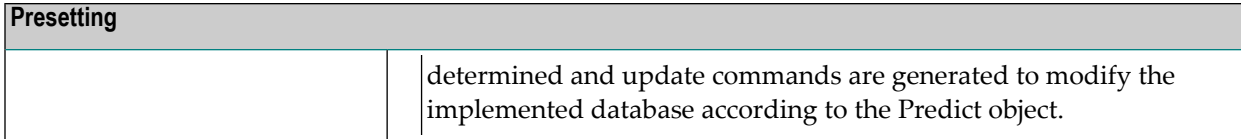

#### <span id="page-60-1"></span>**Keywords**

The schema generation wizard uses the following keywords when showing the command that is to be processed:

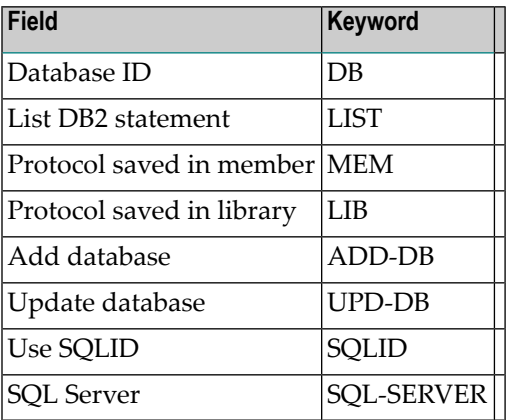

<span id="page-60-2"></span>If a parameter is not specified, the default value is taken.

## **Sample Output**

```
Database-ID: EXAM-DATABASE
```
<span id="page-60-0"></span>CREATE DATABASE EXAMDB STOGROUP EXAM001 BUFFERPOOL BP1;

## **DB2 Procedure/Function**

A DB2 procedure or function requires an object of type Program as input, from which then either a procedure or a function is generated.

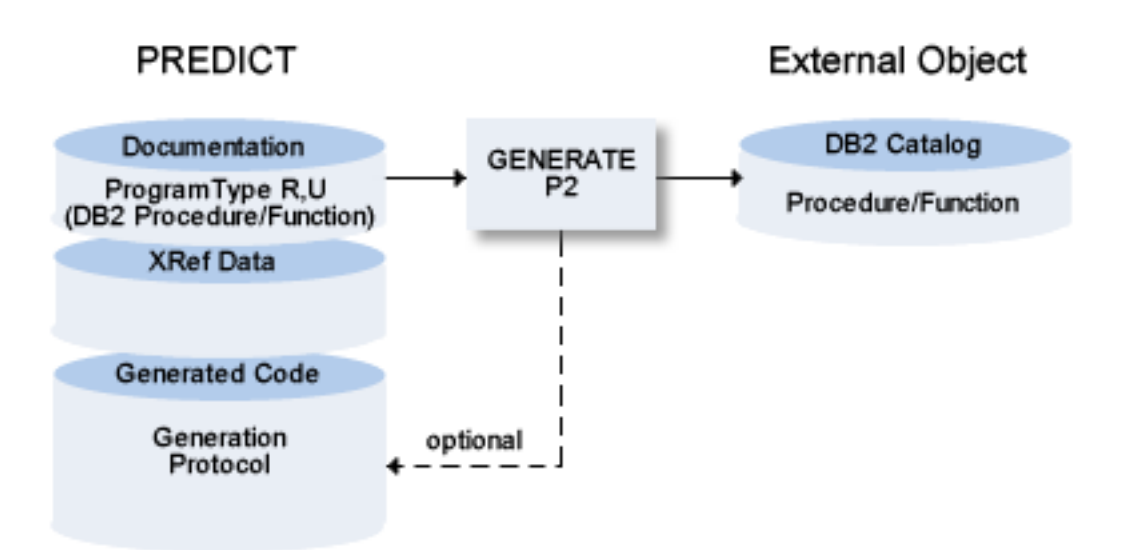

**Note:** This function is only available if DB2 is installed in your server environment. The function is not applicable to SQL/DS.

The following topics are covered below:

■ [Parameters](#page-62-0)

#### ■ [Keywords](#page-63-1)

## <span id="page-62-0"></span>**Parameters**

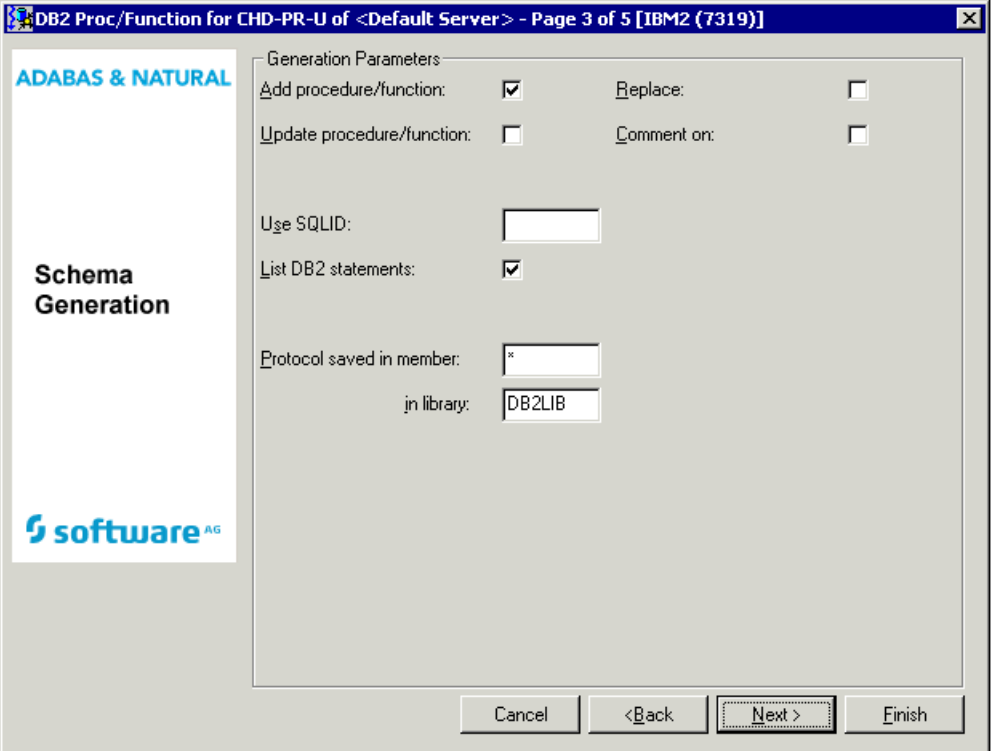

Values for fields which have been locked by your data dictionary administrator cannot be overwritten. These fields are skipped when positioning the cursor with the TAB key. See *[Generation](#page-24-0) [Defaults](#page-24-0)*.

Common parameters which are not included in the table below are described under *[Common](#page-57-0) [Parameters](#page-57-0) for All DB2 Types*.

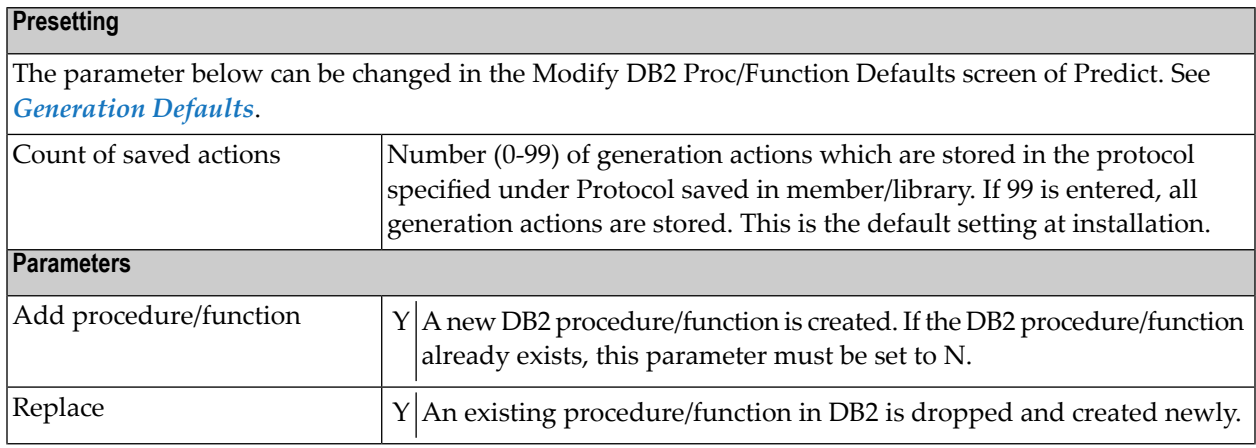

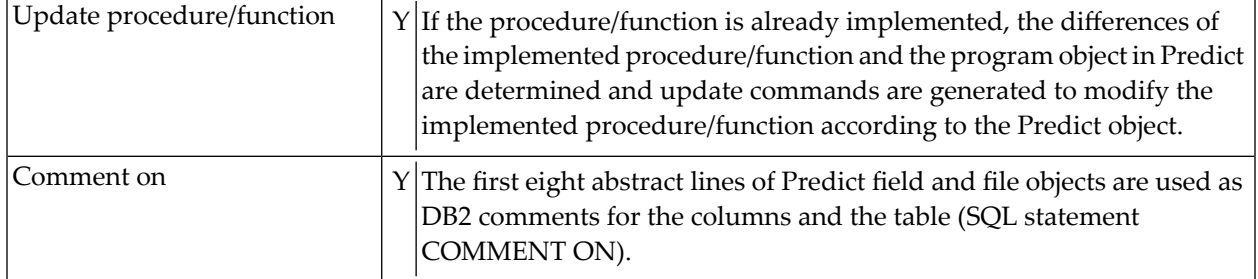

**Note:** Links concerning the associations IN (Input FI) and RE (Returns FI) define the input and output parameters of the procedure or function.

## <span id="page-63-1"></span>**Keywords**

The schema generation wizard uses the following keywords when showing the command that is to be processed:

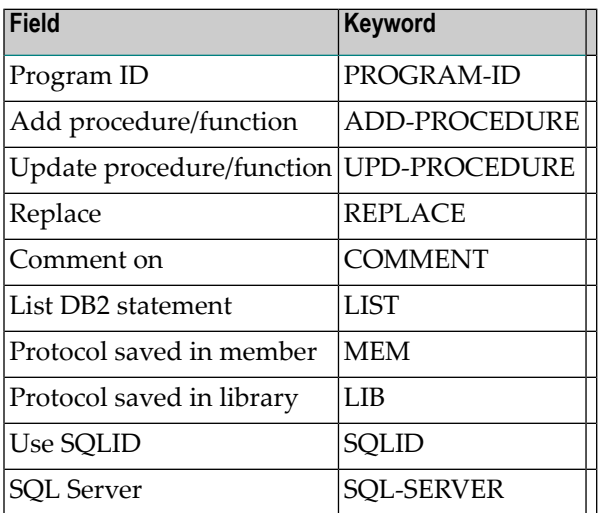

<span id="page-63-0"></span>If a parameter is not specified, the default value is taken.

## **DB2 Table/View**

The Generate DB2 Table / View function:

- Generates DB2 and SQL/DS Table/View/Indexes. If a table contains a LOB column, the function generates a SET CURRENT RULE='STD' statement which allows DB2 to create the necessary auxiliary tablespaces, tables and indexes for these objects.
- Generates distinct types.
- Generates check expressions. A check expression that differs from the documentation in Predict is dropped and recreated.
- Generates triggers. If a trigger is linked to a DB2 view, an INSTEAD OF trigger is generated. A trigger that differs from the documentation in Predict is dropped and recreated.
- Modifies existing DB2 and SQL/DS Table/Indexes, replaces DB2 and SQL/DS Views/Indexes or
- Purges indexes from DB2 or SQL/DS tables if no longer documented with a corresponding Predict file object of file type D (DB2 Table).
- Purges masks or permissions from DB2 tables if no longer documented with a corresponding Predict file object of file type D (DB2 Table).
- **Note:** If an XML column (Field format LO and Character Set X) is added for the first time to a DB2 table, you are recommended to run the function Compare DB2 table after the generation of the DB2 table. The function Compare DB2 table must be executed on the server with the update options Add fields and Field attributes set to Y.

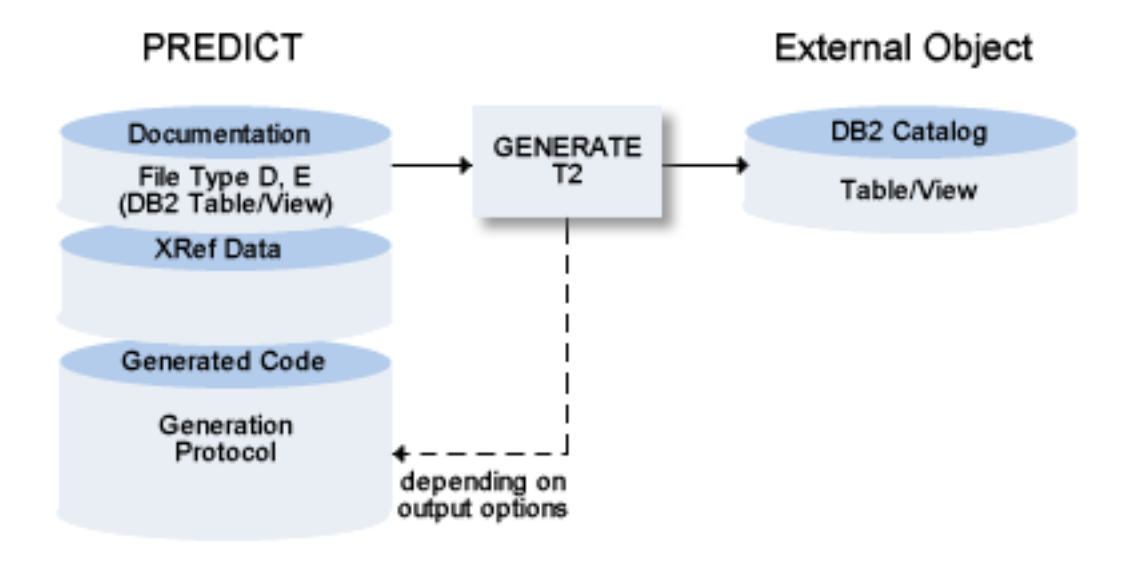

The following topics are covered below:

- [Parameters](#page-65-0)
- [Keywords](#page-67-0)

■ [Sample](#page-68-0) Output

#### <span id="page-65-0"></span>**Parameters**

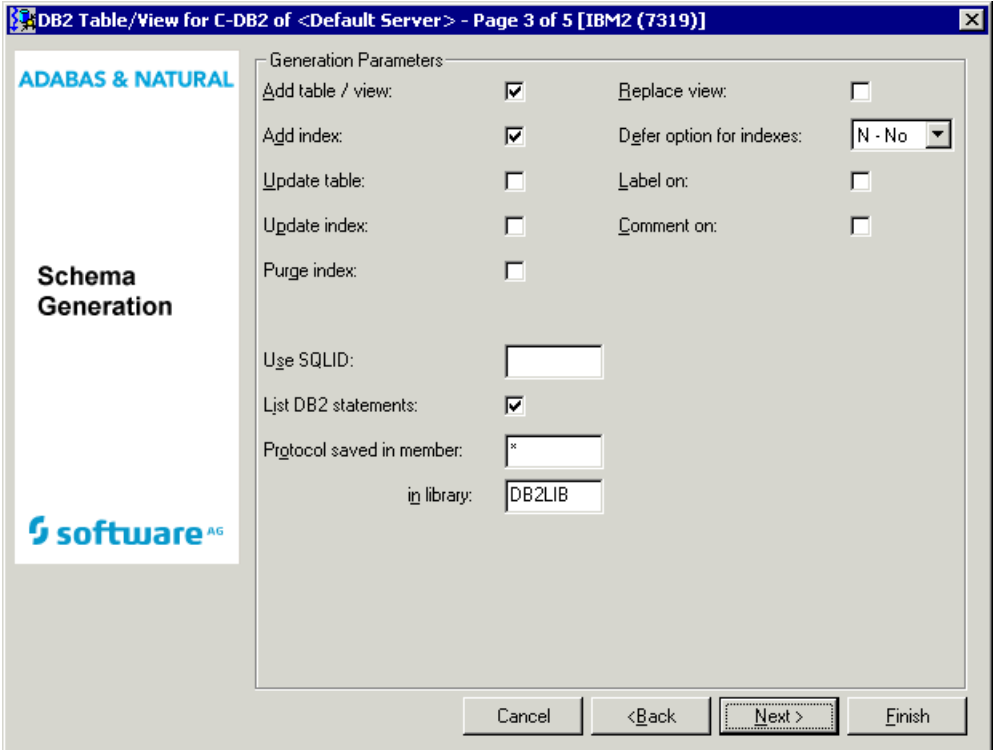

Values for fields which have been locked by your data dictionary administrator cannot be overwritten. These fields are skipped when positioning the cursor with the TAB key. See *[Generation](#page-24-0) [Defaults](#page-24-0)*.

Common parameters which are not included in the table below are described under *[Common](#page-57-0) [Parameters](#page-57-0) for All DB2 Types*.

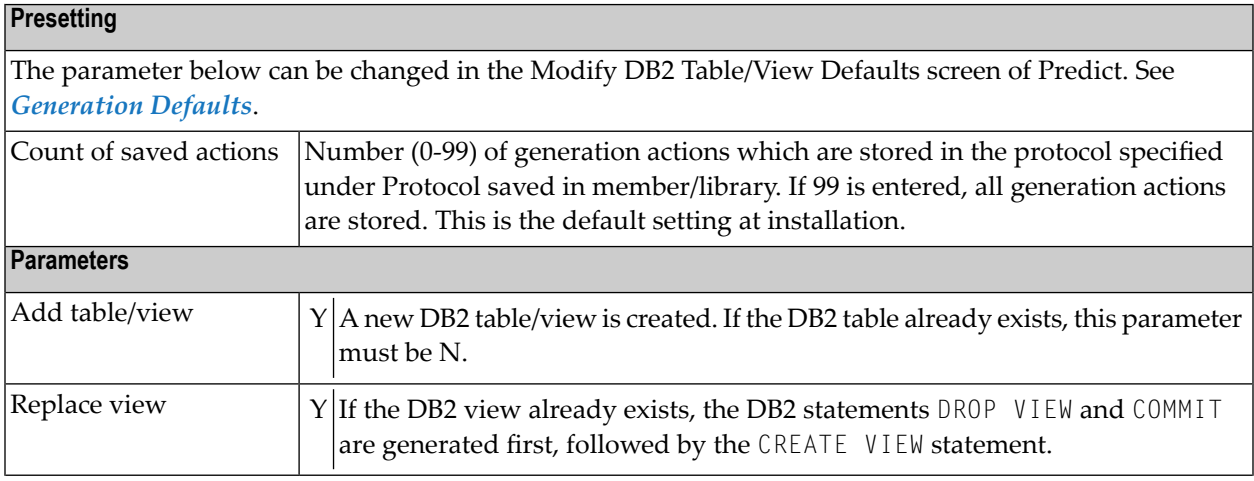

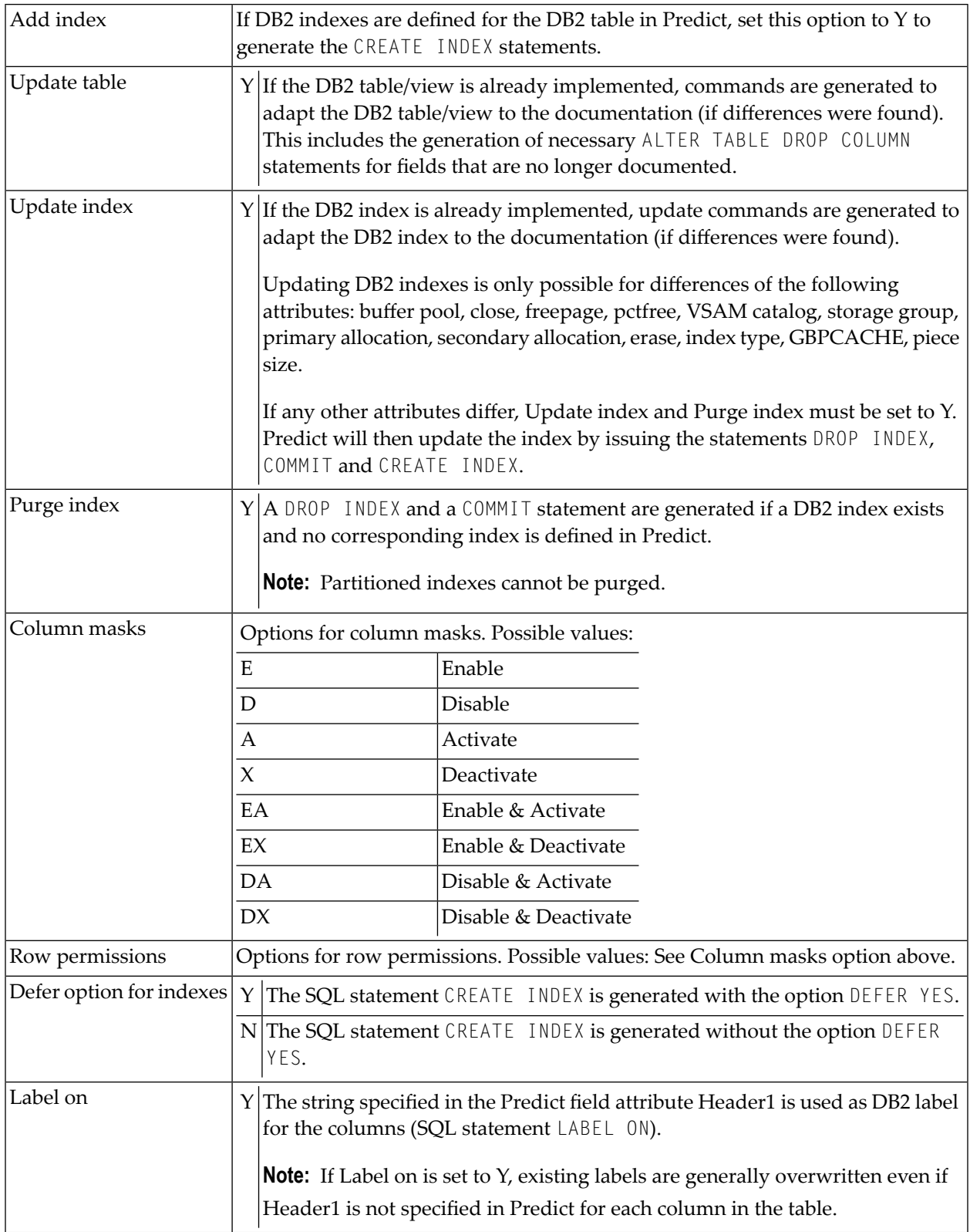

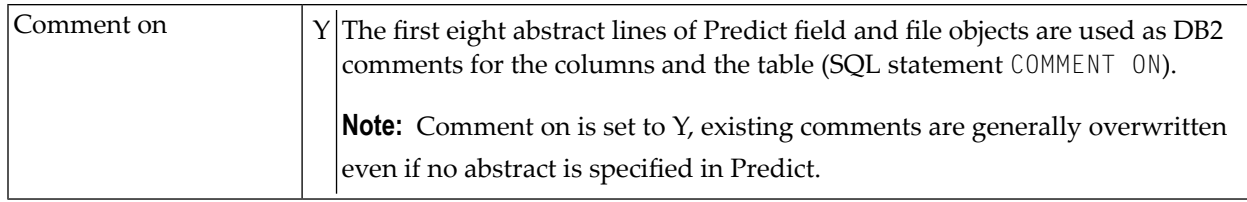

#### **Special Considerations for Temporal Tables and Archive-Enabled Tables**

When generating temporal tables, Predict only requires the name of the history or archive table to be used. This history or archive table is then automatically generated and connected to the base table. The history or archive table name can be provided when documenting a temporal table in Predict.

If you want to use a history or archive table with an index of its own then this history or archive table must be documented separately in Predict. Indexes can then be defined manually where required.

Such a separate history or archive table must then also be generated separately. The connection between the base table and the history or archive table, that is normally maintained automatically in Predict, will then be dropped. You will have to manually and individually apply changes made to the base table also in the history or archive table.

After the changes have been applied, you will have to generate both, the base table and the history or archive table, individually in order for the changes to take effect.

<span id="page-67-0"></span>A third generation process is then required to reestablish the connection between the base table and the history or archive table.

## **Keywords**

The schema generation wizard uses the following keywords when showing the command that is to be processed:

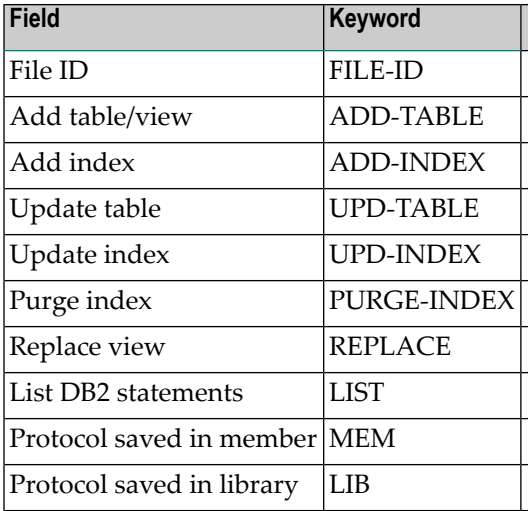

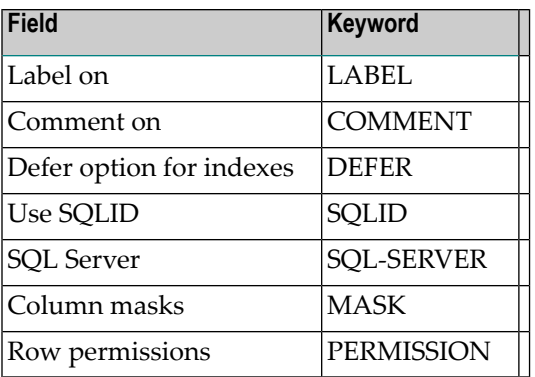

<span id="page-68-0"></span>If a parameter is not specified, the default value is taken.

## **Sample Output**

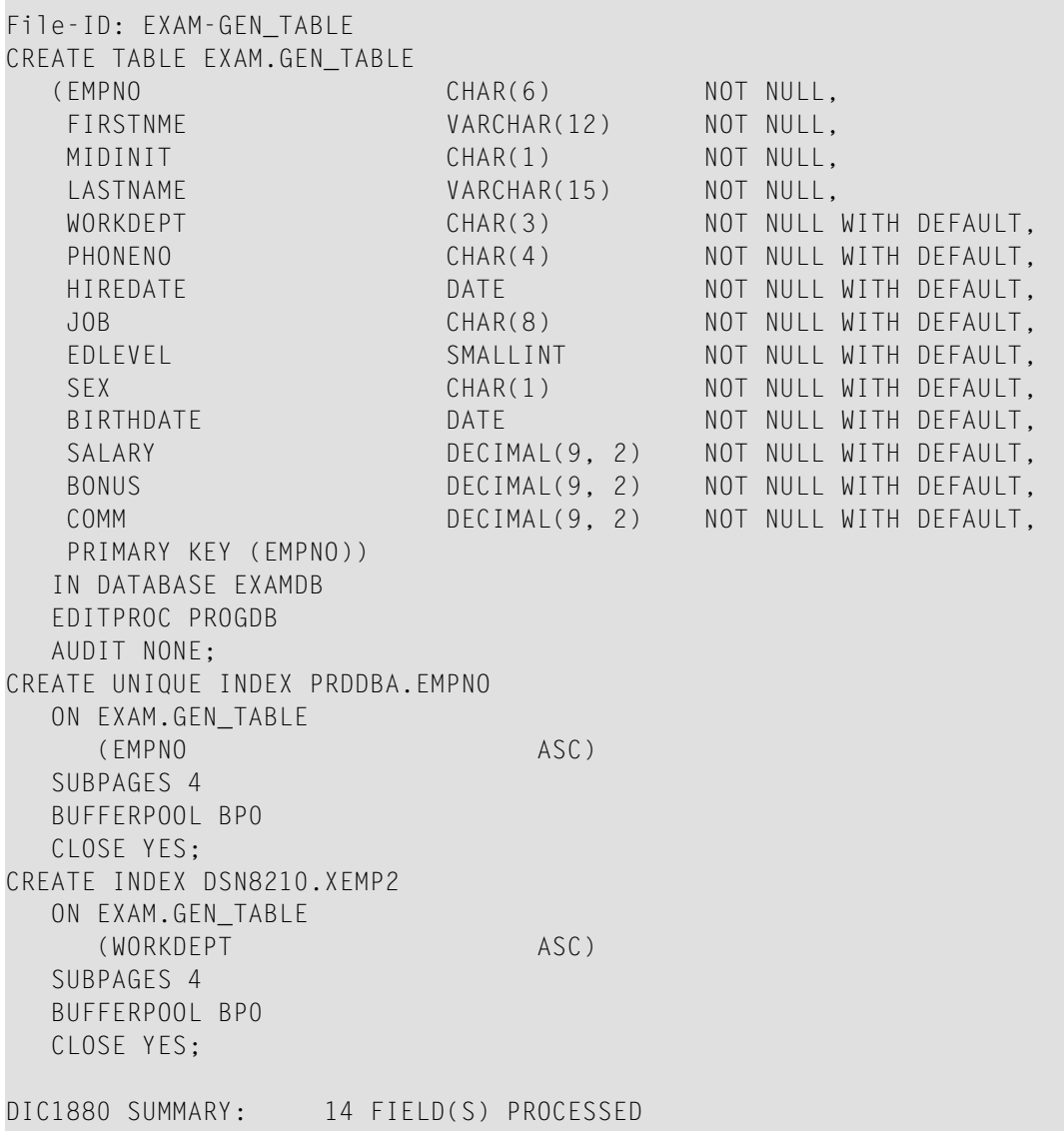

## <span id="page-69-0"></span>**DB2 Storagegroup**

A DB2 storagegroup can be implemented with Schema Generation by generating the necessary SQL statements. The generated SQL statements can be saved in a generation protocol.

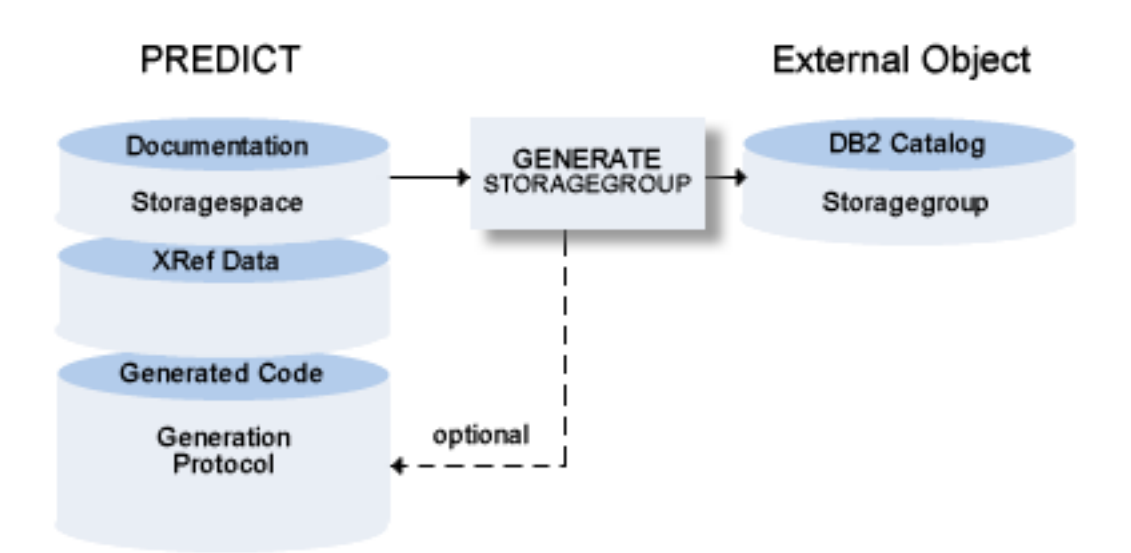

The following topics are covered below:

- [Parameters](#page-70-0)
- [Keywords](#page-71-1)

#### ■ [Sample](#page-71-2) Output

## <span id="page-70-0"></span>**Parameters**

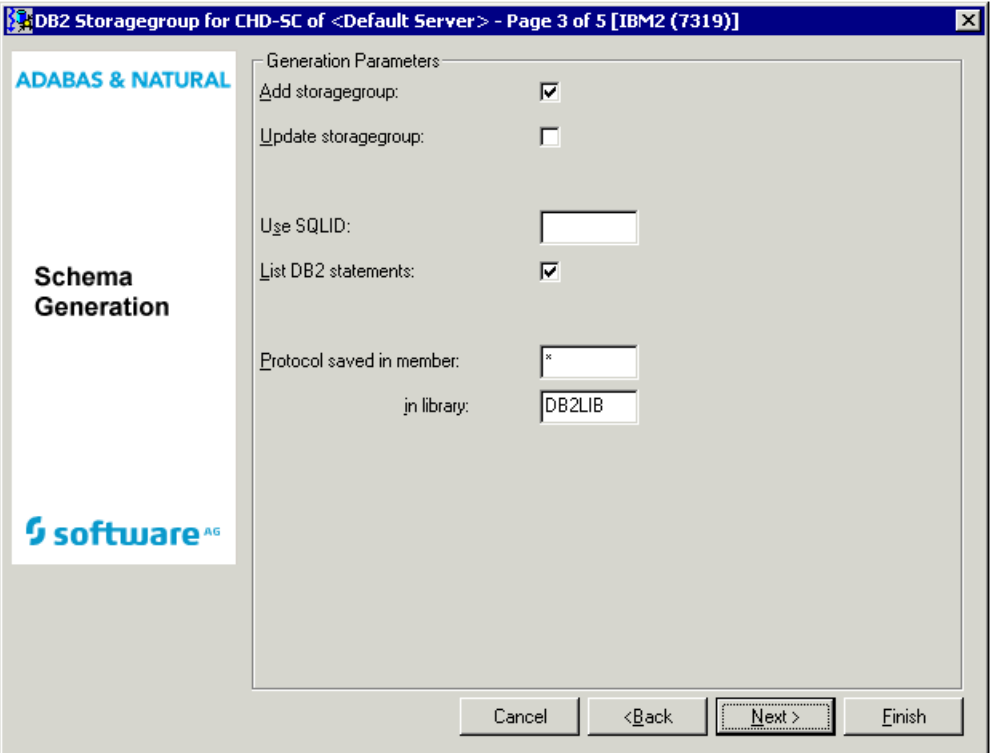

Values for fields which have been locked by your data dictionary administrator cannot be overwritten. These fields are skipped when positioning the cursor with the TAB key. See *[Generation](#page-24-0) [Defaults](#page-24-0)*.

Common parameters which are not included in the table below are described under *[Common](#page-57-0) [Parameters](#page-57-0) for All DB2 Types*.

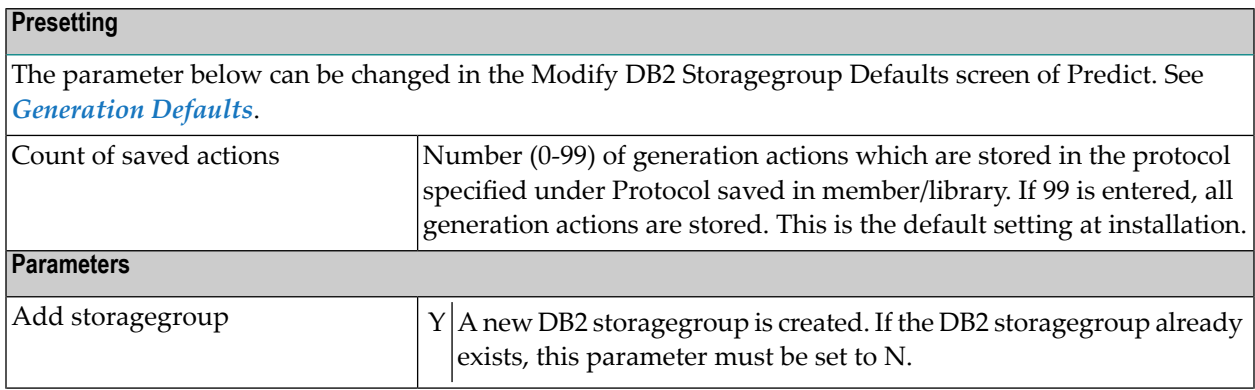

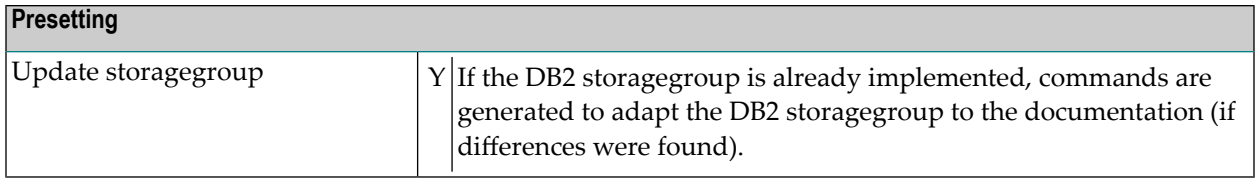

## <span id="page-71-1"></span>**Keywords**

The schema generation wizard uses the following keywords when showing the command that is to be processed:

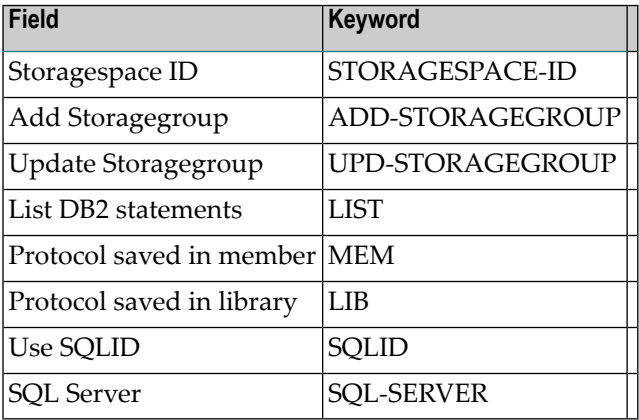

<span id="page-71-2"></span>If a parameter is not specified, the default value is taken.

## **Sample Output**

Storagespace-ID: EXAM-STORAGEGROUP

```
CREATE STOGROUP EXAM001
      VOLUMES (VOL05 )
       VCAT DB2;
```
## **DB2 Tablespace**

A DB2 tablespace can be implemented with Schema Generation by generating the necessary SQL statements. The generated SQL statements can be saved in a generation protocol.
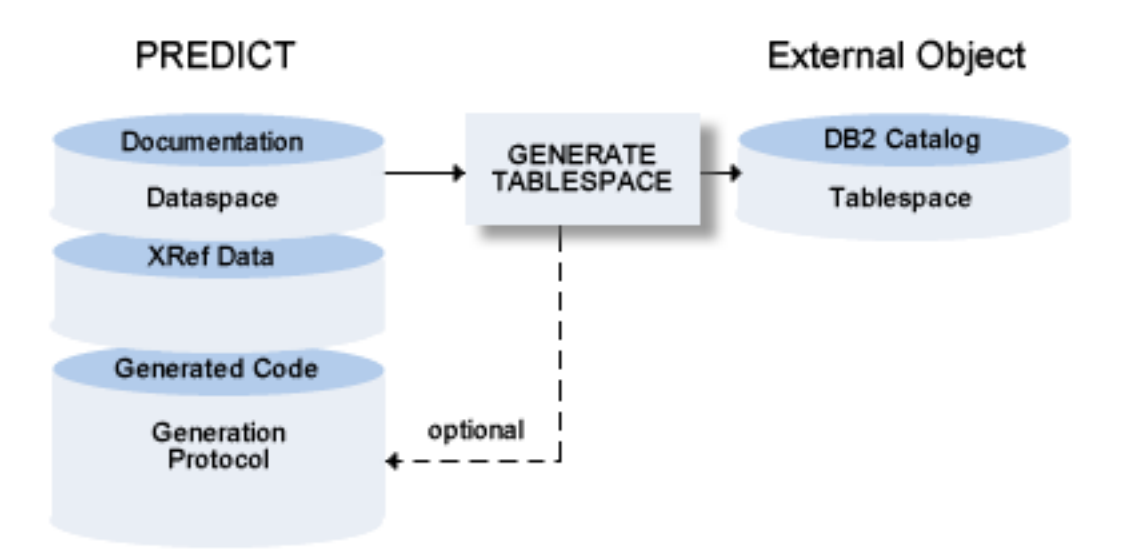

The following topics are covered below:

- [Parameters](#page-73-0)
- [Keywords](#page-74-0)

■ [Sample](#page-75-0) Output

#### <span id="page-73-0"></span>**Parameters**

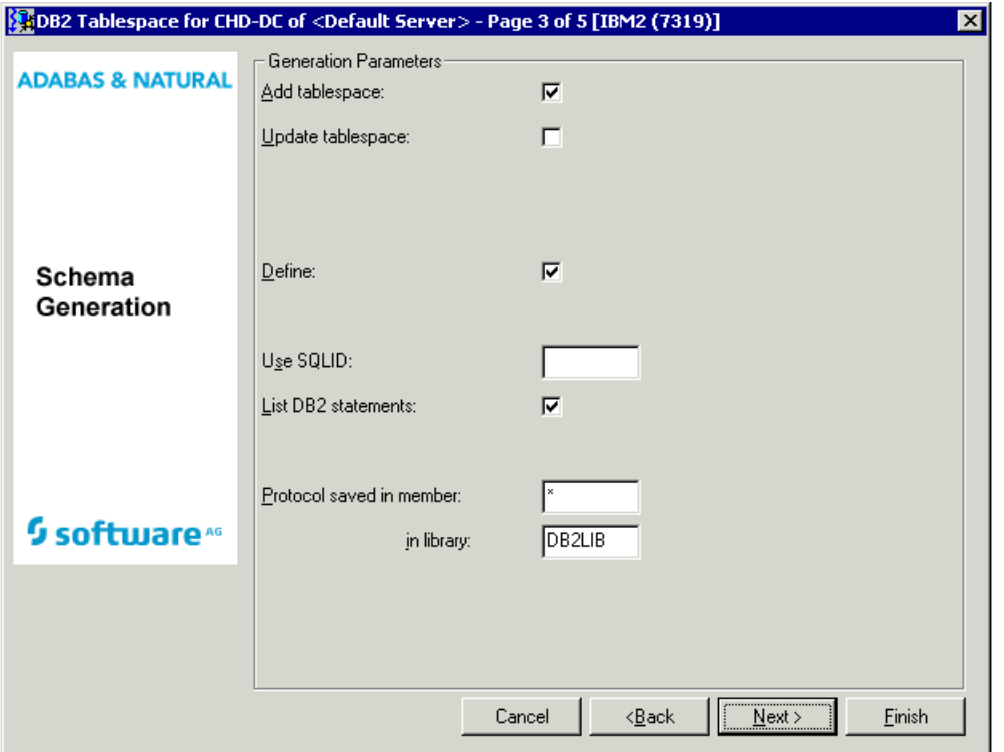

Values for fields which have been locked by your data dictionary administrator cannot be overwritten. These fields are skipped when positioning the cursor with the TAB key. See *[Generation](#page-24-0) [Defaults](#page-24-0)*.

Common parameters which are not included in the table below are described under *[Common](#page-57-0) [Parameters](#page-57-0) for All DB2 Types*.

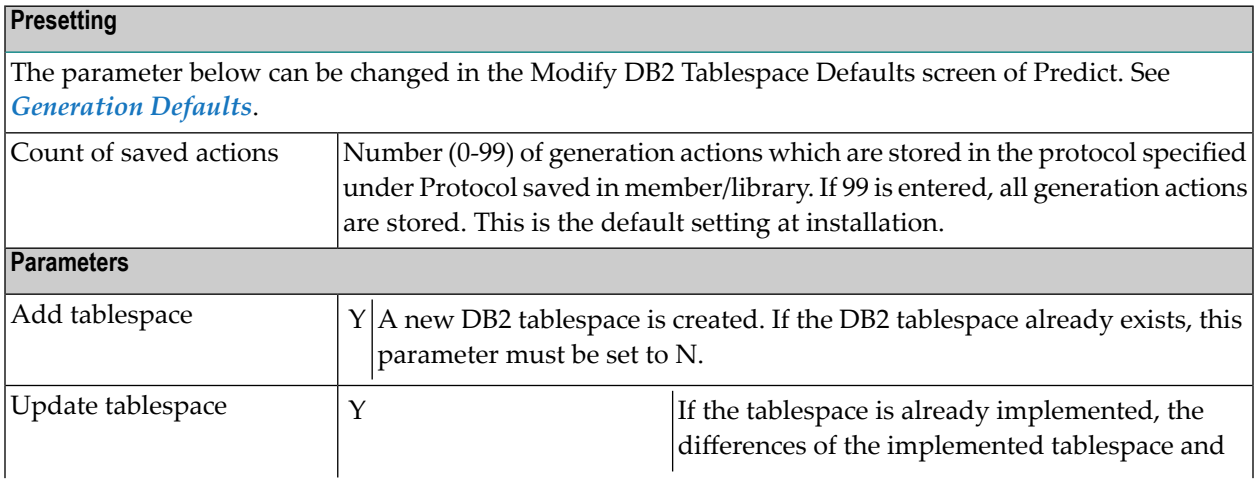

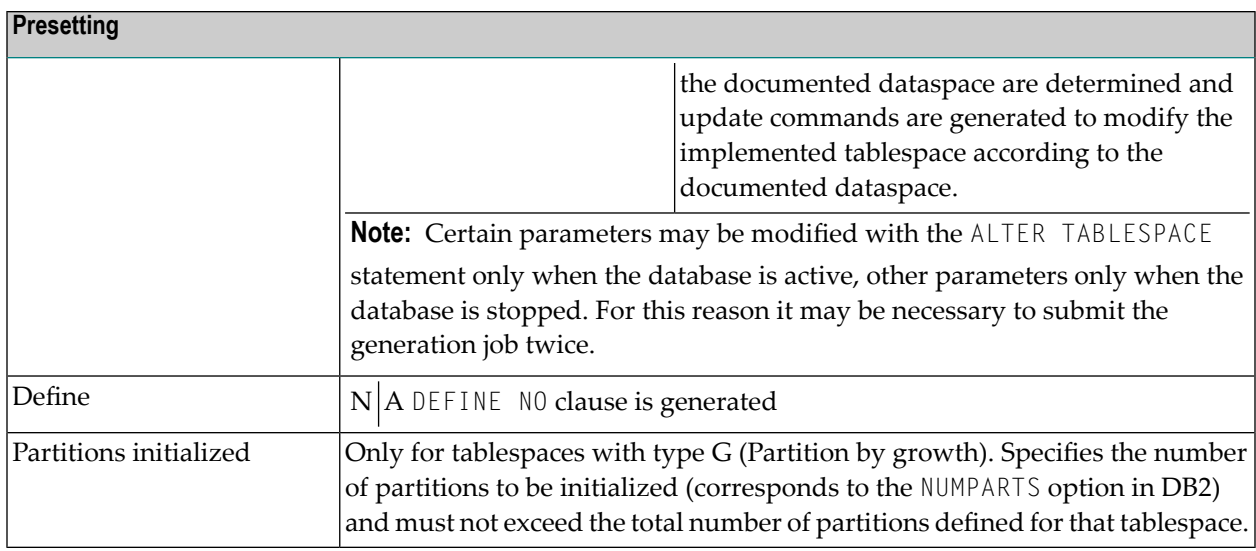

## <span id="page-74-0"></span>**Keywords**

The schema generation wizard uses the following keywords when showing the command that is to be processed:

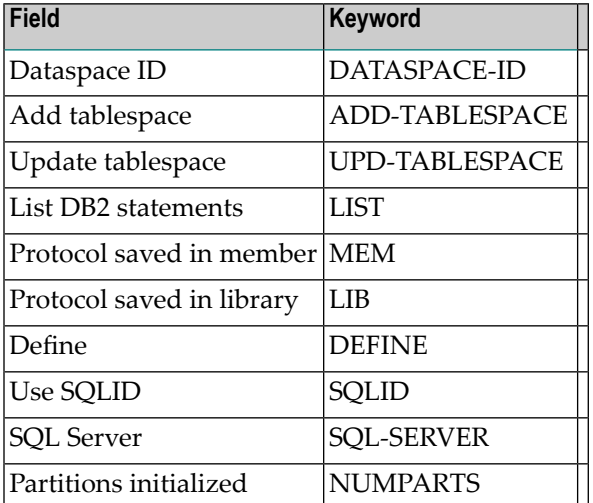

If a parameter is not specified, the default value is taken.

## <span id="page-75-0"></span>**Sample Output**

Dataspace-ID: EXAM-TABLESPACE

CREATE TABLESPACE EXAMTS IN EXAMDB NUMPARTS 4 BUFFERPOOL BP0 LOCKSIZE ANY CLOSE NO;

# **VI Incorporation**

## **8 Incorporation**

Only available with Schema Generation.

Predict objects can be created or updated by incorporating information from external objects.

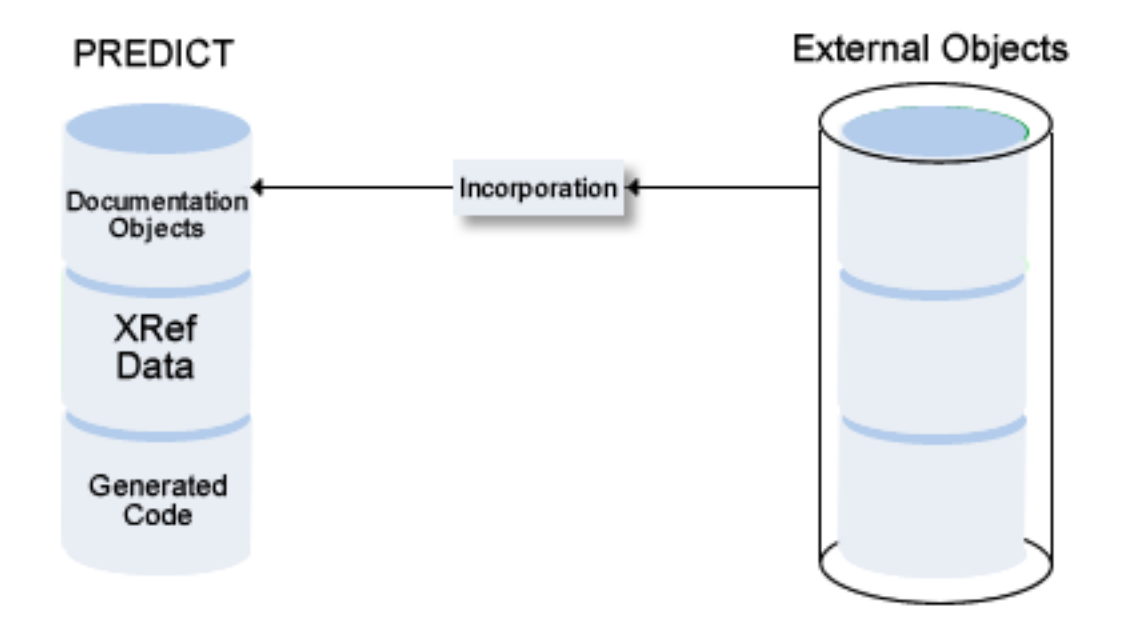

This section covers the following topics:

**Concepts of [Incorporation](#page-82-0) [Incorporating](#page-90-0) Adabas Databases [Incorporating](#page-98-0) Adabas Files Common [Parameters](#page-106-0) for All DB2 Types Incorporating DB2 [Storagegroups](#page-110-0) [Incorporating](#page-118-0) DB2 Databases [Incorporating](#page-126-0) DB2 Tablespaces and SQL/DS DBspaces [Incorporating](#page-134-0) DB2 and SQL/DS Tables/Views**

## **VII Concepts of Incorporation**

## <span id="page-82-0"></span>9 **Concepts of Incorporation**

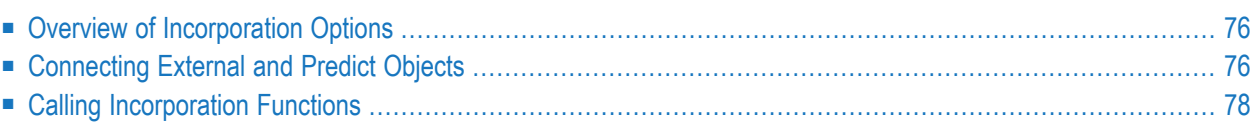

Incorporation functions are used

- to find external objects that are not yet documented/connected to a documentation object,
- to document applications that are not yet documented in Predict,
- <span id="page-83-0"></span>■ to redocument applications that are not completely documented in Predict.

## **Overview of Incorporation Options**

Incorporation functions perform the following tasks:

■ **Test**

Compare external and documentation objects. The function finds implemented objects already documented with Predict objects, where the implemented object and the Predict object are not connected.

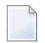

**Note:** In Predict, this incorporation function is called Compare.

## ■ **Connect**

Connect external and documentation objects. The function connects documentation and implementation objects and - if appropriate - the documentation object is partially updated. For example: physical file attributes are updated, but file lists are not.

## ■ **Display Masters**

Display IDs of objects that must be documented in Predict before objects can be incorporated.

■ Display DB2 databases, tablespaces and storagegroups that must be documented in Predict before tables/views or tablespaces can be incorporated.

## <span id="page-83-1"></span>■ **Incorporate**

Incorporate external objects. A Predict object is created, its attributes are taken from the implemented object. The implemented object and the new documentation object are connected.

## **Connecting External and Predict Objects**

The incorporation functions Test, Connect and Incorporate can be used to connect Predict objects and external objects.

See the section *Handling of External and [Documentation](#page-12-0) Objects* in this documentation for a description of the basic principles of connecting external and Predict objects.

## **Identifying Corresponding External and Documentation Objects**

Incorporation functions read information from Predict and from external sources to try and find objects that correspond. Corresponding objects are identified as follows:

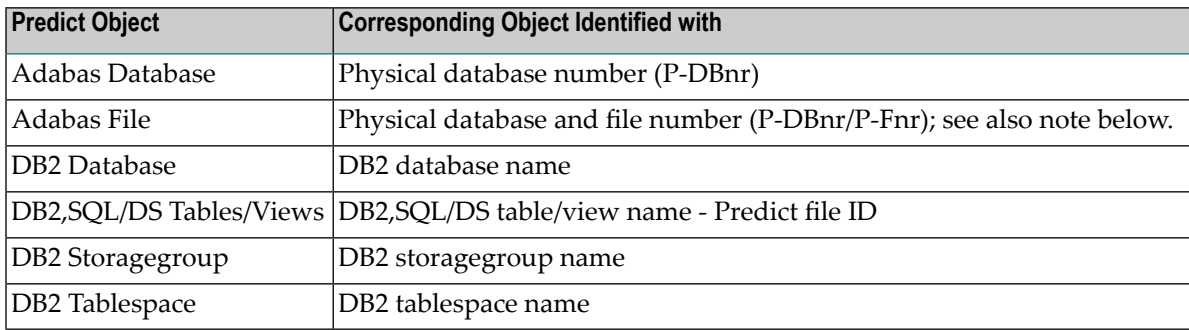

**Note:** With partitioned files, a Predict file object can be implemented with several physical files: In this case the database/file number of implemented files and corresponding Predict file objects need not be identical. Predict evaluates the Vista translation table to determine implemented files documented with Predict file object when the database/file numbers are not identical.

## **Sources of Information on External Objects**

 $\overline{g}$ 

Predict reads the following external sources of information:

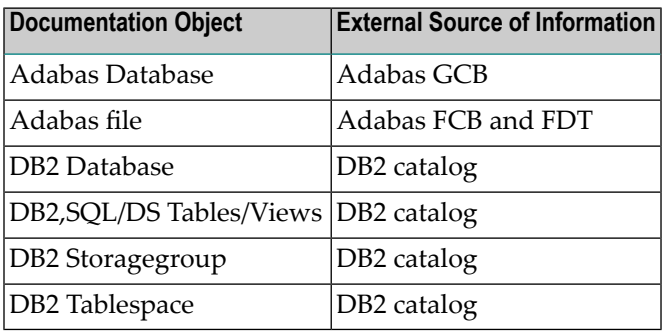

## <span id="page-85-0"></span>**Calling Incorporation Functions**

#### **Incorporation Functions are Executed in Two Steps**

- Create a list of external objects not yet connected to any Predict documentation object by specifying selection criteria.
- Process the selected objects with incorporation functions.

## **Step 1: Selecting the Objects to be Processed**

A drop-down list box containing external objects is provided. Selection criteria determine which objects are contained in the list. The content of the list depends on the external object type.

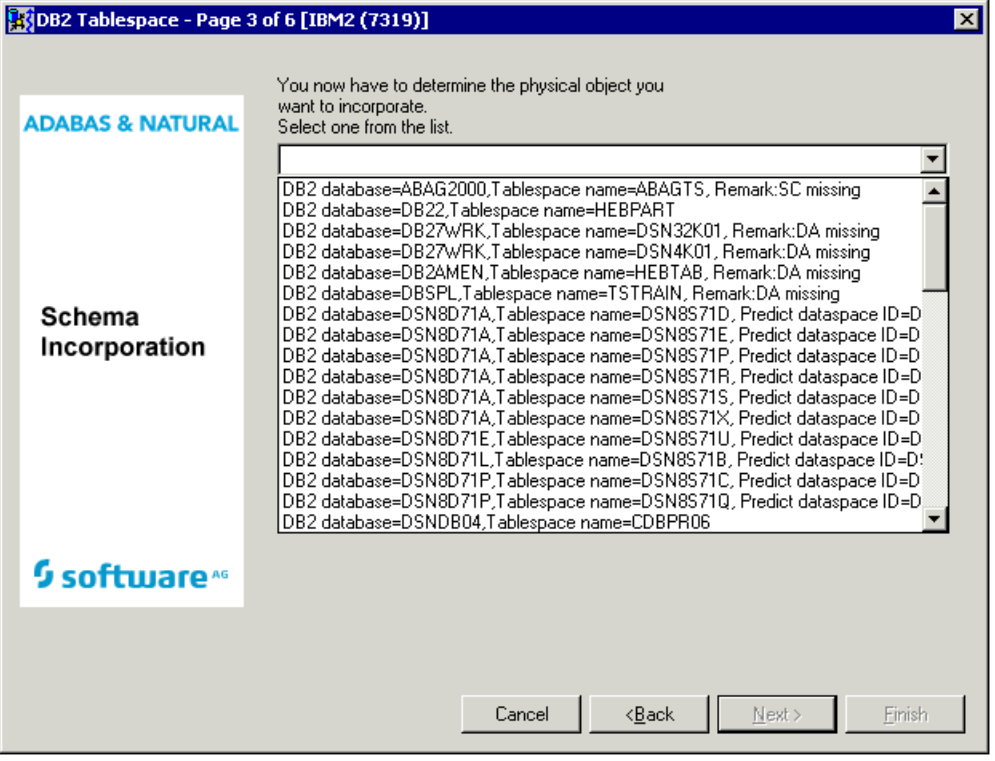

#### <span id="page-86-0"></span>**Remarks which apply to all Object Types**

**Note:** Type-specific remarks are described with the respective external object types.

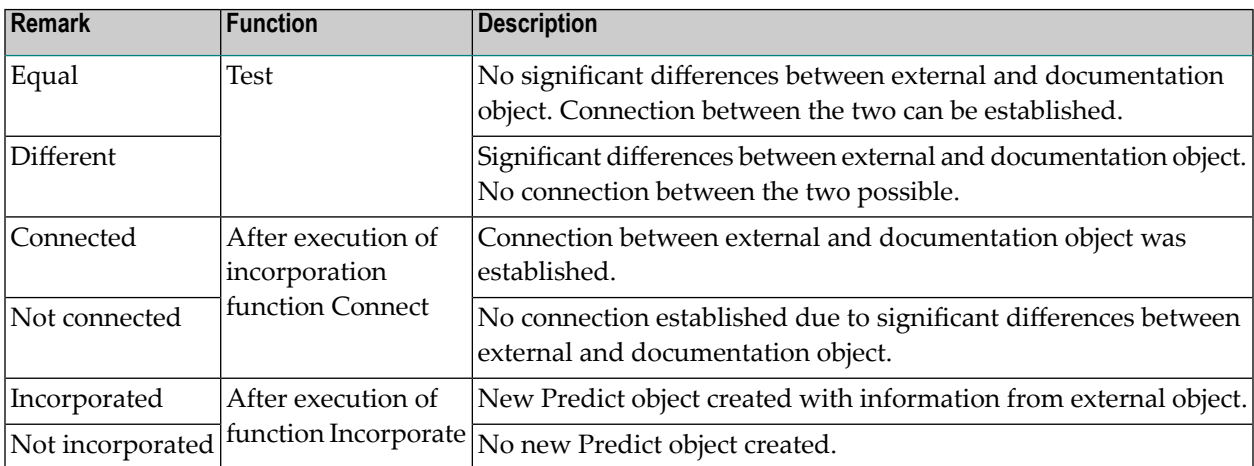

#### **Step 2: Processing Objects with Incorporation Functions**

#### **Test**

Compares the external objects with Predict objects and reports differences between attributes and lists of children (if applicable). Requires that both an implemented object and a corresponding Predict object exist.

#### **Connect**

Connects the external object to an existing Predict object and

- copies current information from external object to the Predict object;
- writes to the generation log of the object that a corresponding implemented database existed when the connection was established;
- connects child objects to the corresponding external objects.

#### **Display Masters**

When incorporating tables/views/tablespaces, higher-level objects (databases, storagegroups, tablespaces) must be documented in Predict. This function finds higher-level objects that are not documented.

#### **Incorporate**

Creates Predict objects from information of external objects and connects the Predict objects to the external objects. Applicable to all external object types.

■ When incorporating files/tables/views, Predict objects for the files in the database and links from files to fields are also created.

Type-specific parameters determine how the different incorporation functions work.

## **VIII Incorporating Adabas Databases**

## <span id="page-90-0"></span>10 **Incorporating Adabas Databases**

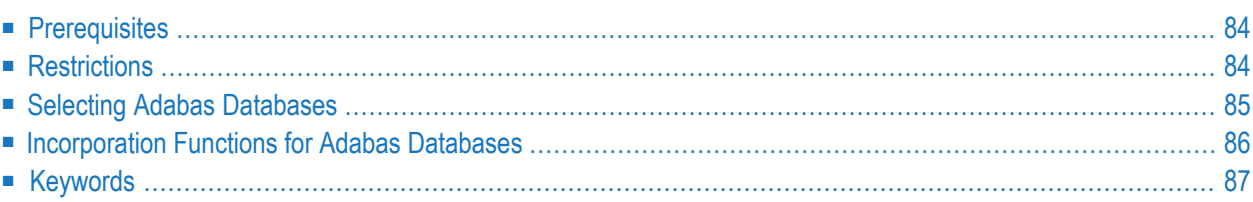

## <span id="page-91-0"></span>**Prerequisites**

- Adabas Online Services must be active.
- Databases must be Adabas Version 6 databases or above.
- <span id="page-91-1"></span>■ If Natural Security is installed and function protection for Predict is activated, access rights must be given.

## **Restrictions**

- Only databases accessible from the current virtual machine can be processed
- **Note:** See *Concepts of [Incorporation](#page-82-0)* for basic information on how to use incorporation functions.

## <span id="page-92-0"></span>**Selecting Adabas Databases**

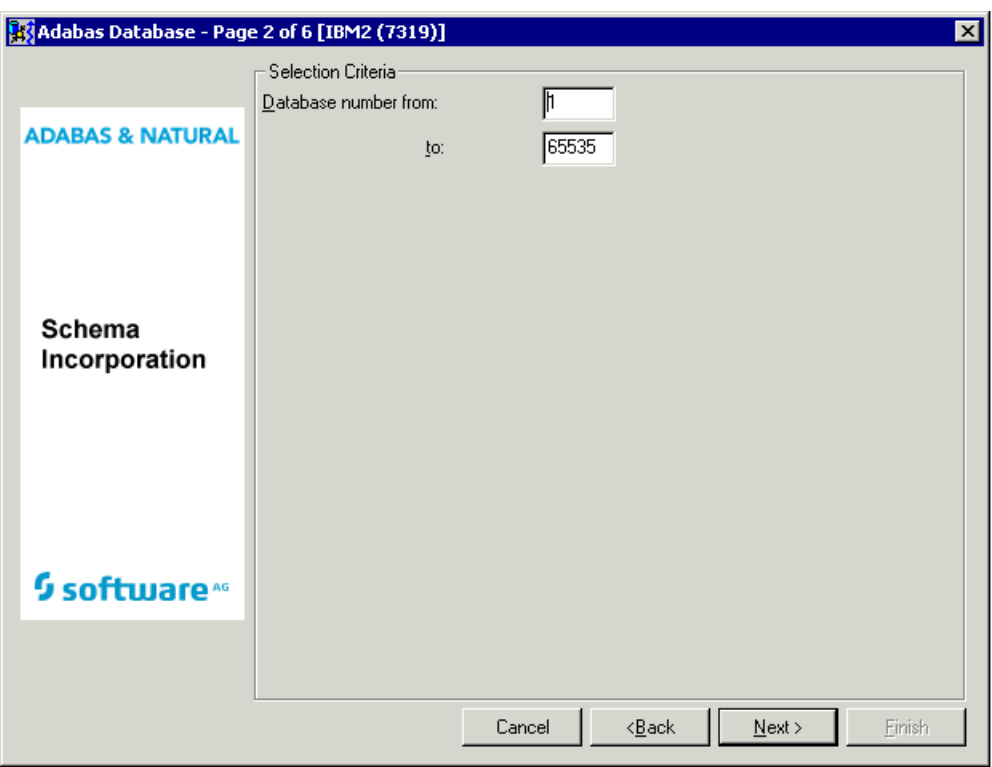

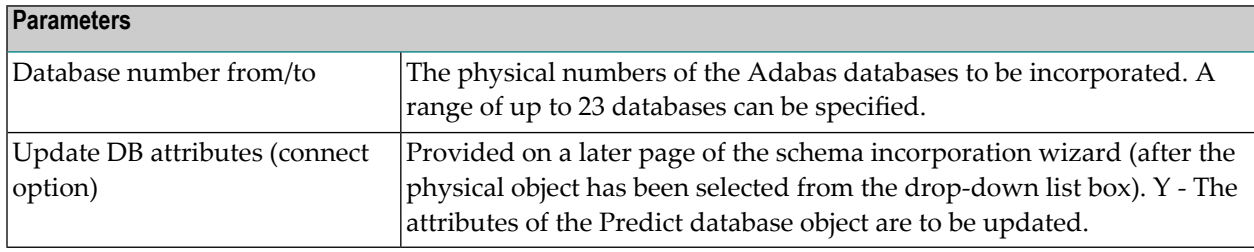

Databases which meet the given selection criteria and are not already connected to a Predict database are then provided in the drop-down list box on the next page of the schema incorporation wizard.

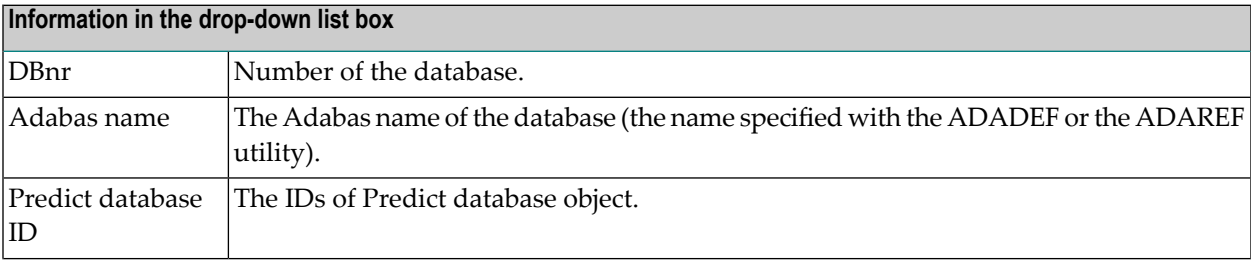

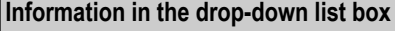

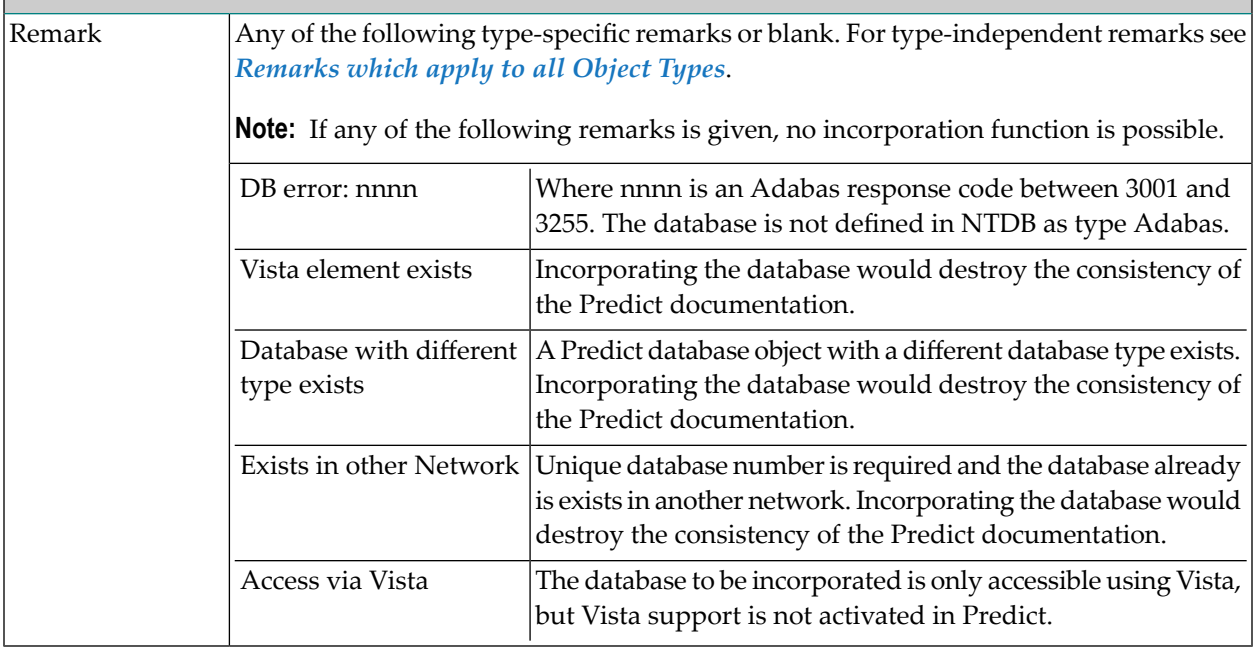

## <span id="page-93-0"></span>**Incorporation Functions for Adabas Databases**

<span id="page-93-1"></span>Valid functions:

- [Test](#page-93-1)
- [Connect](#page-93-2)
- [Incorporate](#page-94-1)

#### **Test**

<span id="page-93-2"></span>Compares (tests) the database and the Predict database object and reports differences between attributes and file lists.

## **Connect**

Connects the database to the existing Predict database object, and

- copies current information from Adabas to Predict object
- writes to the generation log of the object that a corresponding implemented database existed when the connection was established
- connects the checkpoint and security file (if any) of the Adabas database to Predict file objects in the file list of the database with the same file number.

Specify the following parameters in an additional page of the schema incorporation wizard.

#### **Connect Options**

Update DB attributes|See the parameter table in *Selecting Adabas [Databases](#page-92-0)* for a description of this parameter.

#### <span id="page-94-1"></span>**Incorporate**

#### **Scope of the Incorporation**

- A Predict database object of type A is created and connected to the external object.
- Vista elements for the database are created
	- if Vista is installed and
	- the Vista translation table contains translation elements with this database specified as target.
- The new database object is linked to the current virtual machine.
- If this database has a checkpoint or security file, the following files are added to the file list of the database: *SAG-ADA-CHECKPOINT* and *SAG-ADA-SECURITY*.

Specify the following parameters in an additional page of the schema incorporation wizard.

<span id="page-94-0"></span>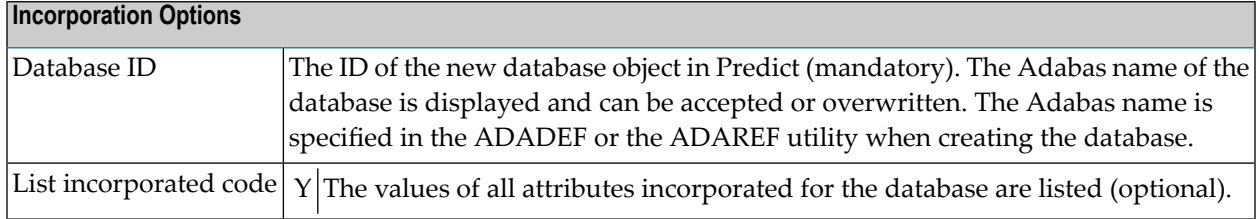

## **Keywords**

The schema incorporation wizard uses the following keywords when showing the command that is to be processed:

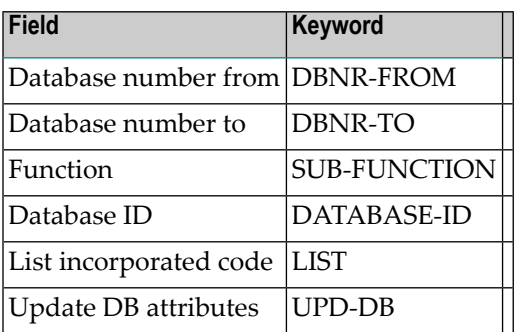

## **IX Incorporating Adabas Files**

## <span id="page-98-0"></span>11 **Incorporating Adabas Files**

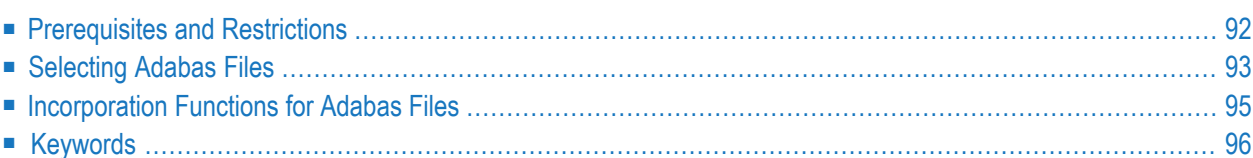

## <span id="page-99-0"></span>**Prerequisites and Restrictions**

- A Predict database object for the Adabas database of the file must exist.
- If Natural Security is installed and function protection for Predict is activated, access rights must be given.
- Certain features of the Connect and Incorporate functions require Adabas Online Services to be active and Adabas Version 6 or above (see descriptions below).

**Note:** See *Concepts of [Incorporation](#page-82-0)* for basic information on how to use incorporation functions.

With partitioned or replicated files, a Predict file object can be implemented as several physical files. In this case, the database/file number of implemented files and corresponding Predict file objects need not be identical. Predict evaluates the Vista translation table to determine if an implemented file is documented with a Predict file object, even if the database/file numbers are not identical. Therefore, when incorporating partitioned files, only one implemented Adabas file can be incorporated using the Incorporate function. Other components of that file can then be connected with the incorporation function Connect. Both the functions Incorporate and Connect update the Vista translation table of the file.

## <span id="page-100-0"></span>**Selecting Adabas Files**

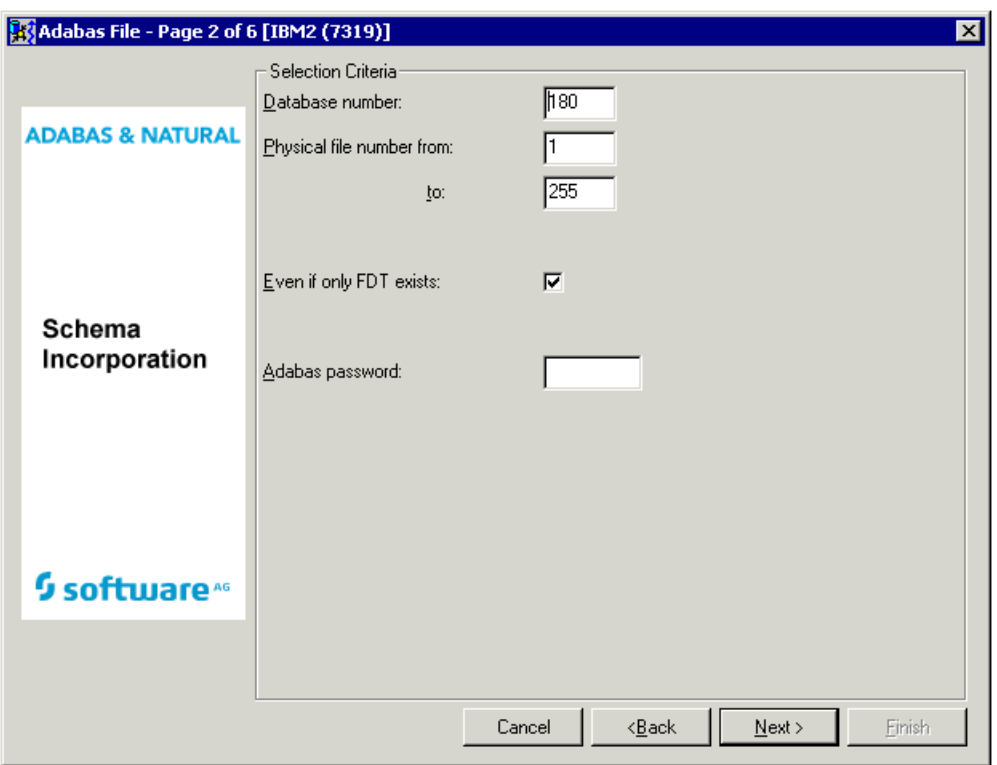

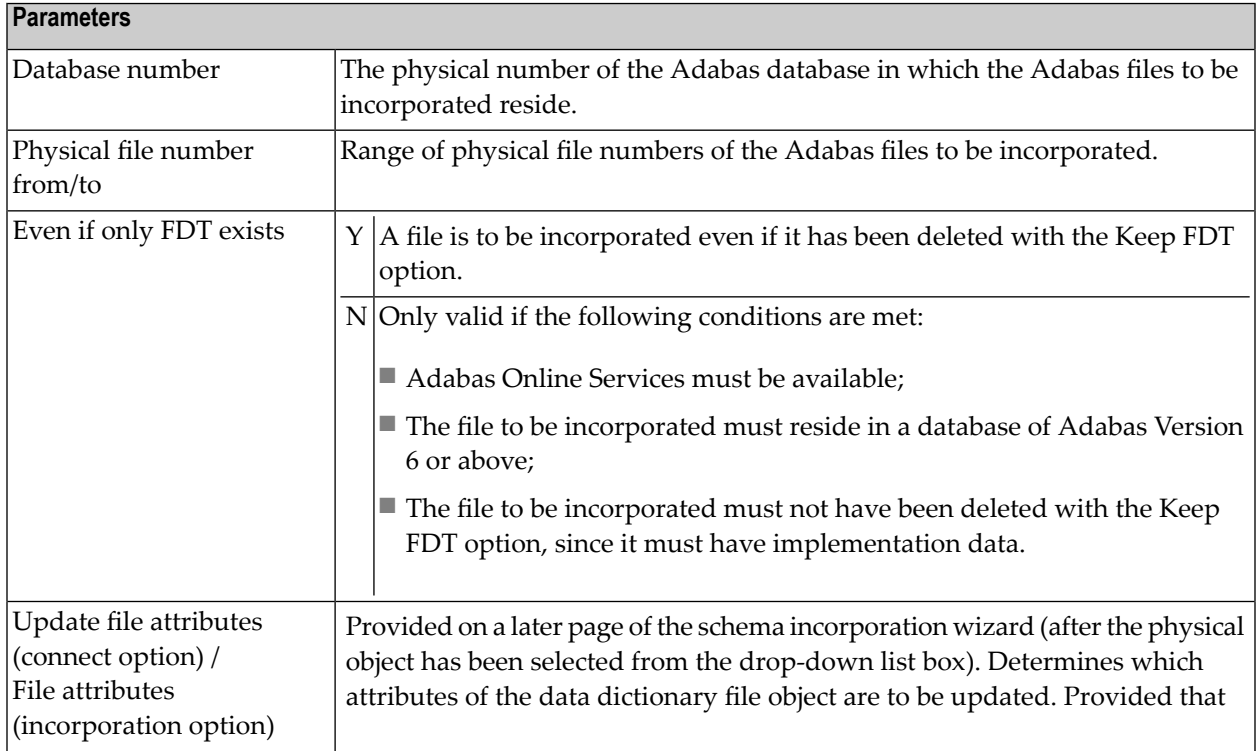

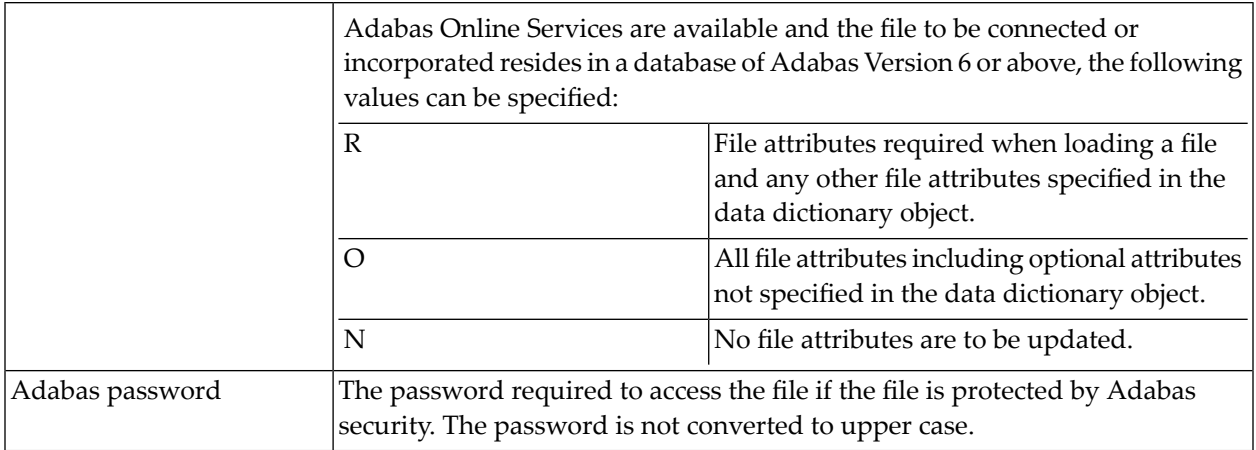

Files which meet the given selection criteria and are not already connected to a Predict file object are then provided in the drop-down list box on the next page of the schema incorporation wizard.

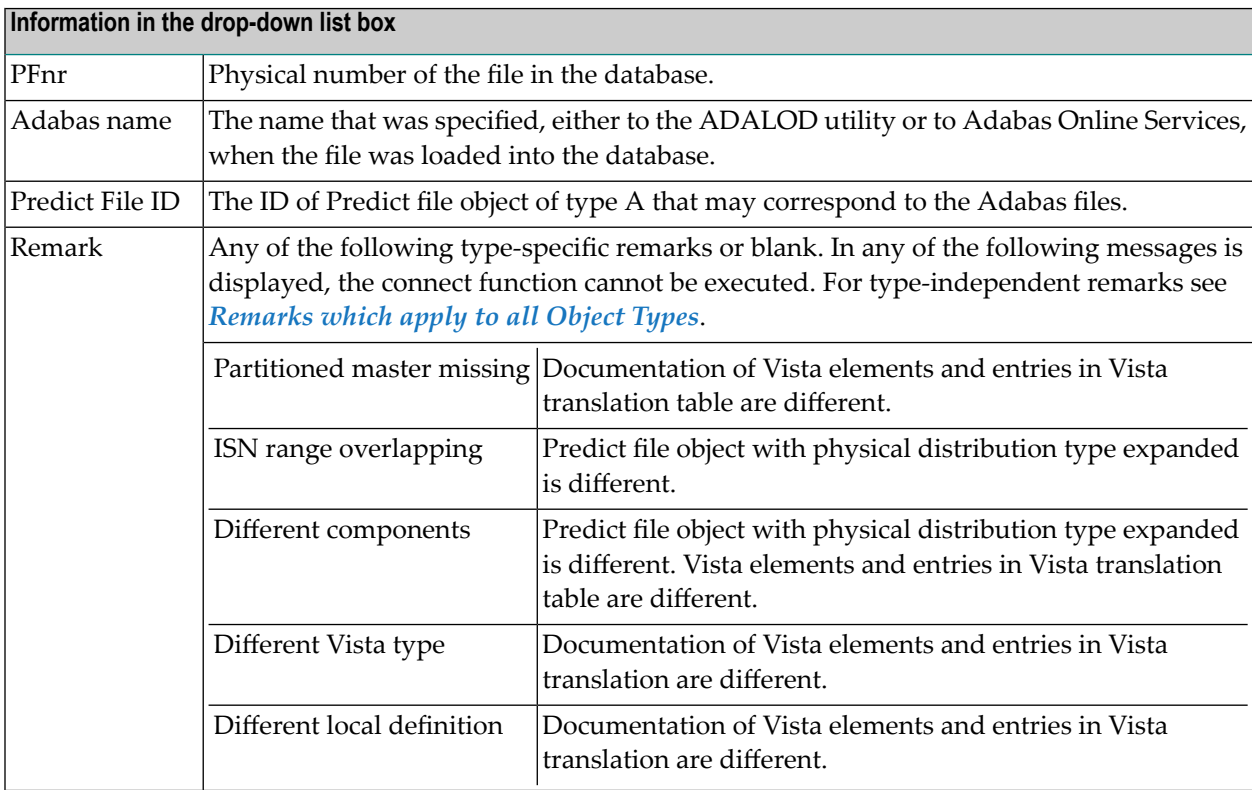

## <span id="page-102-0"></span>**Incorporation Functions for Adabas Files**

Valid functions:

- [Test](#page-102-1)
- [Connect](#page-102-2)
- [Incorporate](#page-102-3)

#### <span id="page-102-1"></span>**Test**

<span id="page-102-2"></span>Compares Adabas files and corresponding Predict file objects.

## **Connect**

Connects Adabas file to the corresponding Predict file object and

- copies information from the Adabas FCB to the Predict file object,
- writes to the generation log of the object that a corresponding Adabas file existed when the connection was established.
- adds or updates Vista elements according to Vista translation table (if applicable).

Specify the following parameters in an additional page of the schema incorporation wizard.

#### <span id="page-102-3"></span>**Connect Options**

Update file attributes See the parameter table in *Selecting Adabas Files* for a description of this parameter.

#### **Incorporate**

#### **Scope of the Incorporation**

- One Predict file object is created for each Adabas file. The Predict file objects are connected to the Adabas files.
- The new file object is linked to the database object via association "Contains FI".
- One field object is created for each field in the file. The ID assigned to each field object is created from the name of the field followed by either -GROUP for a group or -FIELD for a single field. A prefix and/or suffix specified with the parameters Field name prefix/suffix is/are added.
- If the file is physically coupled, a relationship object is created for each coupling definition.
- One Vista element (if applicable). If the file is accessible via several entries in the Vista translation table, the Vista element is created for the lowest logical file number.

■ If Adabas Online Services are active and the file is implemented in a database of Adabas Version 6 or above, information on the implementation of the file (space allocation, for example) is incorporated.

Specify the following parameters in an additional page of the schema incorporation wizard. Parameter File ID is mandatory, all other parameters are optional.

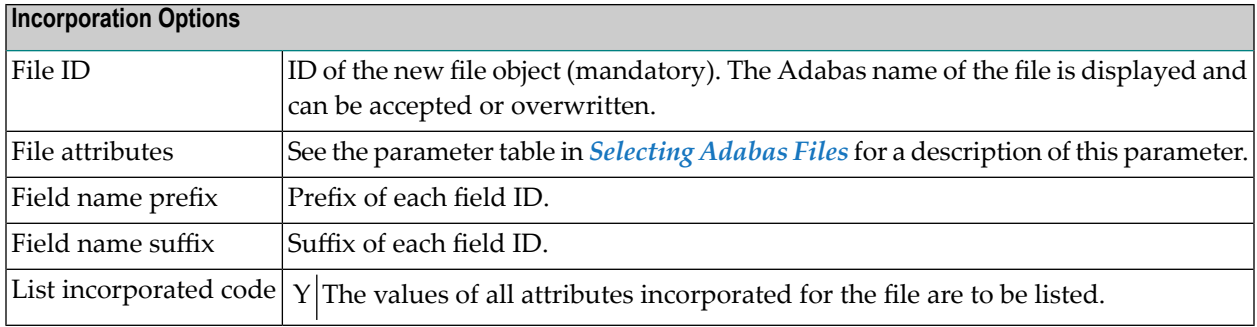

## <span id="page-103-0"></span>**Keywords**

The schema incorporation wizard uses the following keywords when showing the command that is to be processed:

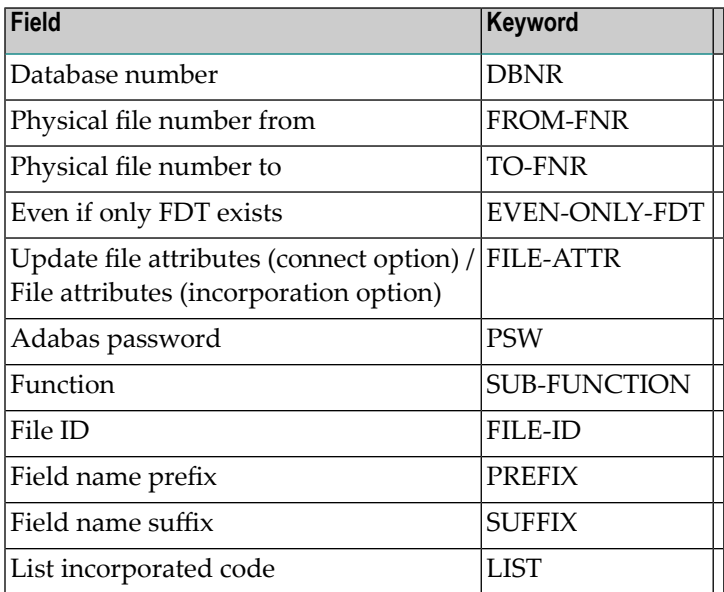

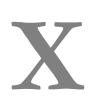

# **X Common Parameters for All DB2 Types**

## <span id="page-106-0"></span>**12 Common Parameters for All DB2 Types**

The following parameters can be set in all DB2 object types.

## **Parameters**

SQL Server The SQL server from which the object will be incorporated from.
## **XI Incorporating DB2 Storagegroups**

## 13 **Incorporating DB2 Storagegroups**

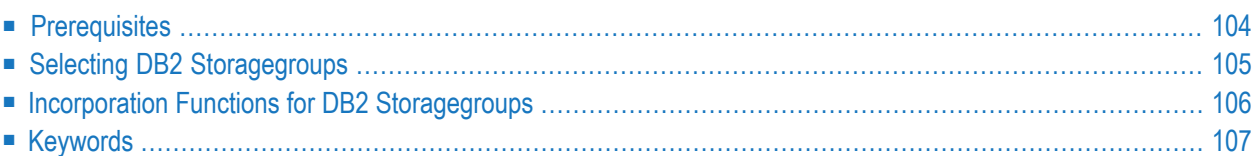

## <span id="page-111-0"></span>**Prerequisites**

Incorporation of DB2 objects is subject to DB2 security mechanisms. See the section *DB2 and SQL/DS* in the *Predict and Other Systems* documentation.

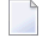

**Note:** See *Concepts of [Incorporation](#page-82-0)* for basic information on how to use incorporation functions.

## <span id="page-112-0"></span>**Selecting DB2 Storagegroups**

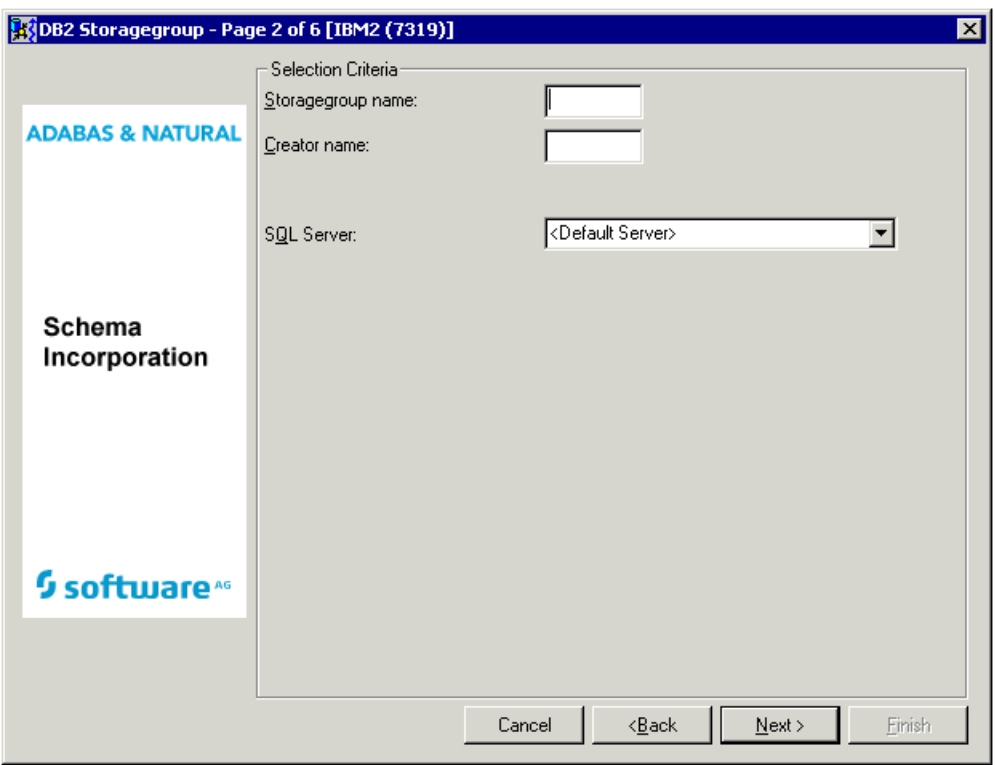

Common parameters which are not included in the table below are described under *[Common](#page-106-0) [Parameters](#page-106-0) for All DB2 Types*.

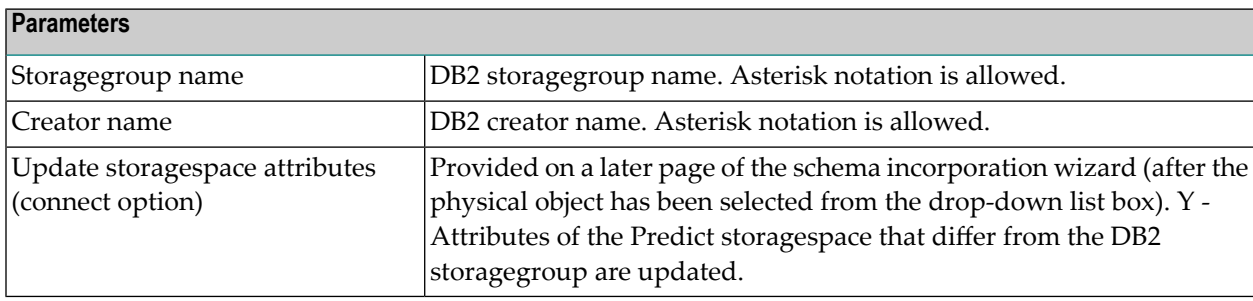

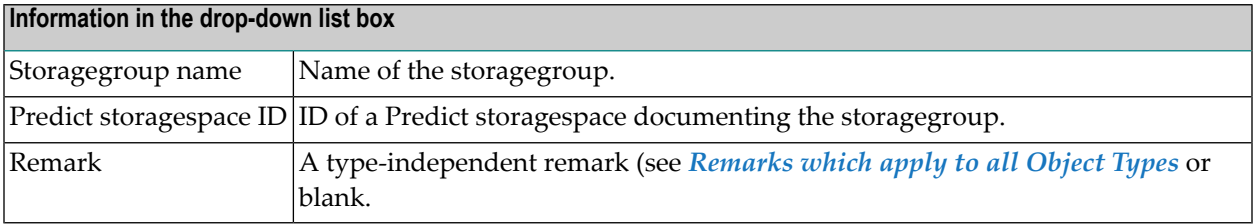

### <span id="page-113-0"></span>**Incorporation Functions for DB2 Storagegroups**

Valid functions:

- [Test](#page-113-1)
- [Connect](#page-113-2)
- [Incorporate](#page-113-3)

**Note:** Corresponding DB2 storagegroups and Predict objects of type storagespace are identified by the DB2 storagegroup name.

#### <span id="page-113-1"></span>**Test**

<span id="page-113-2"></span>Compares the storagegroup and the Predict storagespace and reports differences between attributes.

#### **Connect**

Connects the storagegroup to the existing Predict storagespace, and

- updates the Predict storagespace;
- writes to the generation log of the Predict object that a corresponding implemented storagegroup existed when the connection was established.

Specify the following parameters in an additional page of the schema incorporation wizard.

<span id="page-113-3"></span>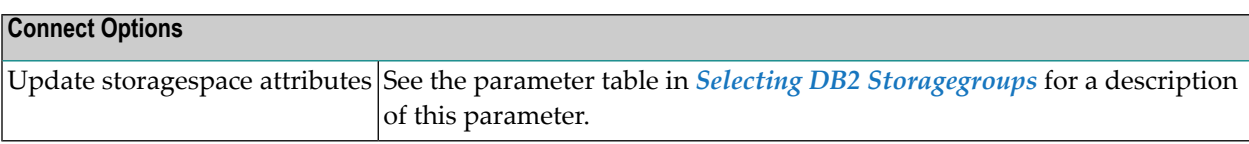

#### **Incorporate**

#### **Scope of the Incorporation**

- Creates a Predict storagespace with attributes documenting the storagegroup.
- Connects the storagegroup and the Predict storagespace.

Specify the following parameters in an additional page of the schema incorporation wizard. Storagespace ID is mandatory, List incorporated code is optional

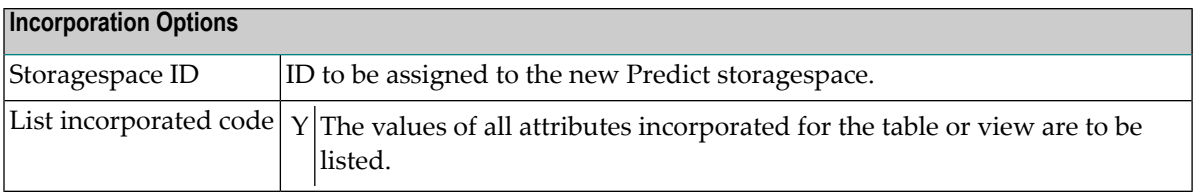

## <span id="page-114-0"></span>**Keywords**

The schema incorporation wizard uses the following keywords when showing the command that is to be processed:

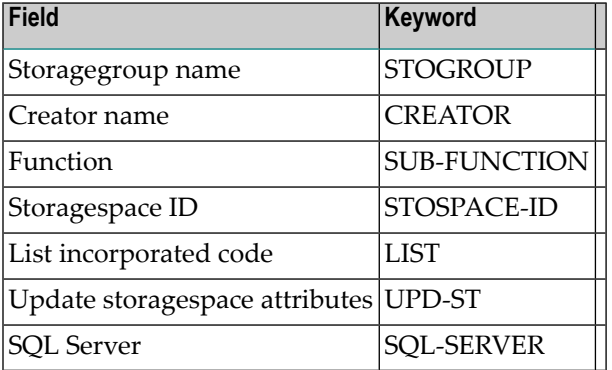

## **XII Incorporating DB2 Databases**

## 14 Incorporating DB2 Databases

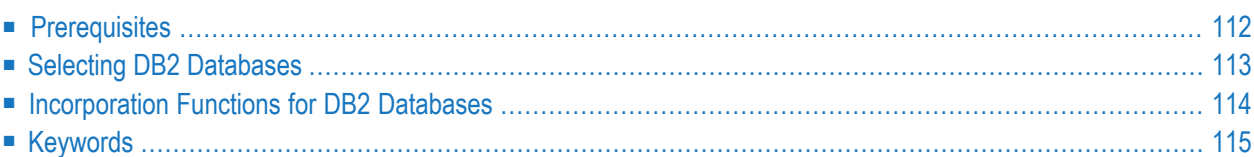

## <span id="page-119-0"></span>**Prerequisites**

Incorporation of DB2 objects is subject to DB2 security mechanisms. See the section *DB2 and SQL/DS* in the *Predict and Other Systems* documentation.

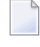

**Note:** See *Concepts of [Incorporation](#page-82-0)* for basic information on how to use incorporation functions.

## <span id="page-120-0"></span>**Selecting DB2 Databases**

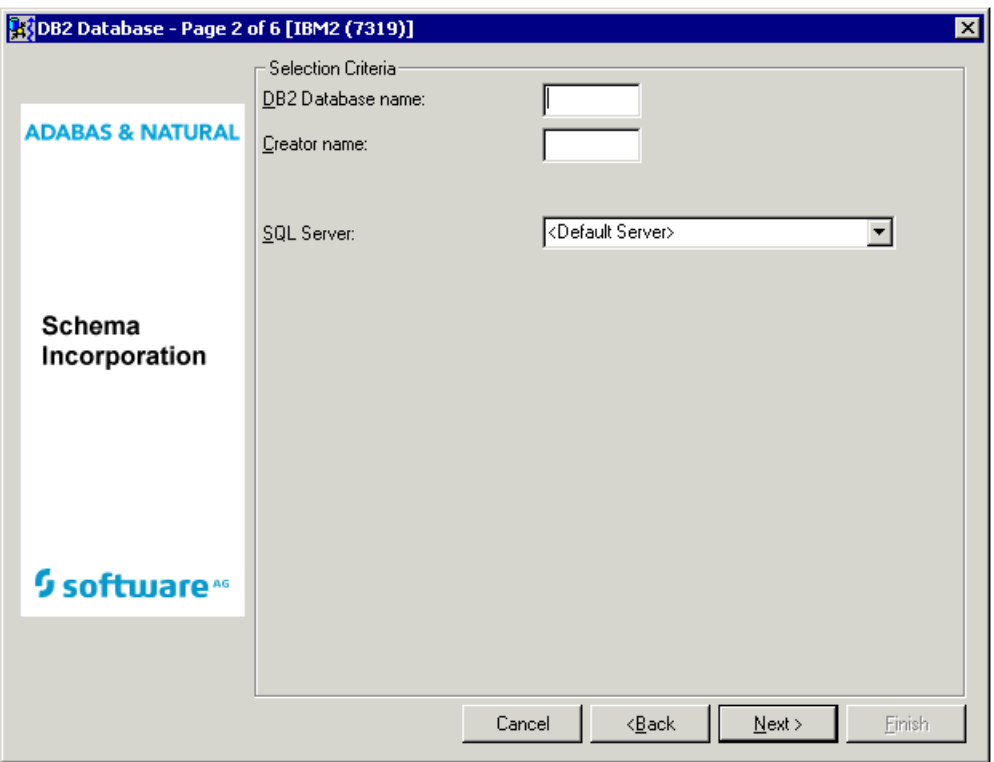

Common parameters which are not included in the table below are described under *[Common](#page-106-0) [Parameters](#page-106-0) for All DB2 Types*.

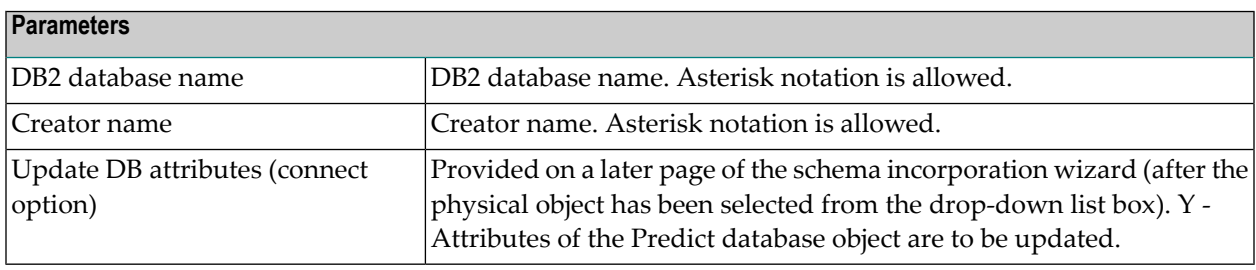

Databases which meet the selection criteria and are not already connected to a Predict database object are then provided in the drop-down list box on the next page of the schema incorporation wizard.

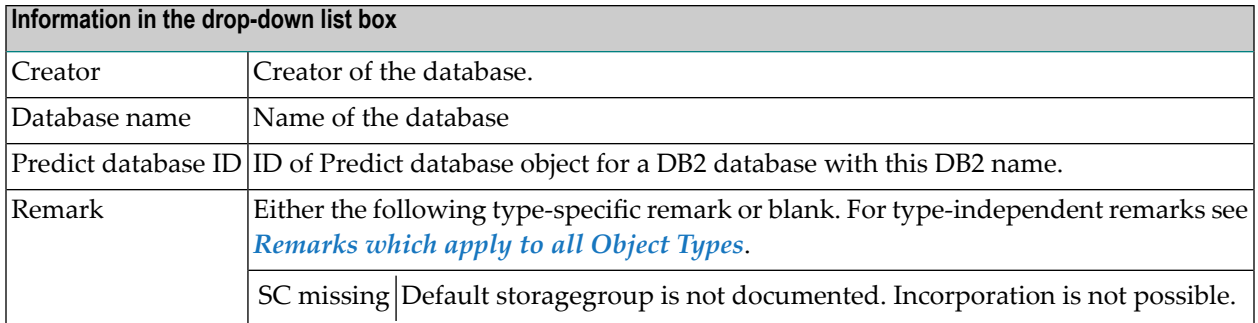

## <span id="page-121-0"></span>**Incorporation Functions for DB2 Databases**

#### Valid functions:

- [Test](#page-121-1)
- [Connect](#page-121-2)
- [Incorporate](#page-122-1)

### <span id="page-121-1"></span>**Test**

<span id="page-121-2"></span>Compares the database and the Predict database object and reports differences between attributes and file lists.

### **Connect**

Connects the DB2 database to the corresponding Predict database object and

- copies current information from the DB2 catalog into the dictionary object;
- writes to the generation log of the Predict database object that a corresponding implemented database existed when the connection was established.

Specify the following parameters in an additional page of the schema incorporation wizard.

#### **Connect Options**

Update DB attributes See the parameter table in *Selecting DB2 [Databases](#page-120-0)* for a description of this parameter.

#### <span id="page-122-1"></span>**Incorporate**

#### **Scope of the Incorporation**

- Creates a database object of type D with attributes documenting the database.
- The new database object is linked to the Predict object documenting the current virtual machine via association "Contains DA".
- Connects the database and the Predict database object.

Specify the following parameters in an additional page of the schema incorporation wizard. The parameter Database ID is mandatory, the other parameter is optional

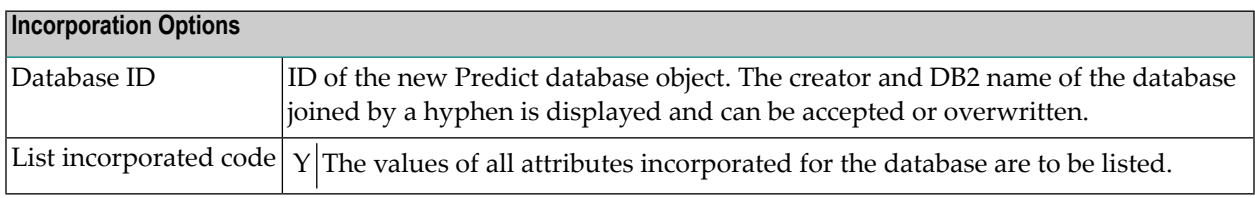

## <span id="page-122-0"></span>**Keywords**

The schema incorporation wizard uses the following keywords when showing the command that is to be processed:

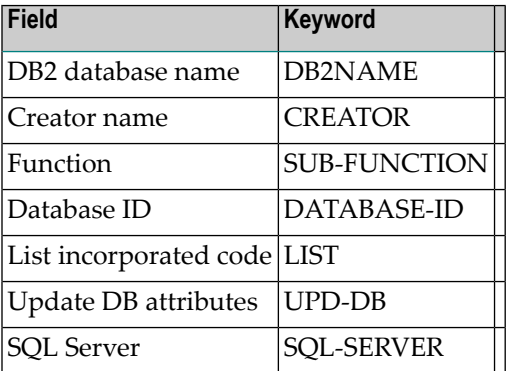

# **XIII Incorporating DB2 Tablespaces and SQL/DS**

## **DBspaces**

## 15

## **Incorporating DB2 Tablespaces and SQL/DS DBspaces**

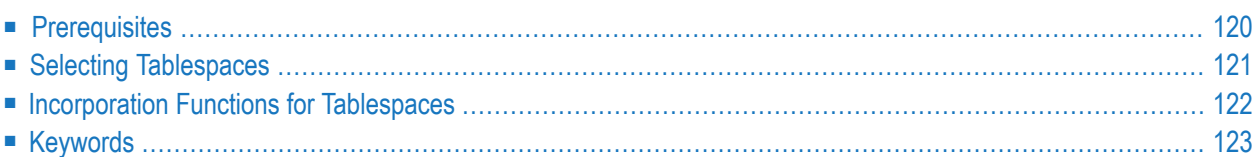

## <span id="page-127-0"></span>**Prerequisites**

Incorporation of DB2 objects is subject to DB2 security mechanisms. See the section *DB2 and SQL/DS* in the *Predict and Other Systems* documentation.

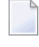

**Note:** See *Concepts of [Incorporation](#page-82-0)* for basic information on how to use incorporation functions.

## <span id="page-128-0"></span>**Selecting Tablespaces**

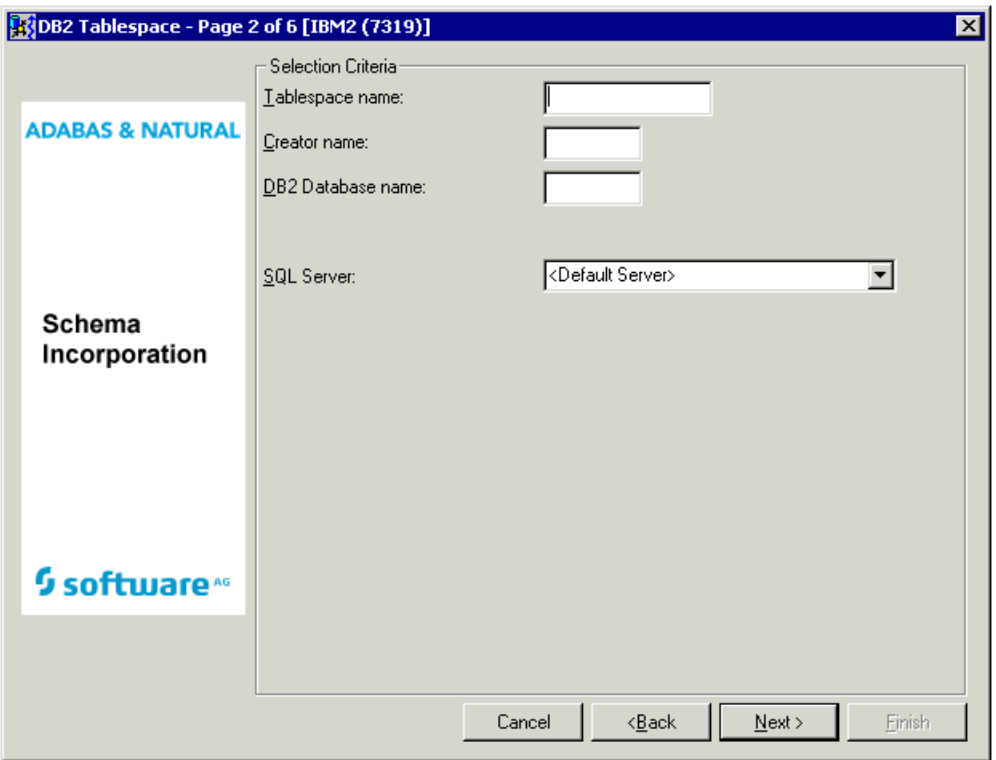

Common parameters which are not included in the table below are described under *[Common](#page-106-0) [Parameters](#page-106-0) for All DB2 Types*.

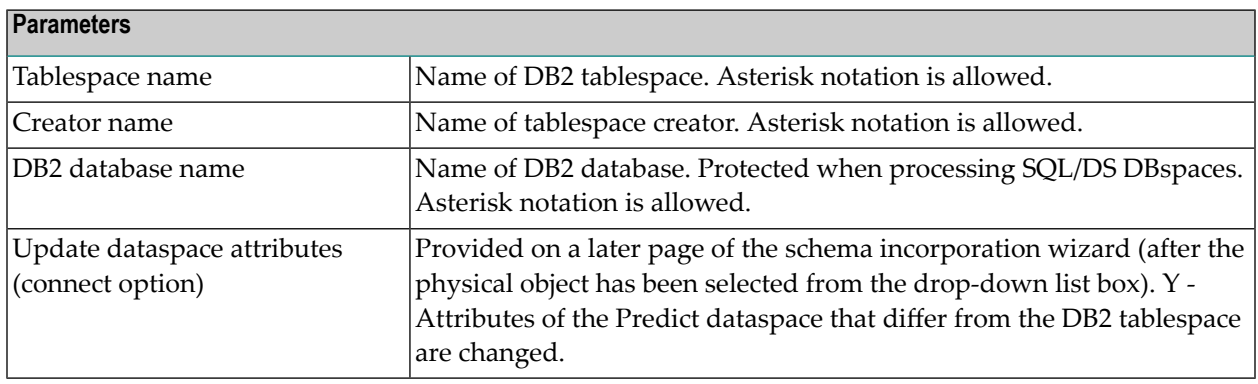

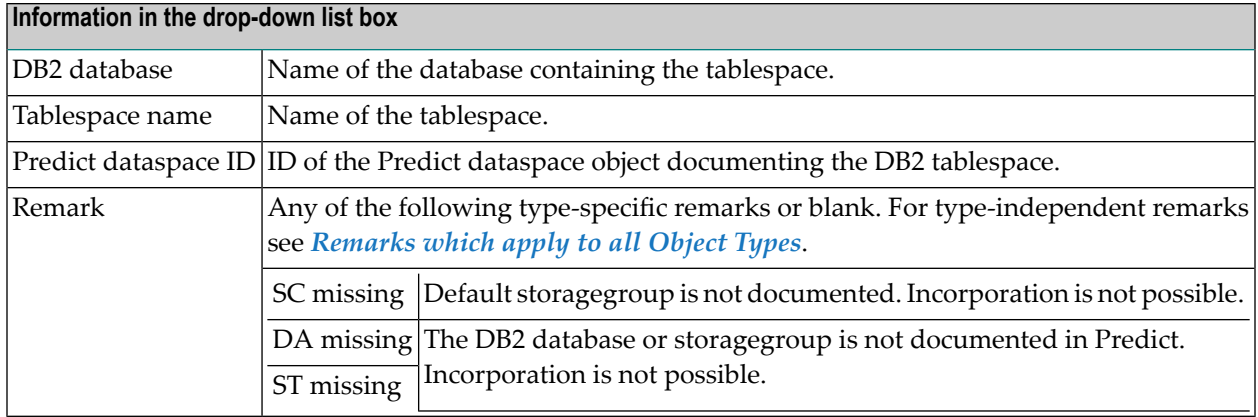

## <span id="page-129-0"></span>**Incorporation Functions for Tablespaces**

Valid functions:

- [Test](#page-129-1)
- [Connect](#page-129-2)
- Display [Masters](#page-130-1)
- [Incorporate](#page-130-2)

#### <span id="page-129-1"></span>**Test**

<span id="page-129-2"></span>Compares DB2 tablespaces and corresponding Predict dataspace objects. Differences between file lists and tablespace/dataspaces attributes are reported.

#### **Connect**

Connects DB2 tablespaces to Predict dataspace object and

- copies current information from the DB2/SQL/DS catalog to the dictionary object
- writes to the generation log of the Predict dataspace object that a corresponding implemented database existed when the connection was established.

Specify the following parameters in an additional page of the schema incorporation wizard.

#### **Connect Options**

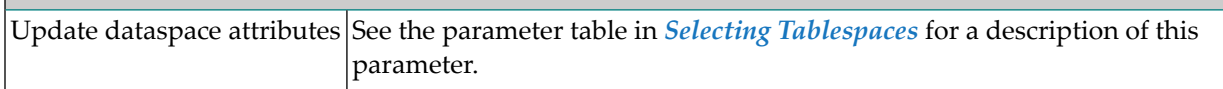

#### <span id="page-130-1"></span>**Display Masters**

The DB2 databases and storagegroups a tablespace is related to must be documented in Predict before the tablespace can be incorporated. The incorporation function M can be used to identify all objects that are missing. These can then be incorporated before the tablespace is incorporated.

#### <span id="page-130-2"></span>**Incorporate**

#### **Scope of the Incorporation**

- A Predict dataspace object is created for each tablespace and connected to the tablespace.
- The dataspace object is linked to the corresponding database in Predict via association "Contains DC".

Specify the following parameters in an additional page of the schema incorporation wizard. Dataspace ID is mandatory, List incorporated code is optional.

<span id="page-130-0"></span>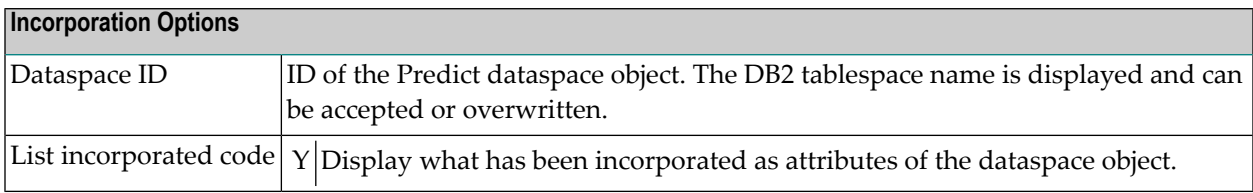

## **Keywords**

The schema incorporation wizard uses the following keywords when showing the command that is to be processed:

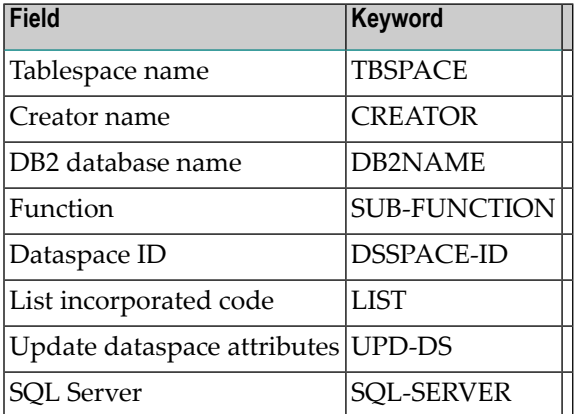

# **XIV Incorporating DB2 and SQL/DS Tables/Views**

## 16 Incorporating DB2 and SQL/DS Tables/Views

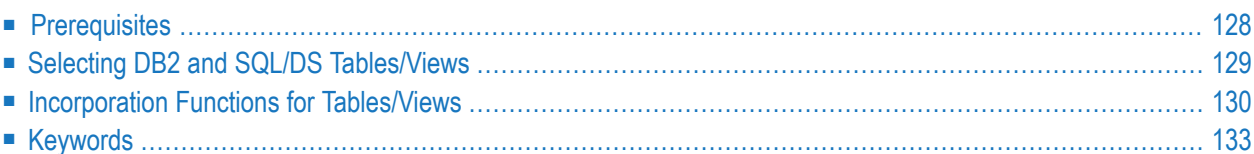

## <span id="page-135-0"></span>**Prerequisites**

- For DB2 tables and views, a Predict object documenting the DB2 database containing the tables/views must exist.
- For SQL/DS tables and views, a corresponding database object in Predict is not required. See the section *DB2 and SQL/DS* in the *Predict and Other Systems* documentation.

**Note:** See *Concepts of [Incorporation](#page-82-0)* for basic information on how to use incorporation functions.

## <span id="page-136-0"></span>**Selecting DB2 and SQL/DS Tables/Views**

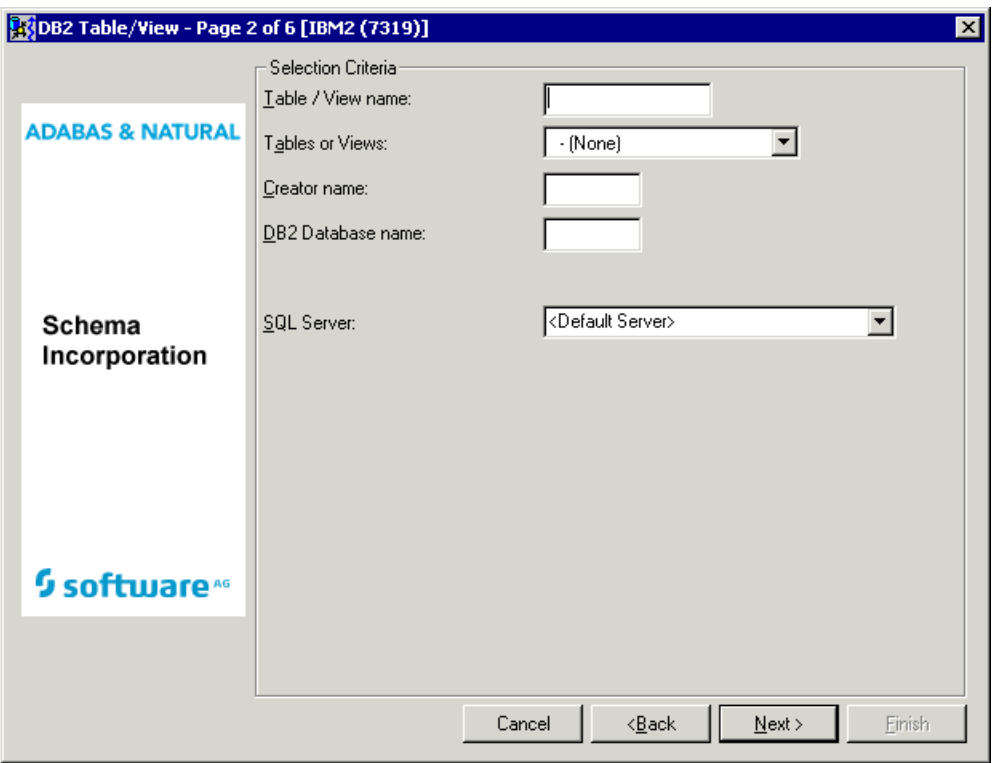

Common parameters which are not included in the table below are described under *[Common](#page-106-0) [Parameters](#page-106-0) for All DB2 Types*.

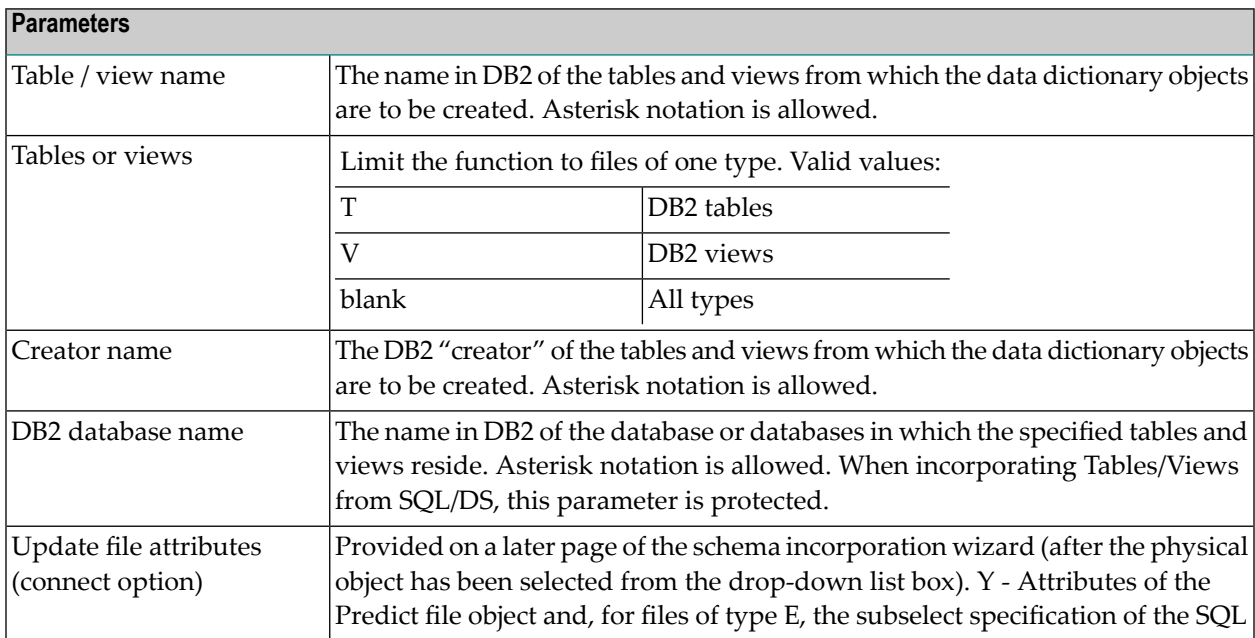

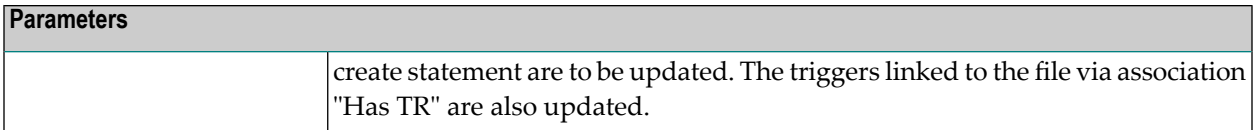

Files which meet the given selection criteria and are not already connected to a Predict file object are then provided in the drop-down list box on the next page of the schema incorporation wizard.

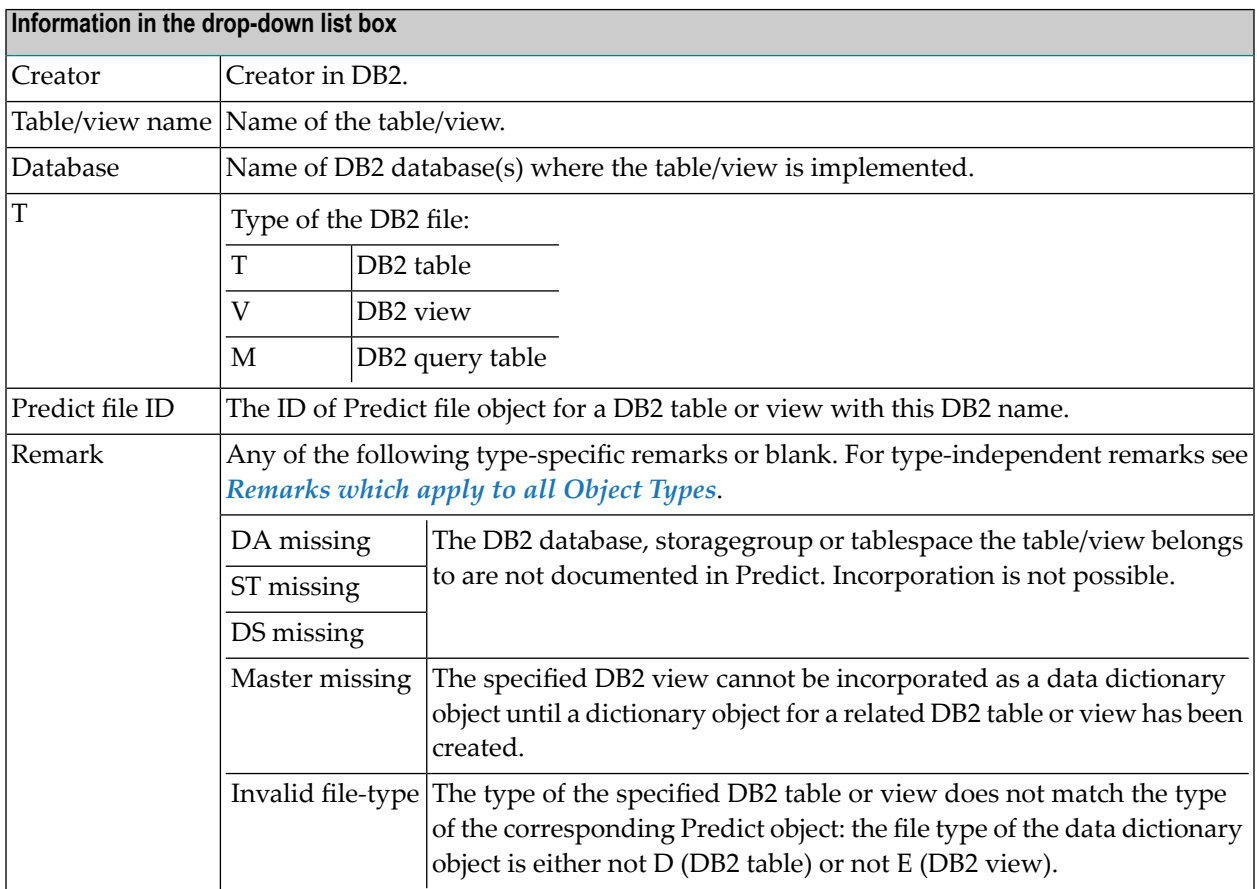

## <span id="page-137-0"></span>**Incorporation Functions for Tables/Views**

#### Valid functions:

- [Test](#page-138-0)
- [Connect](#page-138-1)
- Display [Masters](#page-138-2)
- [Incorporate](#page-138-3)

**Note:** Corresponding DB2 tables/views and Predict file objects of type D and E are identified by DB2 table/view name.

#### <span id="page-138-0"></span>**Test**

Compares DB2 table/views and corresponding Predict file object. Differences between field lists and attributes of the tables/views are reported.

### <span id="page-138-1"></span>**Connect**

Connects DB2 tables/views to Predict file object and

- copies current information from the DB2 catalog to the dictionary object;
- writes to the generation log of the Predict file object that a corresponding implemented table/view existed when the connection was established.

Specify the following parameters in an additional page of the schema incorporation wizard.

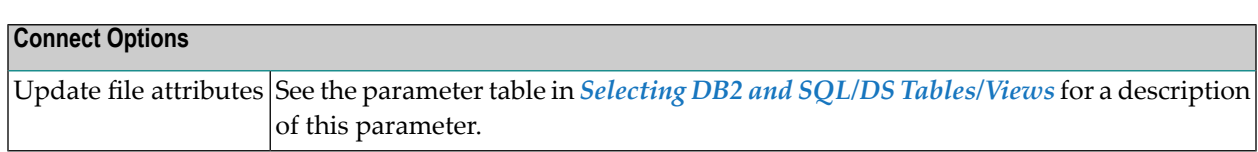

#### <span id="page-138-2"></span>**Display Masters**

<span id="page-138-3"></span>DB2 databases, storagegroups and tablespace and tables/views a table/view is related to must be documented in Predict before the table/view can be incorporated. This function finds all objects that are not documented. These can then be incorporated before the table/view is incorporated.

### **Incorporate**

#### **Scope of the Incorporation**

- One Predict file object is created for each table or view. The ID of the new file object consists of the creator name and DB2 name of the table or view joined by a hyphen.
- One field object is created for each field in the table or view. The ID assigned to each new field object will be the name of the field in DB2. For each view that is incorporated, the appropriate parts of the subselect specification in the SQL statement CREATE will be copied to the file and field objects created.
- One field object is added to file *SAG-DISTINCT-TYPE* for each distinct type that is not already documented. The ID assigned to each new field object consists of the schema name and the type name concatenated by a hyphen. The connection between the standard fields of *SAG-DISTINCT-TYPE* and the table field is established if the field in DB2 is distinct type.
- One Predict file object with file type IV (Intermediate view) is created for each subselect clause in the from clause of a view definition. For each column in the select list of subselect a Predict field object is created. For each intermediate view that is created, the appropriate parts of the

subselect specification in the SQL statement CREATE will be copied to the file and field objects created.

- One Predict field object (type SP) for each composite index is created.
- One Predict field object (type SP) for each composite foreign key is created if there is not already a Predict field object for a composite index built from the same columns.
- One Predict relationship object is created for each foreign key.
- Labels defined for columns are documented as field headers.
- A trigger object is added for each trigger defined for a table or view. A link is established either to the file object via association "Has TR" or to the corresponding field objects in case of an update trigger.
- A verification is added and linked to the corresponding field for each check constraint that is defined for one column.
- Attributes of the corresponding file object are updated for each table check constraint (check expression for more than one column).

Specify the following parameters in an additional page of the schema incorporation wizard.

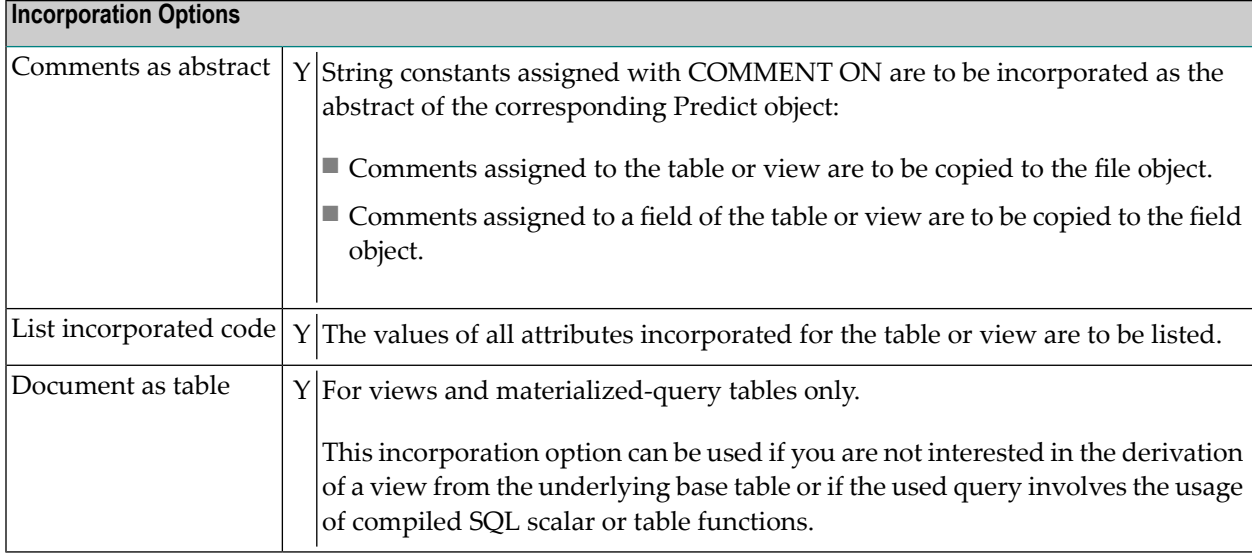

## <span id="page-140-0"></span>**Keywords**

The schema incorporation wizard uses the following keywords when showing the command that is to be processed:

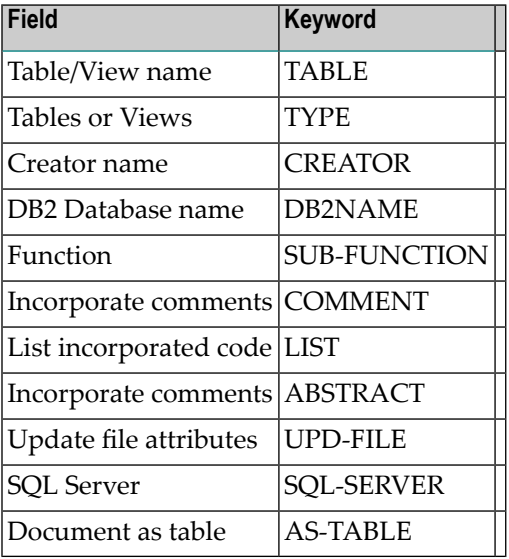

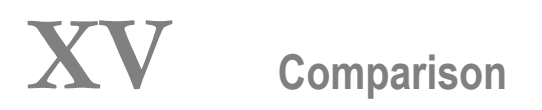
## **17 Comparison**

Only available with Object Description.

Comparison functions help to keep Predict documentation and the actual implementation of an information processing system consistent. Comparison functions are needed because the external objects can be changed with utilities of the programming environment independent of Predict, even if protection options for external objects are activated. See function *Protection* in the section *General Defaults* in the *Predict Administration* documentation.

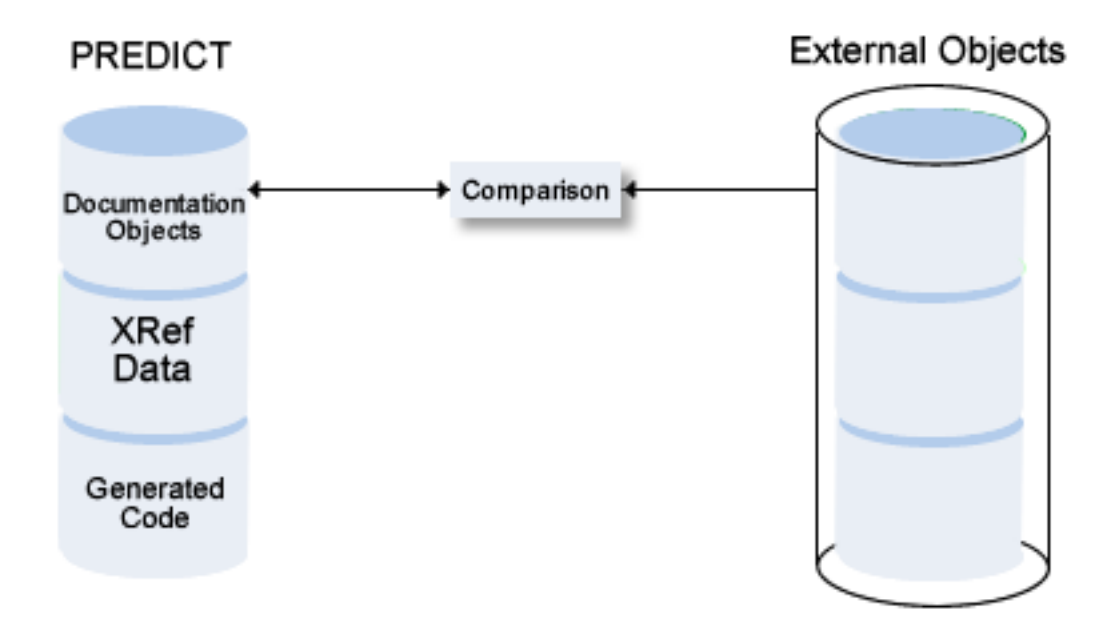

This section covers the following topics:

**Concepts of [Comparison](#page-148-0) [Comparing](#page-154-0) Adabas Databases [Comparing](#page-160-0) Adabas Files [Comparing](#page-168-0) DDMs [Comparing](#page-174-0) DB2 Databases Comparing DB2 [Storagegroups](#page-180-0) Comparing DB2 [Tablespaces](#page-186-0) Comparing DB2 [Tables/Views](#page-192-0)**

## **XVI Concepts of Comparison**

### <span id="page-148-0"></span>18 **Concepts of Comparison**

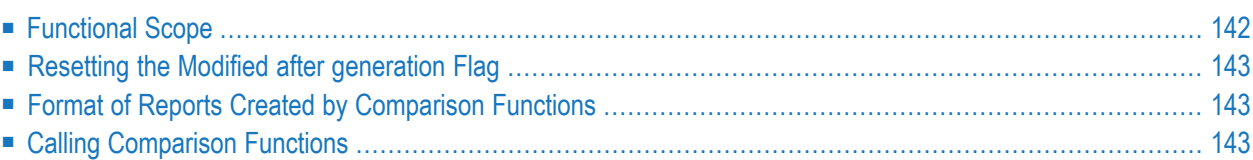

### <span id="page-149-0"></span>**Functional Scope**

The following Predict objects and external objects can be compared:

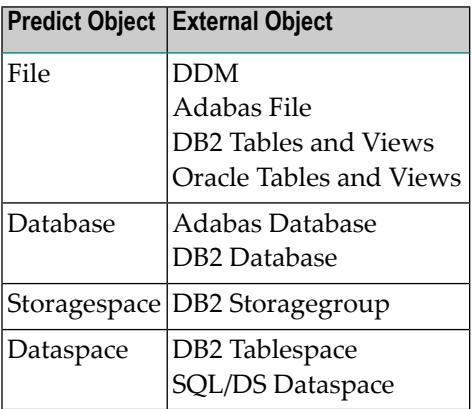

If comparison functions find differences between an external object and its corresponding documentation object, either the implementation or the documentation can be changed to restore consistency.

Actions to restore consistency are either performed by the Predict comparison function or have to be executed manually. The following actions can be executed by Predict comparison functions:

#### ■ **Update**

Update documentation objects according to external objects.

#### ■ **Reset**

Reset the Modified after generation flag for documentation objects that do not differ from corresponding external objects. See *Resetting the Modified after [generation](#page-150-0) Flag* below.

The following actions must be executed manually:

■ **Generate**

Generate a new external object from the documentation object.

■ **Disconnect** 

Disconnect the external object and the documentation object.

■ **Purge**

Purge the external object or the documentation object.

#### <span id="page-150-0"></span>**Resetting the Modified after generation Flag**

The Modified after generation flag of Predict objects indicates if a Predict object has been changed after an external object was generated from it.

With Predict file objects of type A, separate Modified after generation flags are set for changes to file attributes and changes to the field list of the file.

If compare functions find that a Modified after generation flag is set for a Predict object that does not differ from the external object, the flag is reset.

Modified after generation flags are reset if the respective check options of the compare function are activated:

- When comparing Adabas files, the Modified after generation flags for file attributes and for field lists can be reset separately. Predict evaluates the check options File attributes and Fields.
- <span id="page-150-1"></span>■ For all other object types, only one Modified after generation flag is set. All check options must be set to Y if the flag is to be reset.

#### **Format of Reports Created by Comparison Functions**

<span id="page-150-2"></span>When attributes of documentation and external objects differ, the attribute values of documentation objects are reported first and the information on external objects is indented, together with a brief description of the difference.

#### **Calling Comparison Functions**

The following topics are covered below:

■ General [Prerequisites](#page-151-0) for Comparison Functions

■ Check, List, and Update [Options](#page-151-1)

#### <span id="page-151-0"></span>**General Prerequisites for Comparison Functions**

Predict objects and external objects to be compared must be connected. See the section *[Handling](#page-12-0) of External and [Documentation](#page-12-0) Objects* in this documentation.

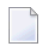

**Note:** There is one exception: If Adabas Online Services are not installed, implemented Adabas files and Predict file objects of type A can be compared even if they are not connected.

<span id="page-151-1"></span>A variety of Adabas attributes can only be compared if Adabas version 6 or above is used and Adabas Online Services are installed.

#### **Check, List, and Update Options**

When comparing external objects and Predict objects, the following options determine the scope of the operation:

■ **Check Options**

Determine how attributes are to be compared. If check options are not set, compare functions will not reset the Modified after generation flag. See *Resetting the Modified after [generation](#page-150-0) [Flag](#page-150-0)*.

#### ■ **List Options**

Determine the scope of results of the comparison to be displayed.

#### ■ **Update Options**

Determine which attributes of the Predict object are to be updated if differences were found.

The options available depend on the object type. All options are described in detail with the respective object type later in this documentation.

# **XVII Comparing Adabas Databases**

### <span id="page-154-0"></span>19 **Comparing Adabas Databases**

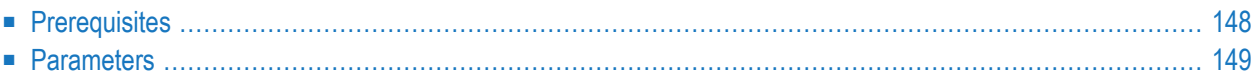

### <span id="page-155-0"></span>**Prerequisites**

Adabas Online Services must be available if a database of Adabas Version 6 or above is to be compared.

If Natural Security function protection for Predict is activated, permission is required to compare Adabas databases.

See also *General [Prerequisites](#page-151-0) for Comparison Functions*.

## <span id="page-156-0"></span>**Parameters**

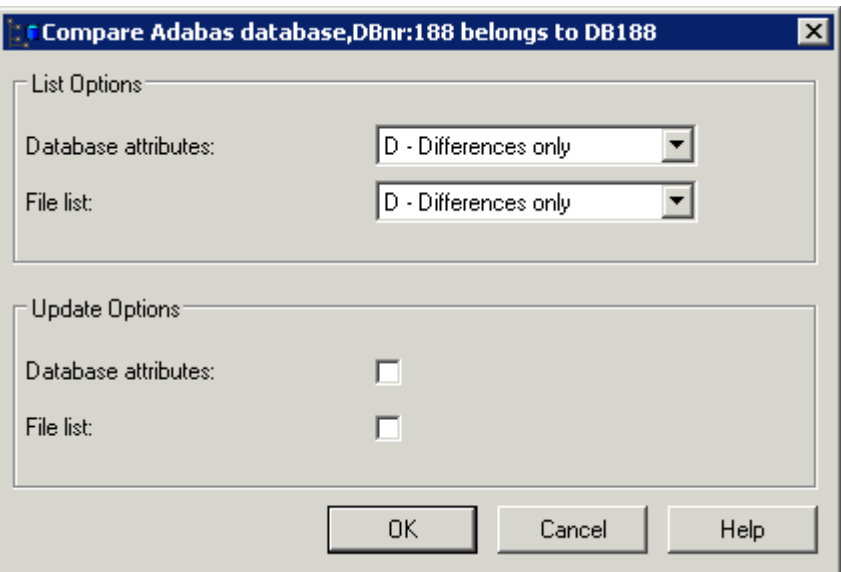

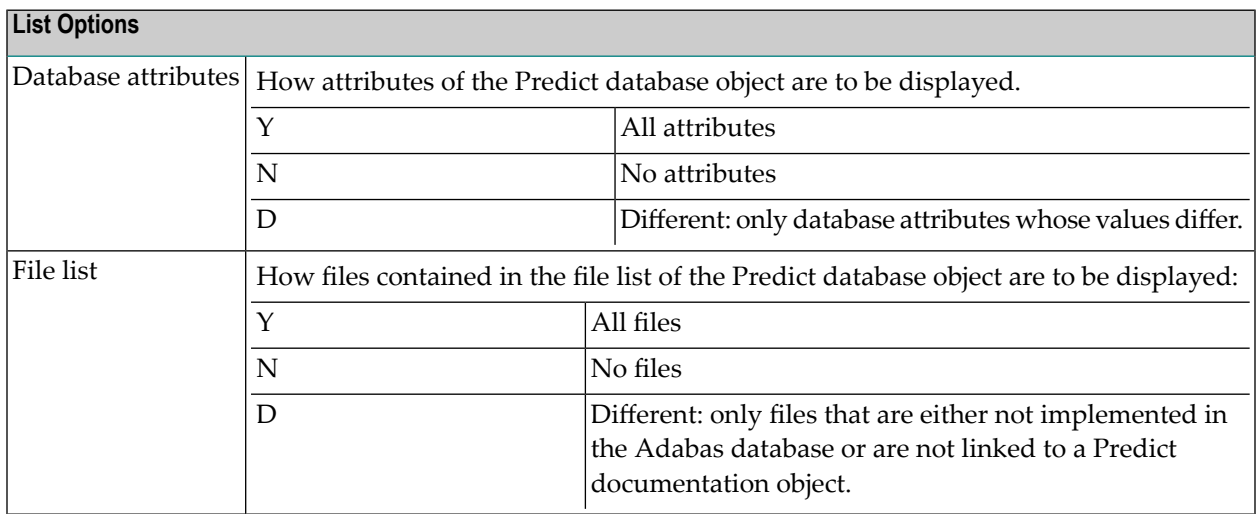

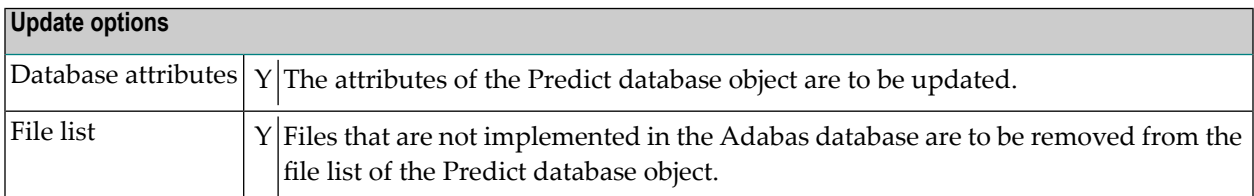

## **XVIII Comparing Adabas Files**

#### <span id="page-160-0"></span>20 **Comparing Adabas Files**

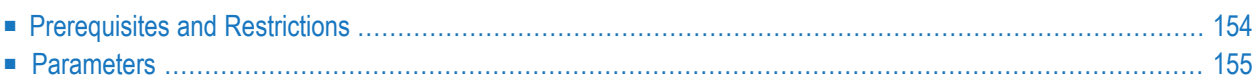

#### <span id="page-161-0"></span>**Prerequisites and Restrictions**

- Adabas files and Predict files to be compared must be connected. There is one exception to this rule: if AOS is not installed, implemented Adabas files and Predict file objects can be compared even if they are not connected.
- If Natural Security function protection for Predict is activated, permission is required to compare Adabas files.

See also *General [Prerequisites](#page-151-0) for Comparison Functions*.

## <span id="page-162-0"></span>**Parameters**

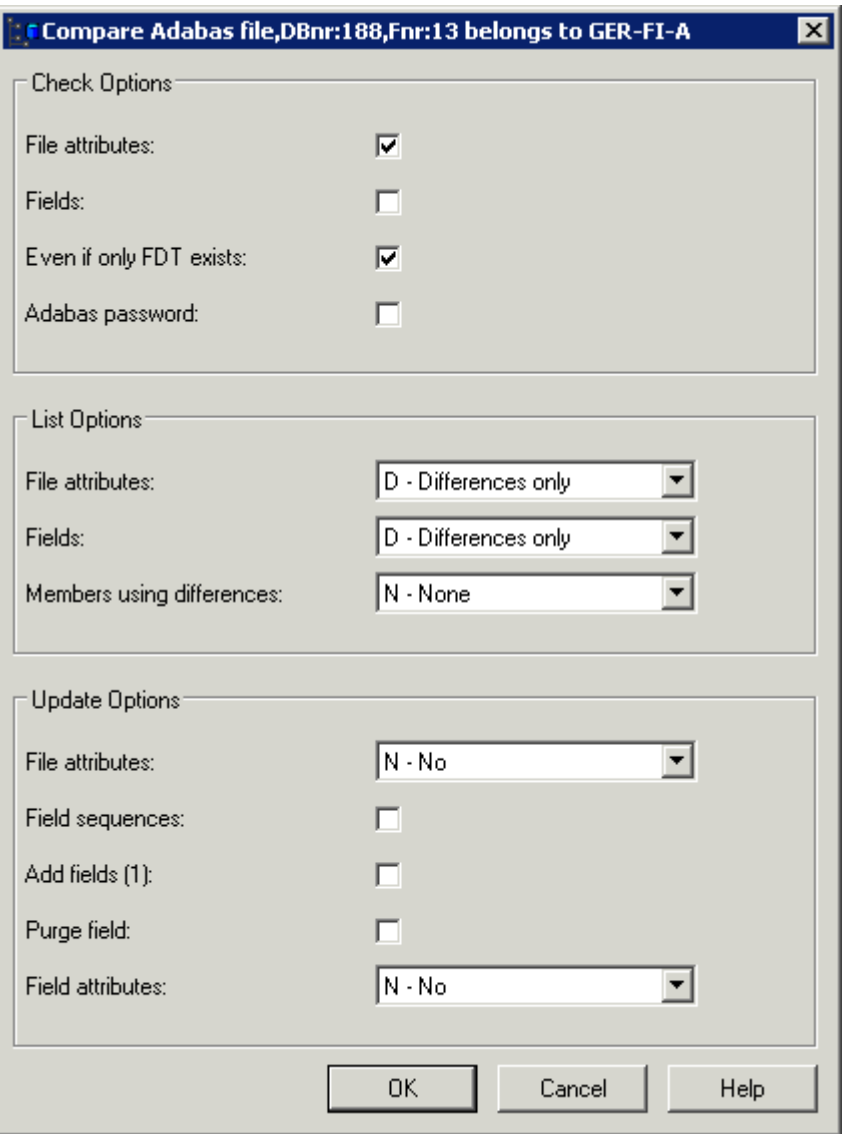

#### **Check options**

If the check options File attributes or Fields are not set, compare functions will not reset the Modified after generation flag. See *Resetting the Modified after [generation](#page-150-0) Flag* for more information.

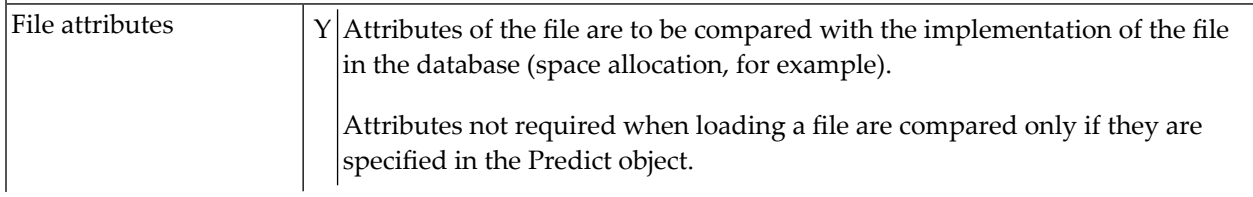

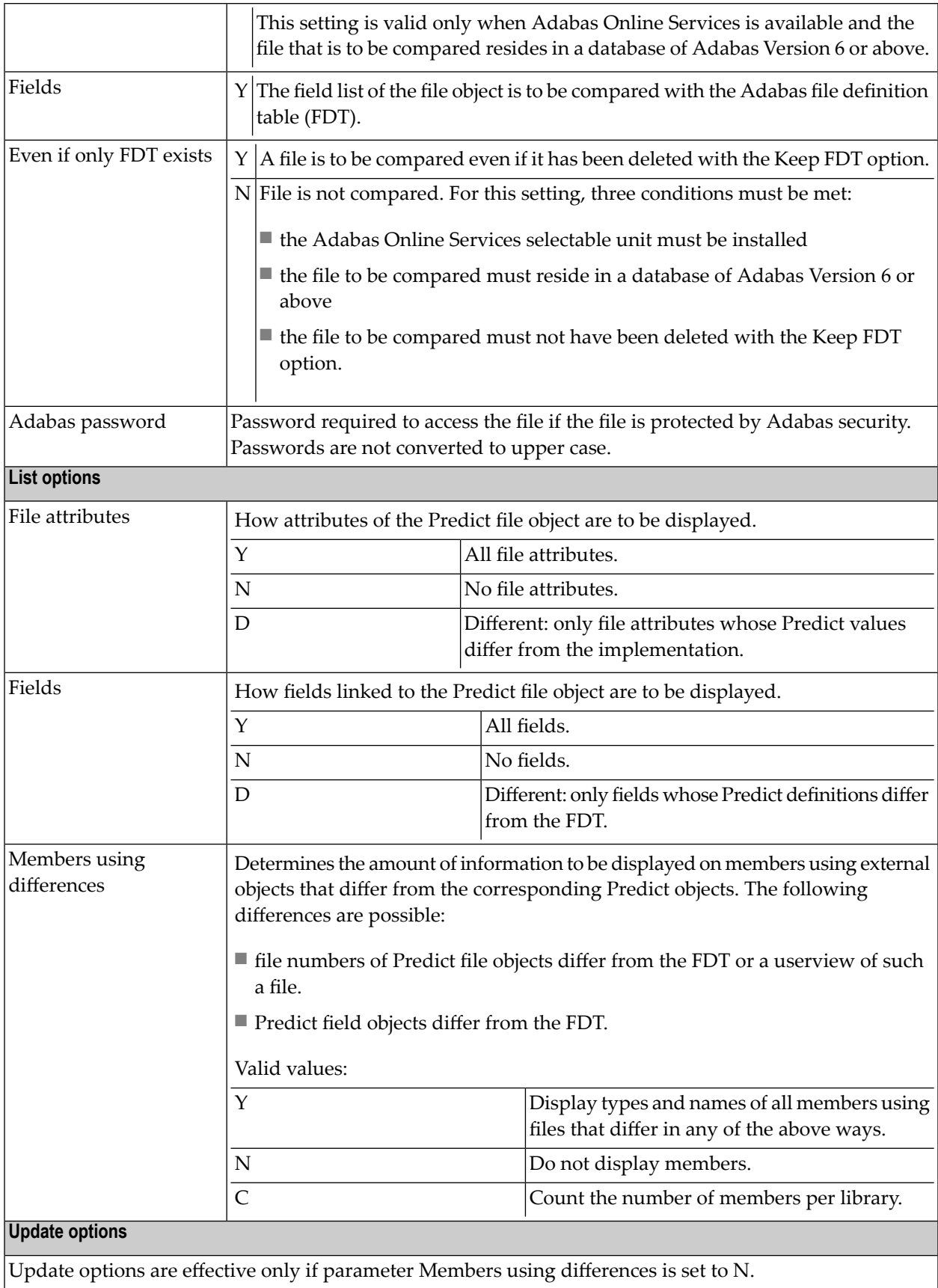

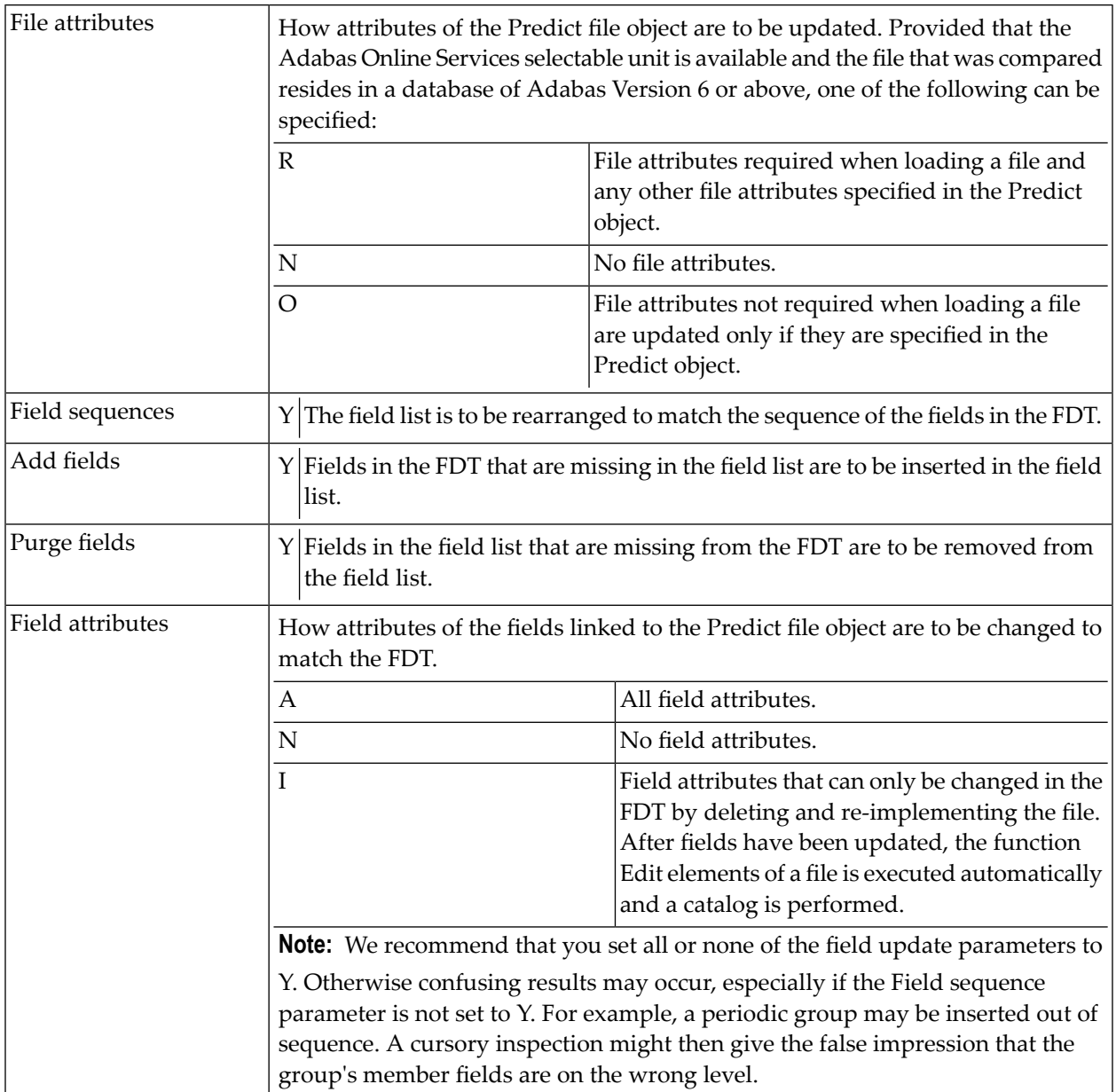

# **XIX Comparing DDMs**

## <span id="page-168-0"></span>21 Comparing DDMs

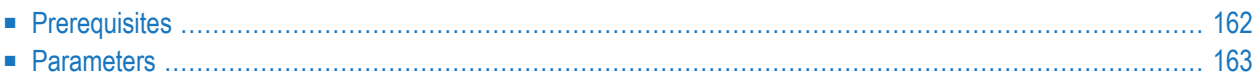

#### <span id="page-169-0"></span>**Prerequisites**

See also *General [Prerequisites](#page-151-0) for Comparison Functions*.

If Natural Security is installed and the file (DDM) has been defined to the Security system, only administrators may compare the file. Also, if the file object in Natural Security has an Owner list, the DDM may be compared only by one of its owners. No countersignatures are necessary.

## <span id="page-170-0"></span>**Parameters**

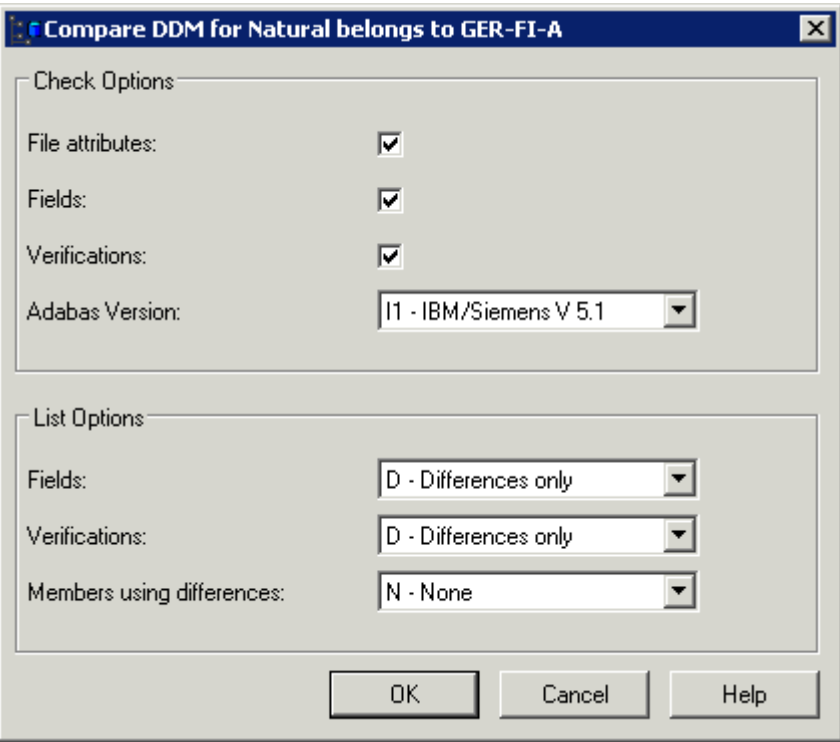

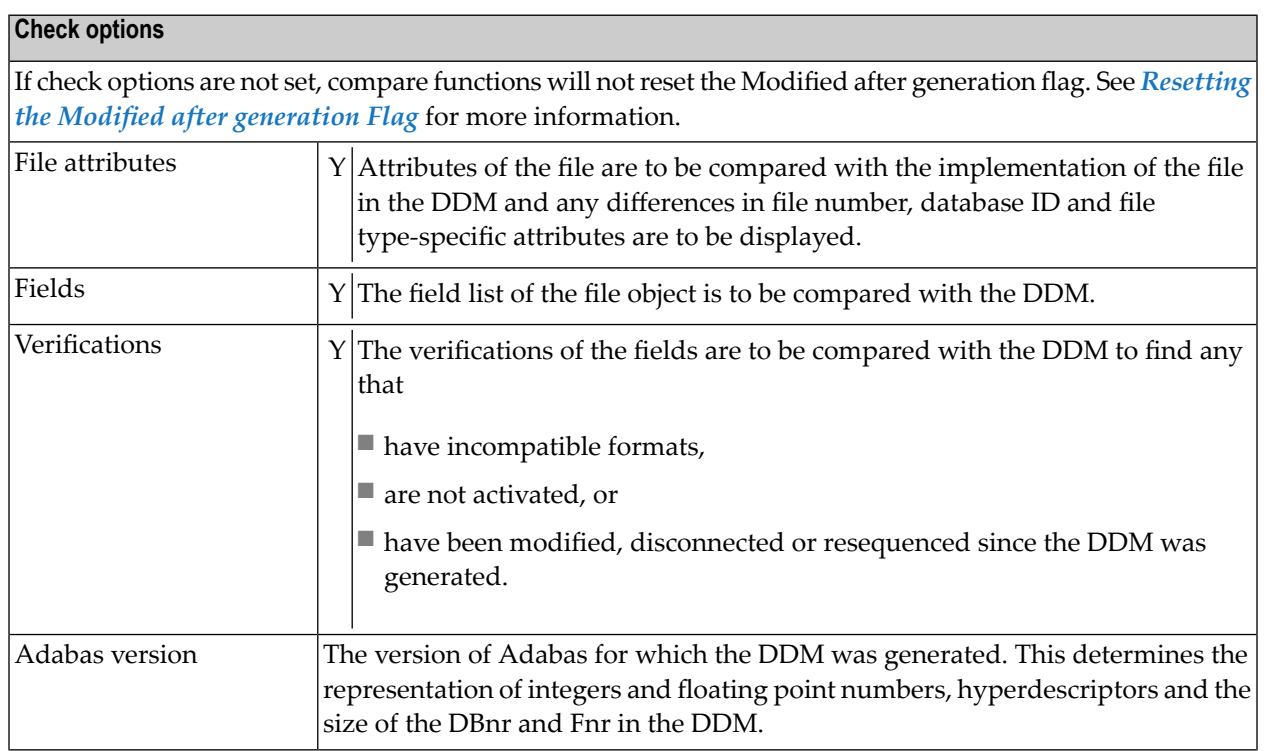

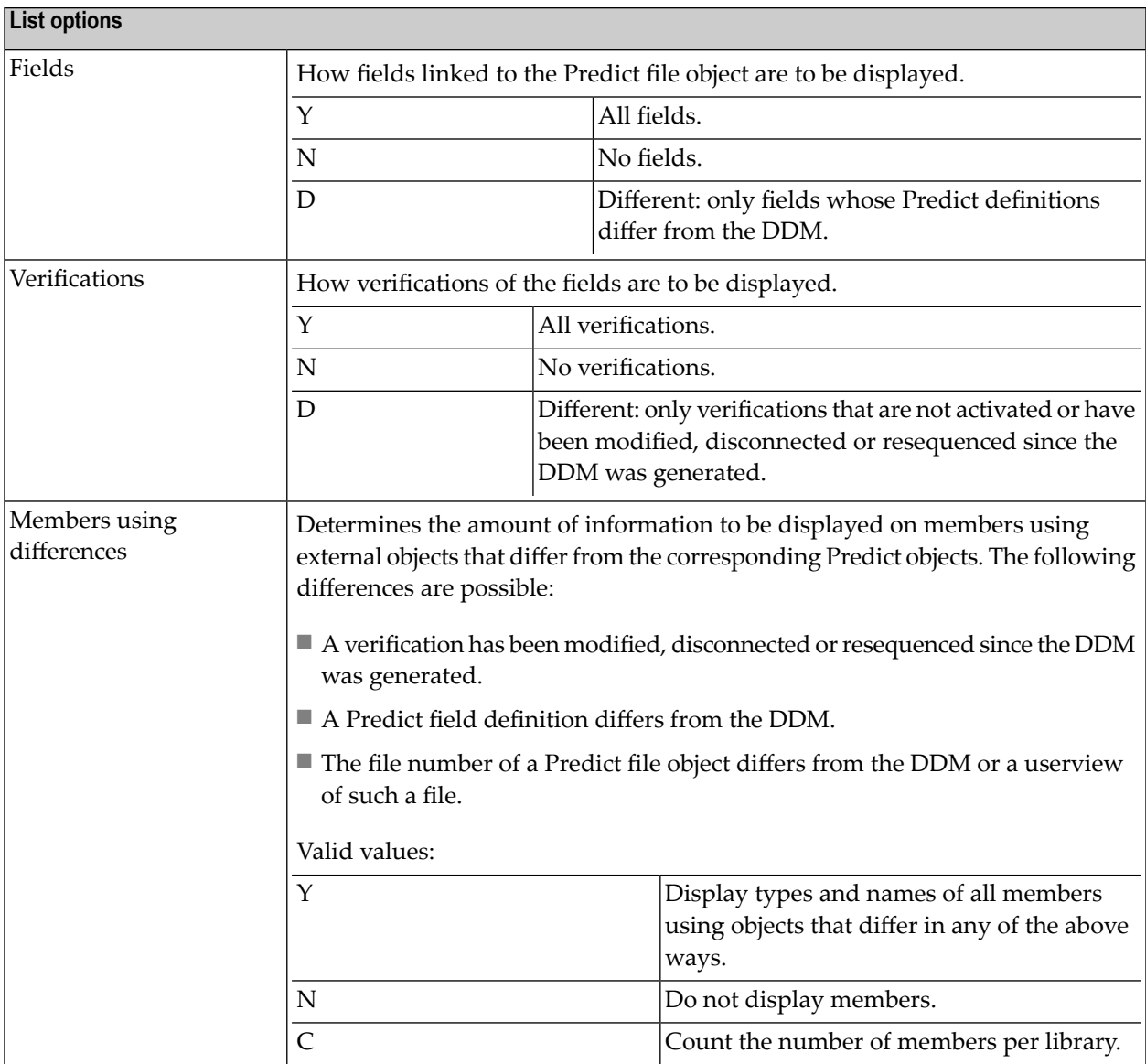

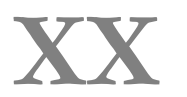

**XX Comparing DB2 Databases**

#### <span id="page-174-0"></span>22 **Comparing DB2 Databases**

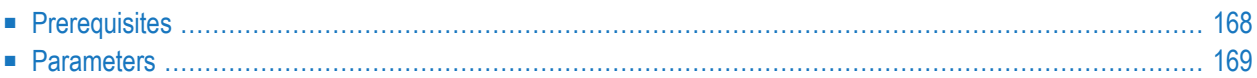

## <span id="page-175-0"></span>**Prerequisites**

DB2 must be installed. See the section *DB2 and SQL/DS* in the *Predict and Other Systems* documentation.

See also *General [Prerequisites](#page-151-0) for Comparison Functions*.

### <span id="page-176-0"></span>**Parameters**

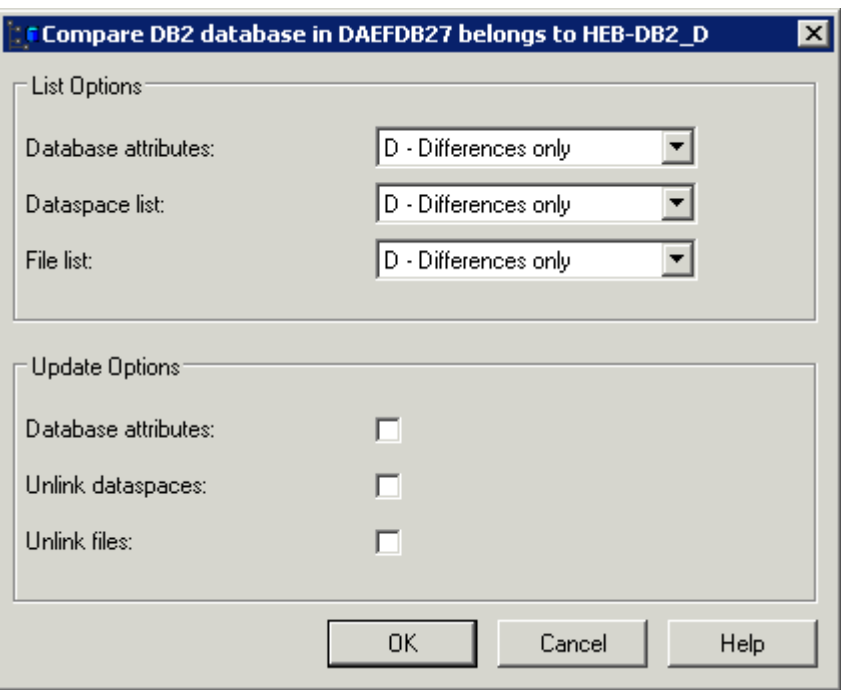

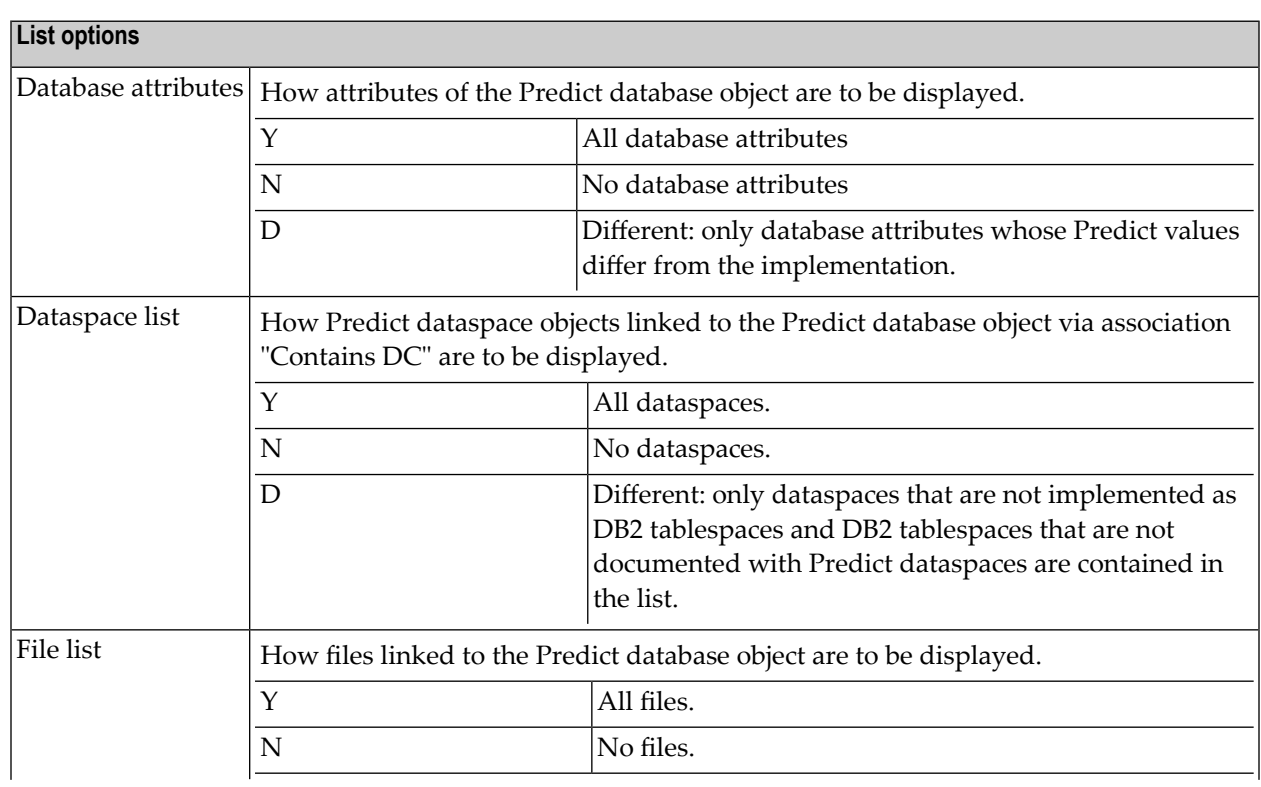

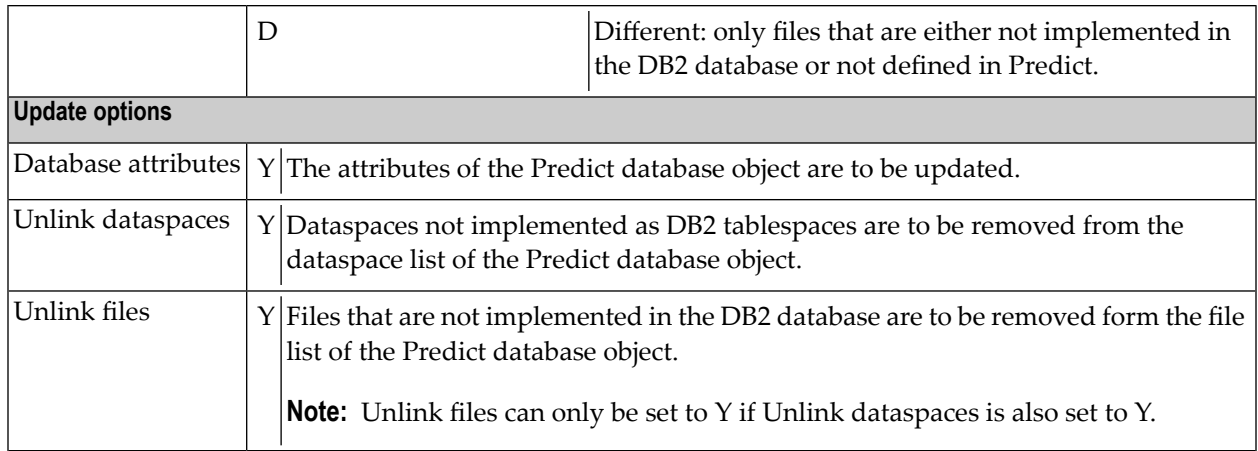

## **XXI Comparing DB2 Storagegroups**
## 23 Comparing DB2 Storagegroups

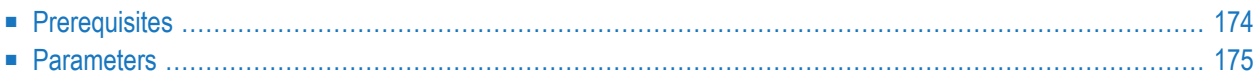

## <span id="page-181-0"></span>**Prerequisites**

DB2 must be installed. See the section *DB2 and SQL/DS* in the *Predict and Other Systems* documentation.

See also *General [Prerequisites](#page-151-0) for Comparison Functions*.

## <span id="page-182-0"></span>**Parameters**

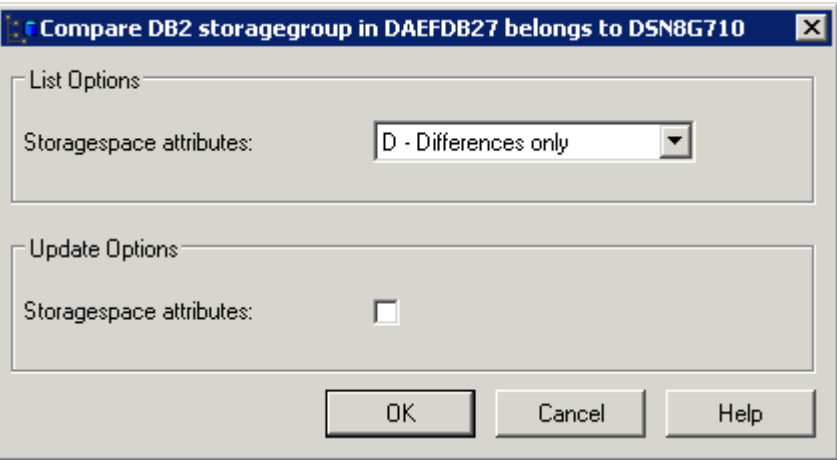

### **List option** Storagespace attributes How attributes of the Predict storagespace object are to be displayed. Y All attributes are listed. No attributes are listed. Different: only attributes of storagespace that are different from the storagegroup are listed. D

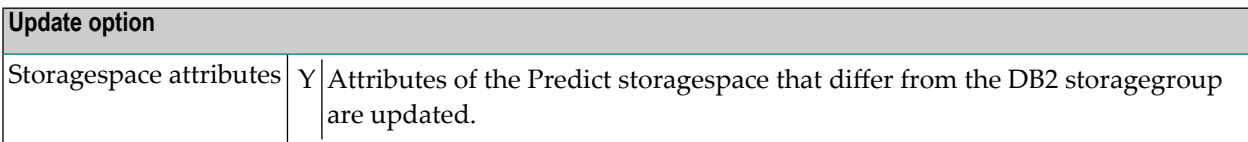

## **XXII Comparing DB2 Tablespaces**

## 24 **Comparing DB2 Tablespaces**

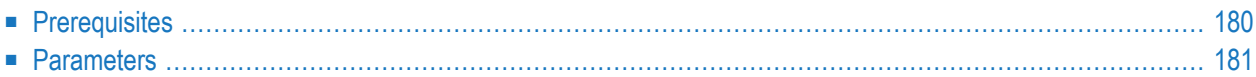

## <span id="page-187-0"></span>**Prerequisites**

DB2 must be installed. See the section *DB2 and SQL/DS* in the *Predict and Other Systems* documentation.

See also *General [Prerequisites](#page-151-0) for Comparison Functions*.

## <span id="page-188-0"></span>**Parameters**

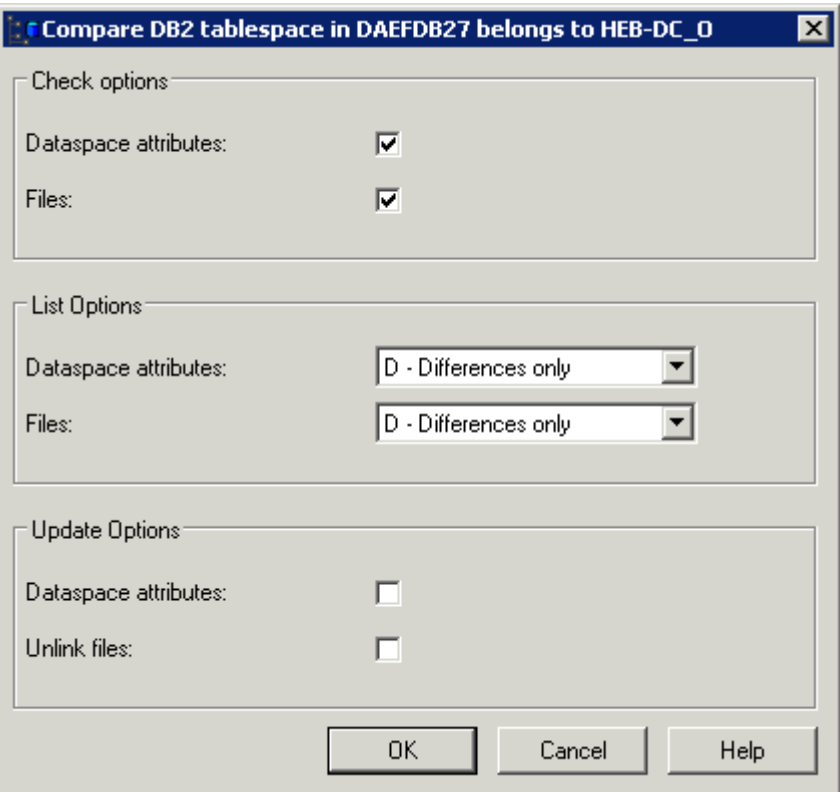

#### **Check options**

If check options are not set, compare functions will not reset the Modified after generation flag. See *[Resetting](#page-150-0) the Modified after [generation](#page-150-0) Flag* for more information.

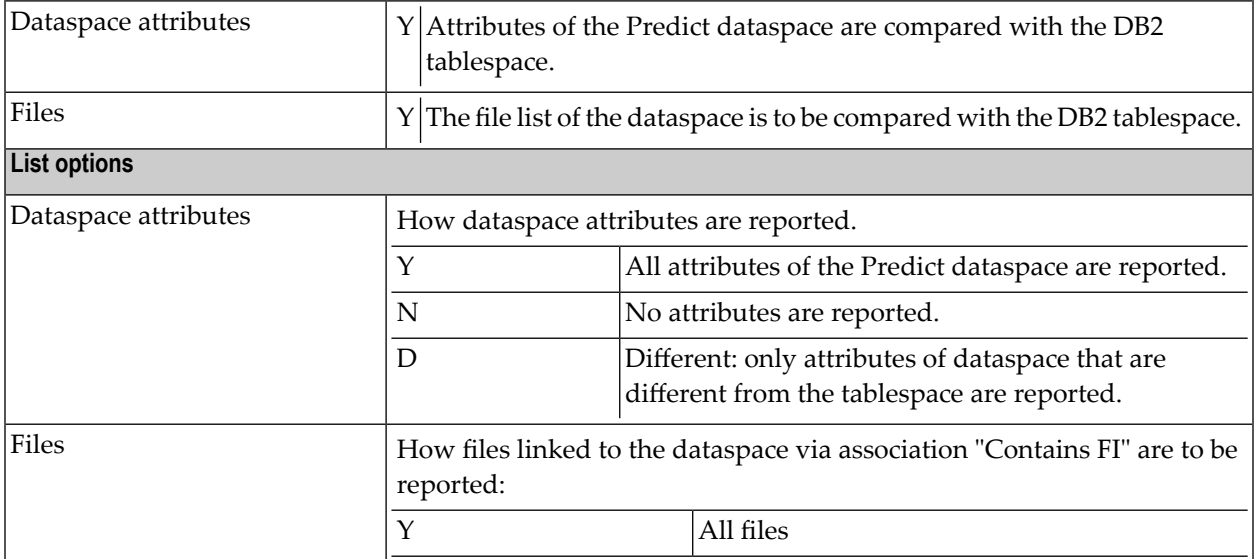

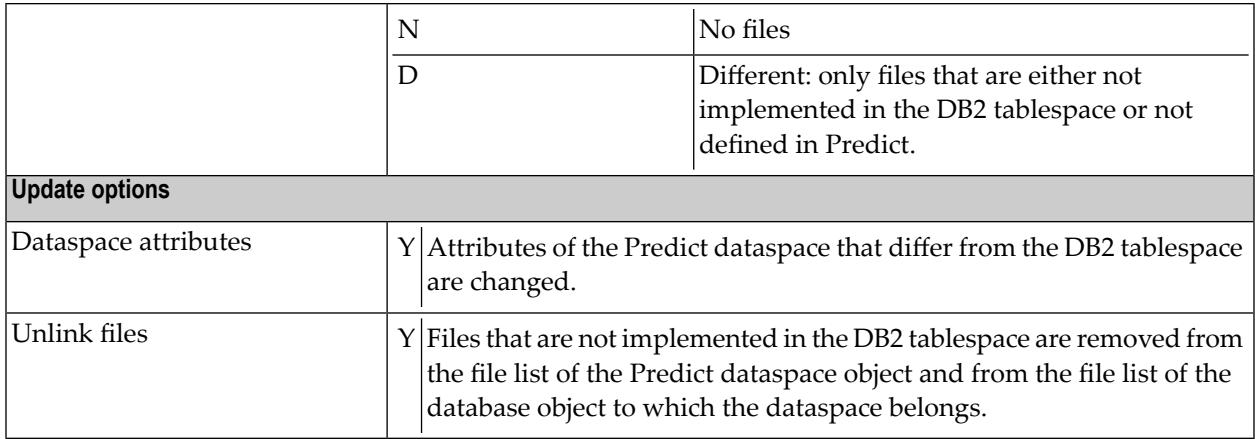

## **XXIII Comparing DB2 Tables/Views**

## 25 Comparing DB2 Tables/Views

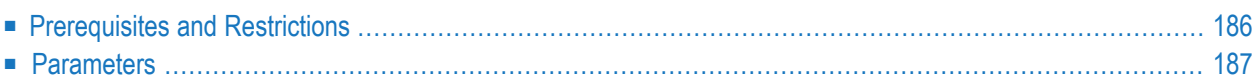

## **Prerequisites and Restrictions**

DB2 must be installed. See the section *DB2 and SQL/DS* in the *Predict and Other Systems* documentation.

See also *General [Prerequisites](#page-151-0) for Comparison Functions*.

## <span id="page-194-0"></span>**Parameters**

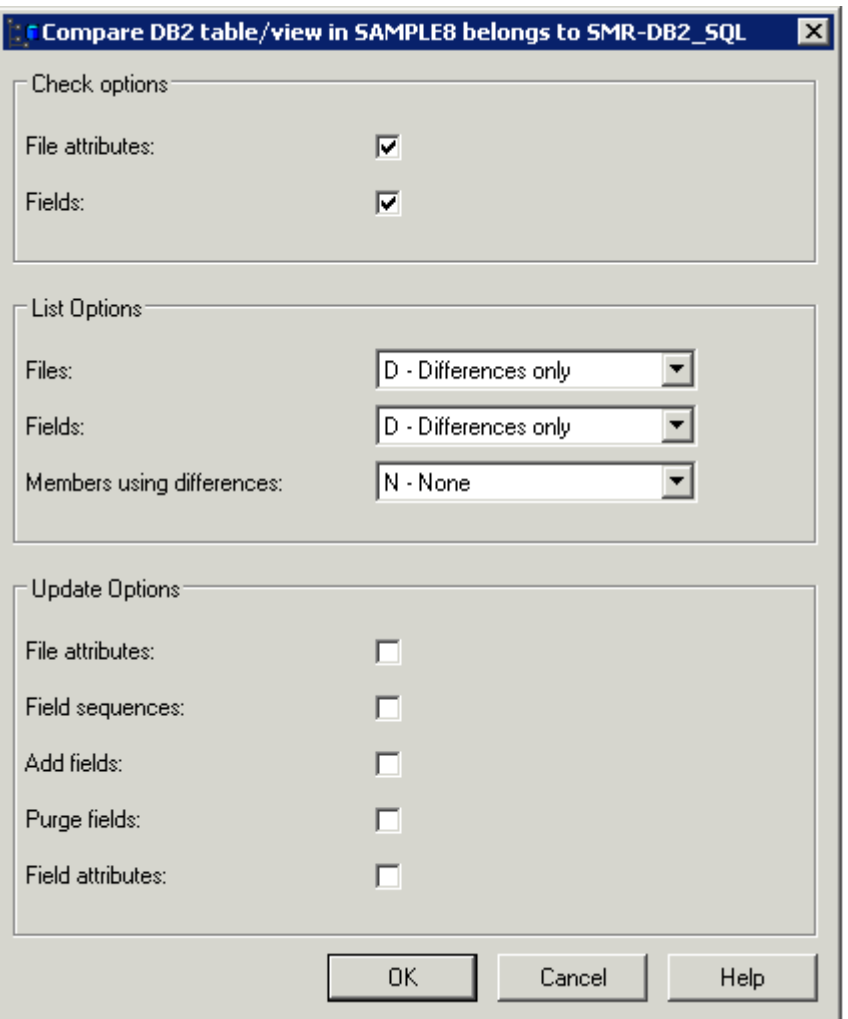

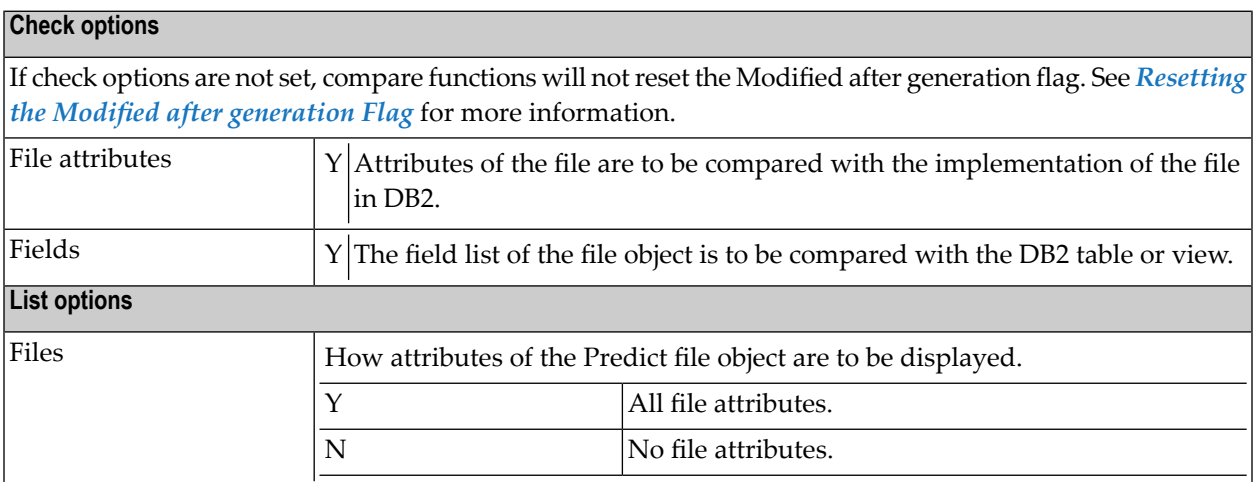

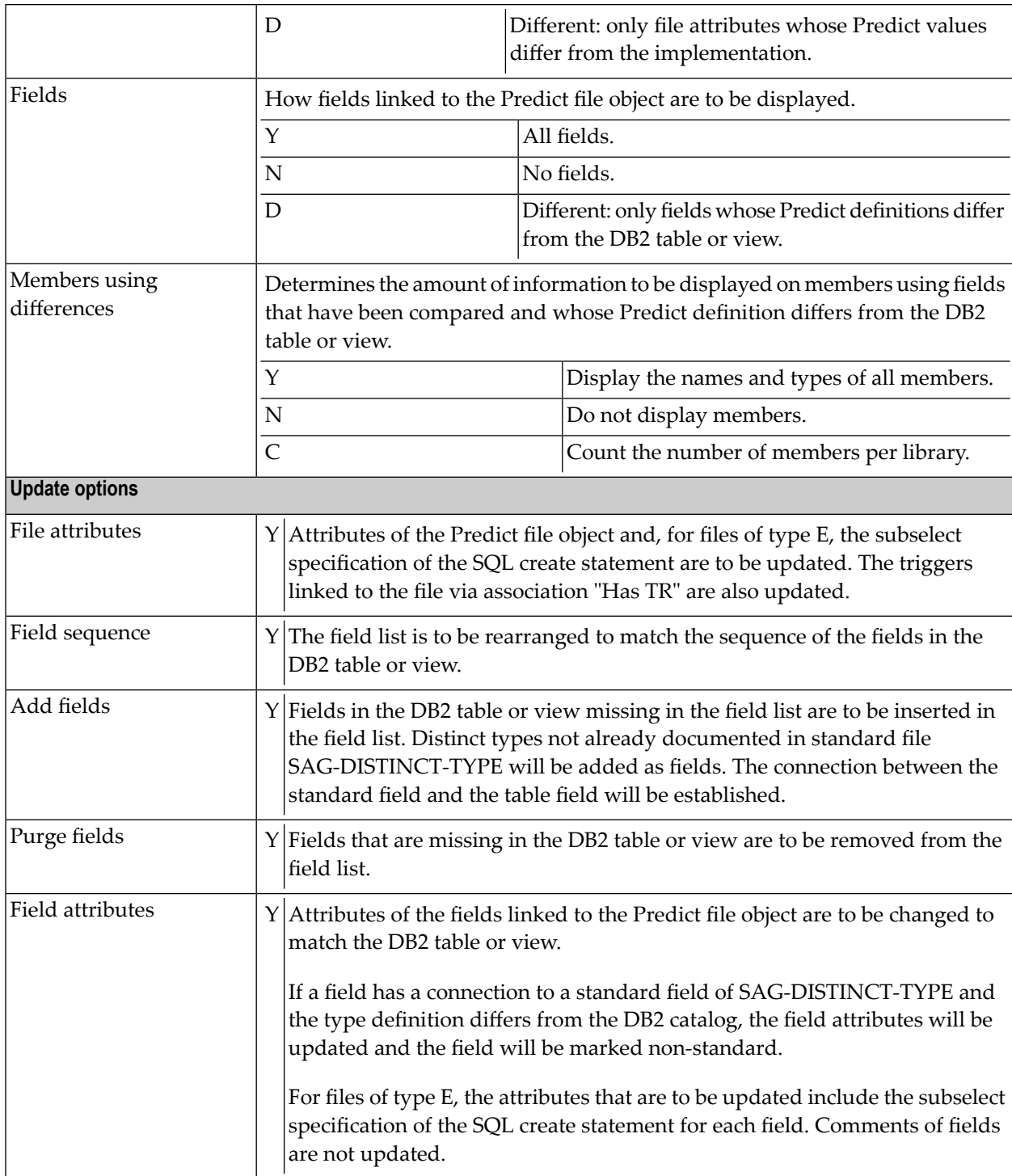

# **XXIV Administration of External Objects**

# 26 Administration of External Objects

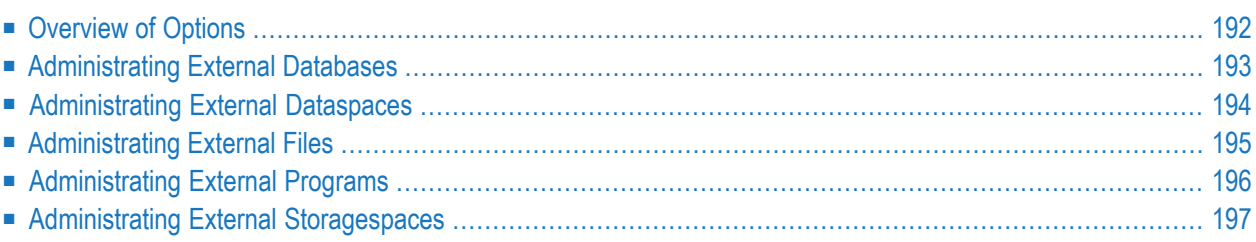

Only available with Object Description.

Information stored in Predict objects can be used to generate external objects, and documentation objects can be incorporated from external objects. External objects generated from documentation objects and documentation objects incorporated from external objects are connected. Predict provides functions to administrate external objects connected to documentation objects. These functions are described in this section.

See the section *Handling of External and [Documentation](#page-12-0) Objects* in this documentation for a more detailed description of how external and Predict objects are handled.

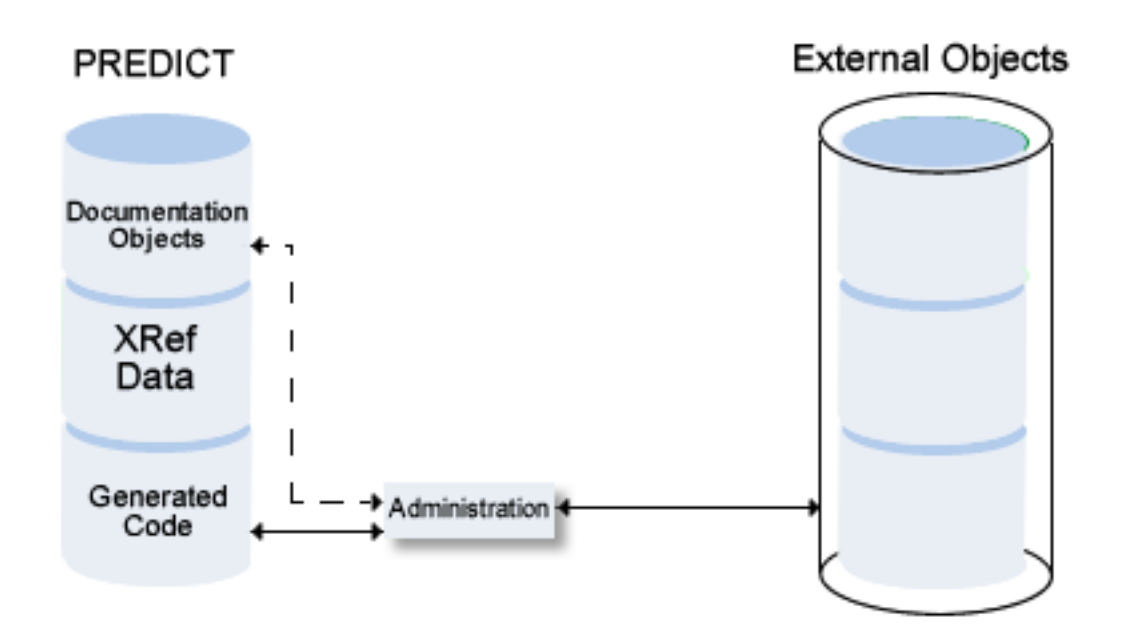

## <span id="page-199-0"></span>**Overview of Options**

The following topics are covered below:

■ Overview of [Administration](#page-200-1) Functions

■ [General](#page-200-2) Rules

#### <span id="page-200-1"></span>**Overview of Administration Functions**

Administration functions are used to perform the following tasks.

■ **Disconnect implementation - Disconnect** command

Disconnects external objects from their corresponding Predict objects. The implementation pointer from the documentation object to the external object is deleted, but the objects themselves remain intact.

■ **Display implementation - Report command** Displays external objects.

The following information is displayed:

- Generated code.
- **Purge implementation - Delete command**

Purges external objects. Any dependent objects are physically deleted. It is sometimes necessary to delete an external object before the connected Predict object can be deleted.

<span id="page-200-2"></span>■ **Refresh file - Refresh External command** Deletes all records stored in Adabas files, DB2 tables/views or Oracle tables/views.

#### **General Rules**

- External objects to be processed are identified by the Predict documentation object to which they are connected.
- <span id="page-200-0"></span>■ If the Predict object was incorporated or connected with an Incorporation function, no generation protocol is stored in Predict.

### **Administrating External Databases**

### **Functions**

#### **Disconnect implementation - Disconnect command**

Disconnects implemented databases connected to the Predict database object by deleting the implementation pointer of the documentation object.

#### **Display implementation - Report command**

For DB2 databases: displays the generation log. For Adabas and IMS databases: only the implementation pointer is displayed.

#### **Purge implementation - Delete command**

For DB2 databases: Deletes the database and all dependent tablespaces, tables and views. The database ID must be entered again to confirm deletion. If a table holds the lastreference to a distinct type, the distinct type is also deleted.

The function is not available for Adabas and IMS databases.

<span id="page-201-0"></span>Œ **Caution:** Database and all dependent tablespaces, tables and views are *physically deleted* in DB2. Recovery from this action is not possible.

## **Administrating External Dataspaces**

#### **Functions**

#### **Disconnect implementation - Disconnect command**

Disconnects tablespaces and Predict dataspaces by deleting the implementation pointer of the Predict dataspace object.

#### **Display implementation - Report command**

Displays the generation log.

#### **Purge implementation - Delete command**

Deletes the tablespace and all dependent tables and views. The dataspace ID must be entered again to confirm deletion. If a table holds the last reference to a distinct type, the distinct type is also deleted.

If dependent tables and views exist, they are listed. The deletion of these dependent objects has to be confirmed.

<span id="page-202-0"></span>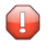

**Caution:** Tablespace and dependent tables and views are *physically deleted* in DB2. Recovery from this action is not possible.

### **Administrating External Files**

#### **Functions**

#### **Disconnect implementation - Disconnect command**

Disconnects implemented external object(s) from the Predict file object by deleting the implementation pointer of the file object.

#### **Display implementation - Report command**

Displays generated code.

#### **Purge implementation - Delete command**

Deletes generated code. If a DB2 table holds the last reference to a distinct type, the distinct type is also deleted.

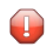

**Caution:** File is physically deleted in Adabas, DB2, Oracle or Adabas SQL Server directory. All dependent objects are deleted, too.

Special rules apply when deleting Adabas files or DDMs:

#### **Adabas files**

The following rules apply:

- If the file to be deleted is in use, the Adabas option Stop user using file is used.
- If Predict/AOS Security is active, access rights are required to delete an Adabas file or to stop users using the file. See *Protecting Adabas Databases and Files* in the section *Protecting External Objects in Predict with Natural Security* in the *Predict Security* documentation.

#### **DDMs**

■ For DDMs defined in Natural Security, access rights to maintain the security definition of the file in Natural Security are required. See *Protecting DDMs*in the section *Protecting External Objects in Predict with Natural Security* in the *Predict Security* documentation.

#### **Refresh file - Refresh External command**

Deletes all records stored in Adabas files, DB2 tables or Oracle tables. Data structure remains intact. Refresh operation must be confirmed.

Special rules apply when refreshing Adabas files:

■ If the file to be refreshed is in use, the Adabas option Stop user using file can be used.

**Note:** If Predict/AOS Security is active, access rights are required to delete an Adabas file orto stop users using the file. See *Protecting Adabas Databases and Files*in the section *Protecting External Objects in Predict with Natural Security* in the *Predict Security* documentation.

<span id="page-203-0"></span>**Caution:** This function deletes the entire contents of an Adabas file, DB2 table/view or Oracle table/view. Recovery from this action is not possible.

### **Administrating External Programs**

#### **Functions**

#### **Disconnect implementation - Disconnect command**

Disconnects implemented external object(s) from the Predict program. The implementation pointer from the documentation object to the external object(s) is deleted, but the objects themselves remain intact.

#### **Display implementation - Report command**

Displays generated code.

#### **Purge implementation - Delete command**

<span id="page-204-0"></span>Deletes the procedure/function in DB2.

## **Administrating External Storagespaces**

#### **Functions**

#### **Disconnect implementation - Disconnect command**

Disconnects implemented external object(s) from the Predict storagespace by deleting the implementation pointer of the documentation object.

#### **Display implementation - Report command**

Displays generated code.

#### **Purge implementation - Delete command**

Deletes generated code.

A storagespace which is used by any tablespace or index space cannot be deleted. In this case, a list of all the tablespaces, tables and views used by the storagespace is displayed.

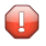

**Caution:** Storagegroup is physically deleted in DB2.

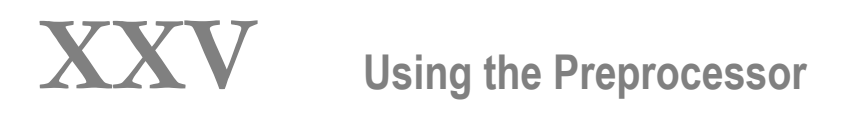

## 27 Using the Preprocessor

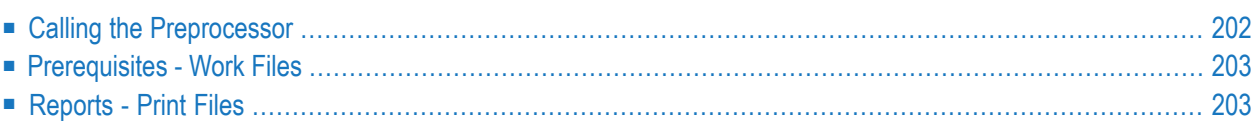

Using the preprocessor is a two-step process:

- 1. Write preprocessor statements to the source code of programs to be processed. See also *[Prepro](#page-214-0)cessor [Statements](#page-214-0)*.
- 2. Call the preprocessor for the programs to be processed. See *Calling the [Preprocessor](#page-209-0)* below.

The preprocessor

- scans the source program for preprocessor statements and for certain other statements. See the section *[Creation](#page-236-0) of XRef Data*.
- generates copy code from Predict file objects and inserts this code into the source program (or inserts already generated code into the source program)
- writes corresponding XRef data.

<span id="page-209-0"></span>To use the preprocessor in combination with Adabas Native SQL, it must be called before Adabas Native SQL. An asterisk must then be specified as Member name.

### **Calling the Preprocessor**

The preprocessor is called with the following command:

```
PREPROCESS <language> [<member name>][<library>] [<user-ID>]
```
If the generation default parameter Preprocessor force is set to  $Y$ , the member must be documented in Predict as a 3GL program with fully qualified implementation pointer(member name and library name).

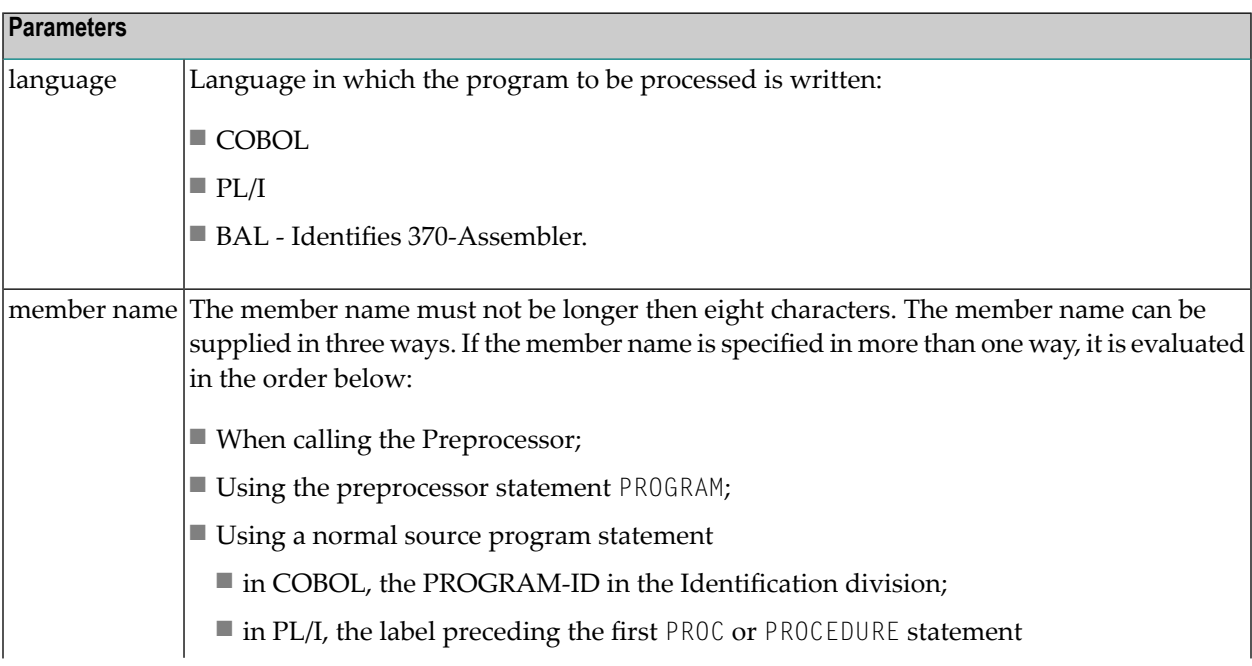

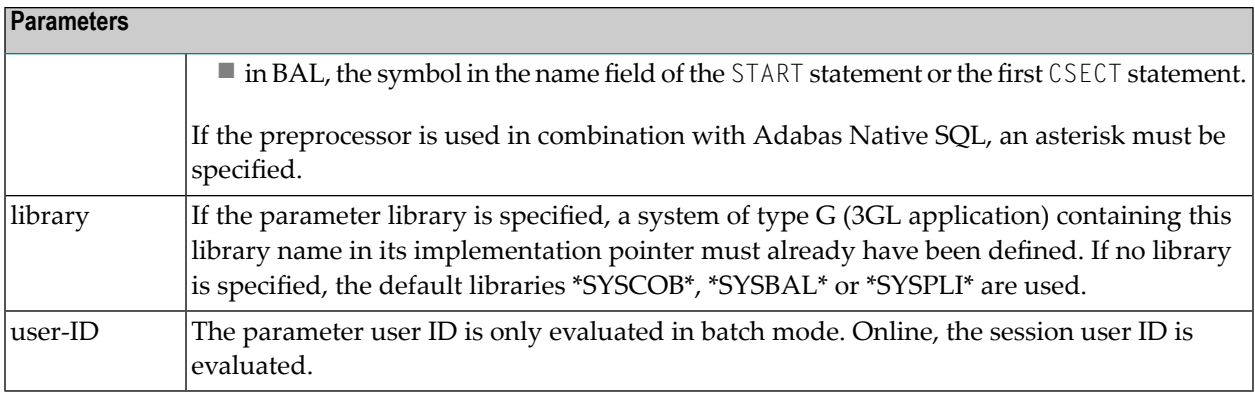

### <span id="page-210-0"></span>**Prerequisites - Work Files**

The PREPROCESS command requires the first three Natural workfiles (DD-names CMWKF01, CMWKF02 and CMWKF03; BS2000-link-names W01, W02 and W03).

- The first workfile is the input data set for the preprocessor.
- The second workfile is the output data set; it should be declared with a record length of 80.
- <span id="page-210-1"></span>■ The third workfile is a temporary workfile; it should have record format F (fixed) or FB (fixed blocked) and the record size must be 91.
	- **Note:** For an explanation of the Preprocessor Condition Codes see the section *Predict in Batch Mode* in the *Predict Administration* documentation.

### **Reports - Print Files**

The preprocessor produces three types of reports:

- a report that the run was successful or unsuccessful
- a list of preprocessor commands found
- a list of errors.

In batch, the reports are written to the first three Natural reports (DD-names CMPRT01, CMPRT02 and CMPRT03; BS2000-link-names P01, P02 and P03).

## **XXVI Preprocessor Statements**

## <span id="page-214-0"></span>28 Preprocessor Statements

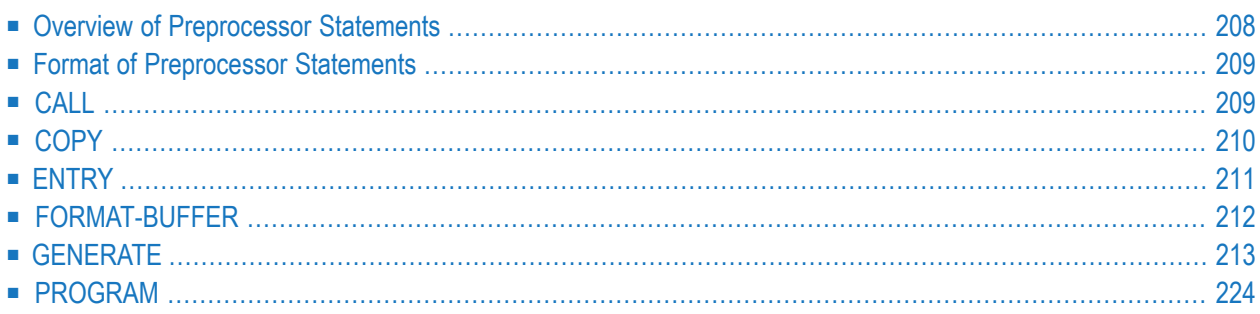

## <span id="page-215-0"></span>**Overview of Preprocessor Statements**

#### **Statements to Include Copy Code Generated from Predict File Objects**

The preprocessor statements COPY, FORMAT-BUFFER and GENERATE in COBOL, PL/I and Assembler programs instruct the preprocessor to include data definitions or a format buffer.

#### **COPY**

Instructs the preprocessorto insert copy code which has previously been generated by Predict. XRef data is written for the file and each field in the file.

#### **FORMAT-BUFFER**

Instructs the preprocessor to generate an Adabas format buffer and insert it at the position of the statement. XRef data is written for the file and each field in the file.

#### **GENERATE**

Instructs the preprocessor to generate a record buffer and optionally a format buffer and insert it at the position of the statement. XRef data is written for the file and each field in the file.

#### **Statements to Write XRef Data for 3GL Copy/Include Code or Function Calls**

The preprocessor statements ENTRY and CALL - if included in Assembler programs - instruct the preprocessor to write XRef data for entry points or the call of external programs. Information to be written to XRef data is specified in parameters of the statement.

#### **CALL**

Specifies the name of a called external program or function that is to be stored in the active reference records. This command can only be used for Assembler programs.

#### **ENTRY**

Specifies the name of a program entry that is to be stored in the active reference records. This command can only be used for Assembler programs.

#### **PROGRAM**

Member ID used in XRef data. This statement is interpreted only if no member name is specified when the Preprocessor is called.
# **Format of Preprocessor Statements**

The following rules apply to preprocessor statements:

- Preprocessor statements start with EXEC ADABAS (there may be any number of blanks between the two words, but both must be coded on the same line).
- Preprocessor statements can be terminated in any of the following ways:
	- with the statement FND-FXFC
	- in COBOL by a period (.)
	- $\blacksquare$  in PL/I by a semicolon (;)
	- In BAL, the preprocessor terminates processing at the end of the current card unless a continuation character is punched in column 72.
- The preprocessor assumes standard statement layout in BAL, for example the Assembler statement ICTL is not valid.
- Preprocessor control statements are left in the source program as comments.

## **Using Keyword and/or Positional Parameters**

- Parameters of preprocessor statements can be specified in positional or keyword form. Both forms are described below.
- Keyword and positional parameters can be mixed. This allows the use of a keyword parameter as a starting point for subsequent positional parameters, as shown in the following example: For Assembler, the INIT parameter is the eighth parameter of the EXEC ADABAS GENERATE statement. VALIDATION is the next parameter in the list and can therefore be specified as a positional parameter directly behind the INIT parameter.

EXEC ADABAS GENERATE <file-name>,INIT=<init>,<validation>

# **CALL**

The name of a called external program or function can be specified for Assembler programs. The name is stored in the active reference records.

## **Syntax with Positional Parameters**

```
EXEC ADABAS CALL <function-name>
                        END-EXEC
```
## **Syntax with Keyword Parameters**

```
EXEC ADABAS CALL FUNCTION=<function-name>
                        END-EXEC
```
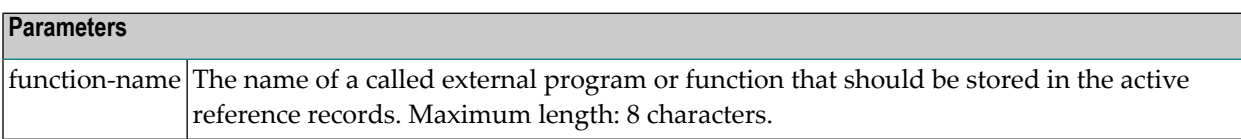

# **COPY**

Instructs the preprocessor to include copy code previously generated by Predict. If more than one copy code member has been generated for the appropriate file and language, the copy code name must be specified. XRef data is written for the file and each field in the file.

## **Copying a Member from a File that has been Modified after Generation**

This statement can also be used if the file has been modified after the corresponding member was generated. The system behavior depends on the Predict version with which the member was generated and on parameter Ignore changes. See table below.

#### **Syntax with Positional Parameters**

```
EXEC ADABAS COPY <file-name><copycode-name> <ignore-changes>
                      END-EXEC
```
#### **Syntax with Keyword Parameters**

```
EXEC ADABAS COPY FILE=<file-name>
                      MEM=<copycode-name>
                      IGNORE-CHANGES=<ignore-changes>
                      END-EXEC
```
**Note:** All parameters except <file-name> are optional.

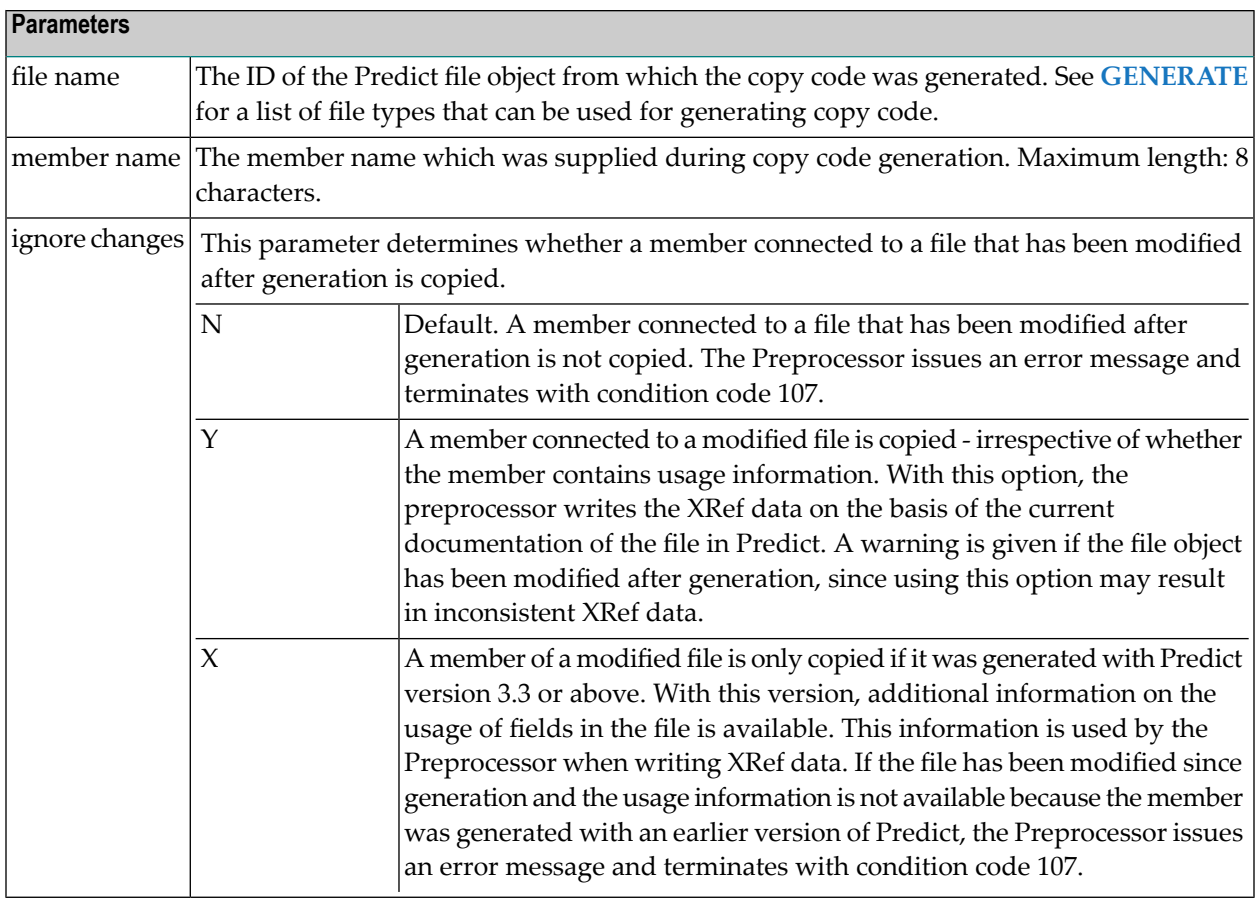

# **ENTRY**

Declares the name of an entry point in Assembler programs. The name is stored in the active reference records.

# **Syntax with Positional Parameters**

EXEC ADABAS ENTRY <entry-name> END-EXEC

## **Syntax with Keyword Parameters**

```
EXEC ADABAS ENTRY FUNCTION=<entry-name>
                      END-EXEC
```
#### **Parameters**

entry-name The name of an entry point to be stored in the XRef data. Maximum length: 8 characters.

# **FORMAT-BUFFER**

The FORMAT-BUFFER statement instructs the preprocessor to generate an Adabas format buffer and insert it into the 3GL member at the position of the statement. XRef data is written for the file and each field in the file.

## **Syntax with Positional Parameters**

```
EXEC ADABAS FORMAT-BUFFER
                    <file-name><format-buffer-name>
                    <sync><offset><dcl>
                    <adabas-version><buffer-format>
                    <literal-delimiter>
                    END-EXEC
```
## **Syntax with Keyword Parameters**

```
EXEC ADABAS FORMAT-BUFFER
                    FILE=<file-name>
                    FORMAT-BUFFER-NAME=<format-buffer-name>
                    SYNC=<sync>
                    OFFSET=<offset>
                    DCI = <dc1>ADA-VER=<adabas-version>
                    FORMAT=<buffer-format>
                    DELIMITER=<literal-delimiter>
                    END-EXEC
```
**Note:** All parameters except  $\leq$  file-name> are optional.

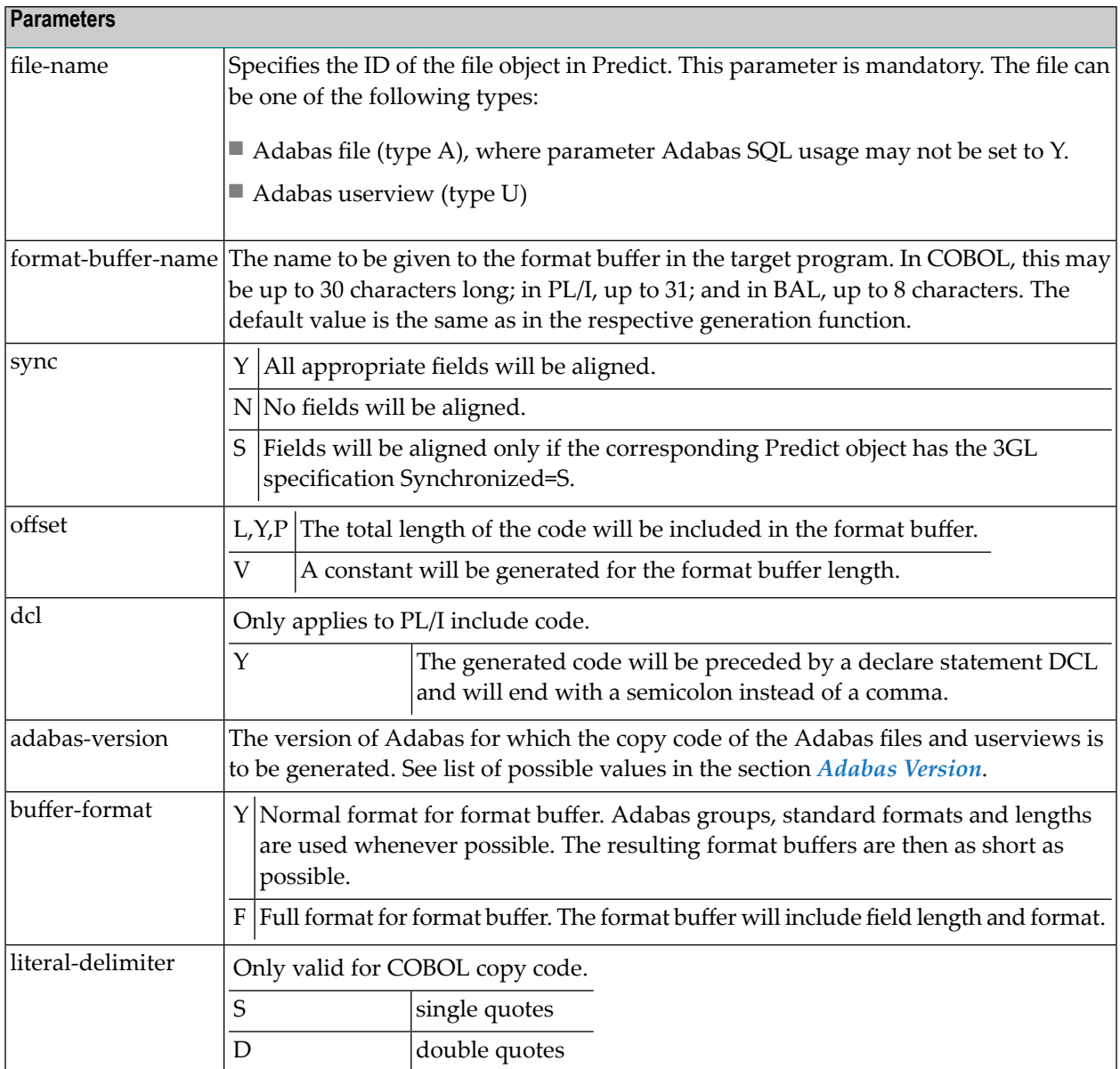

# <span id="page-220-0"></span>**GENERATE**

The statement GENERATE instructs the preprocessor to generate copy code from Predict file objects and insert it into the 3GL member at the position of the statement. XRef data is written for the file and each field in the file.

Generation can be performed for Assembler, COBOL and PL/I. See table of valid file types and languages below.

The generated copy code will be written to the source area and then copied into the source program.

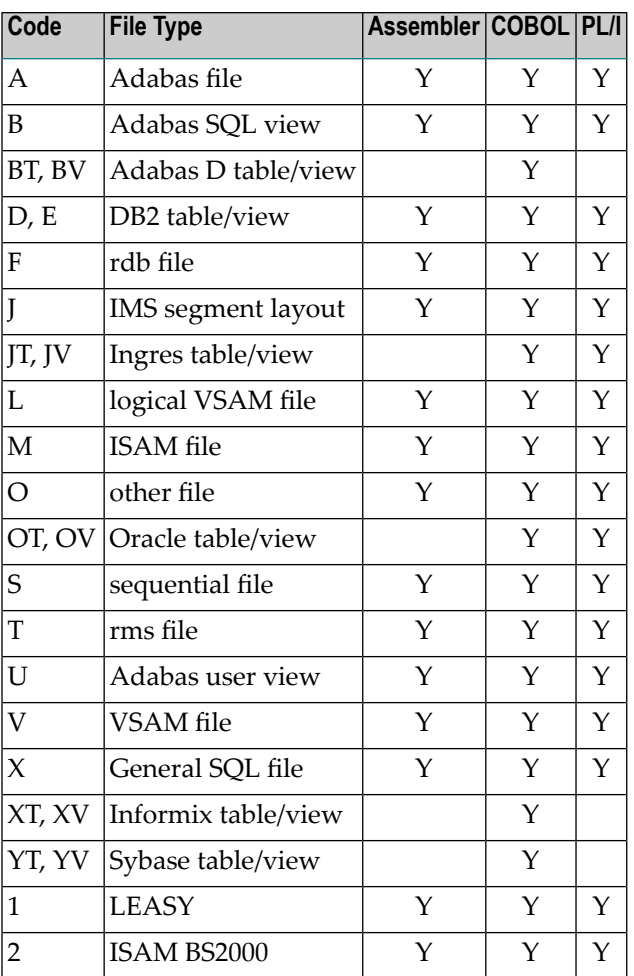

# **Generating Assembler Copy Code**

# **Syntax with Positional Parameters**

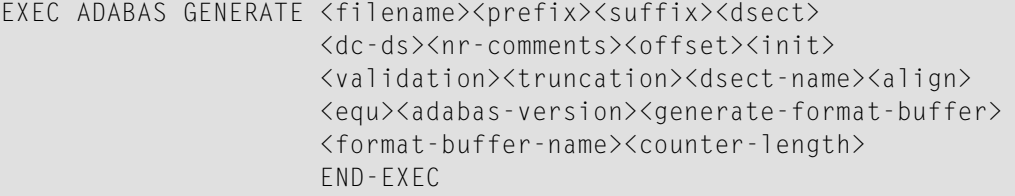

#### **Syntax with Keyword Parameters**

```
EXEC ADABAS GENERATE FILE=<file-name>
                     PREFIX=<prefix>
                     SUFFIX=<suffix>
                     DSECT=<dsect>
                     DC-DS=<dc-ds>
                     NR-COMMENTS=<nr-comments>
                     OFFSET=<offset>
                     INIT=<init>
                     VALIDATION=<validation>
                     TRUNCATION=<truncation>
                     RECORD-BUFFER-NAME=<dsect-name>
                     SYNC=<align>
                     EQU=<equ>
                     ADA-VER=<adabas-version>
                     FORMAT-BUFFER=<generate-format-buffer>
                     FORMAT-BUFFER-NAME=<format-buffer-name>
                     COUNTER-LENGTH=<counter-length>
                     END-EXEC
```
**Note:** All parameters except <file-name> are optional.

Details of the parameters are given in the following table and also in the section *[Generation](#page-18-0) of [External](#page-18-0) Objects* in this documentation. If a parameter is omitted, the default value defined in Predict by the DDA will be used. See the section *Defaults*in the *Predict Administration* documentation.

If the statement is entered using positional parameters and no prefix or no suffix is required, an asterisk (\*) should be substituted for the parameter <prefix> or <suffix>.

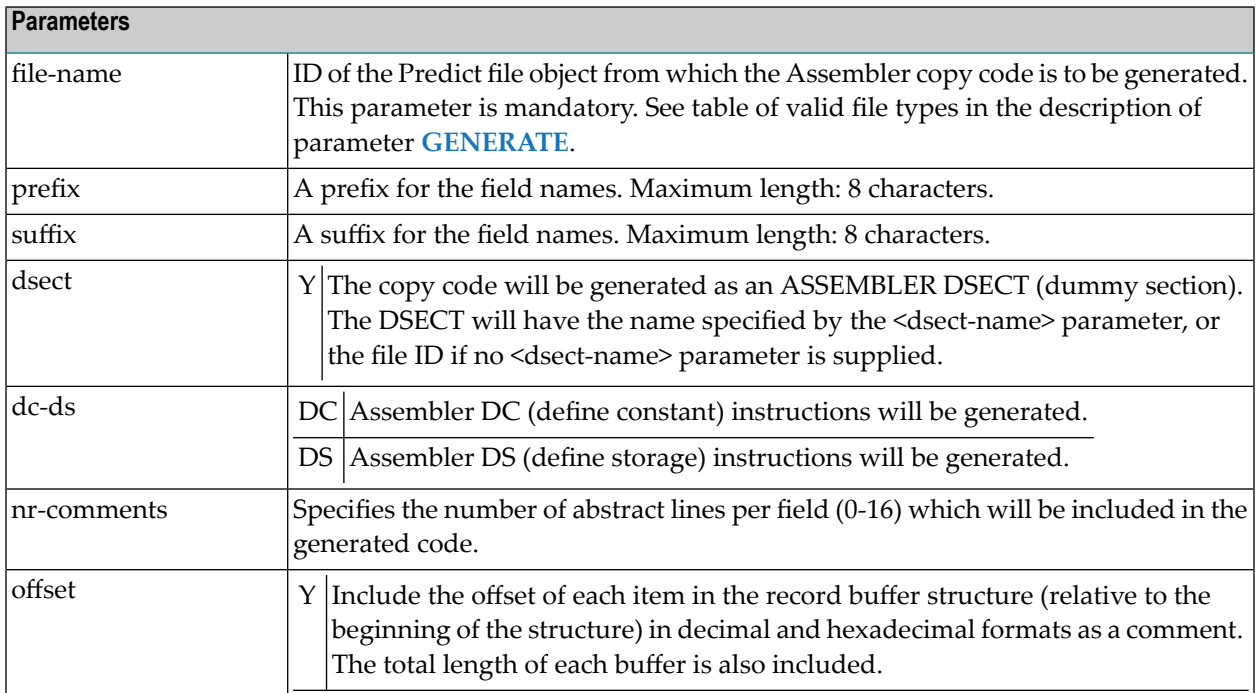

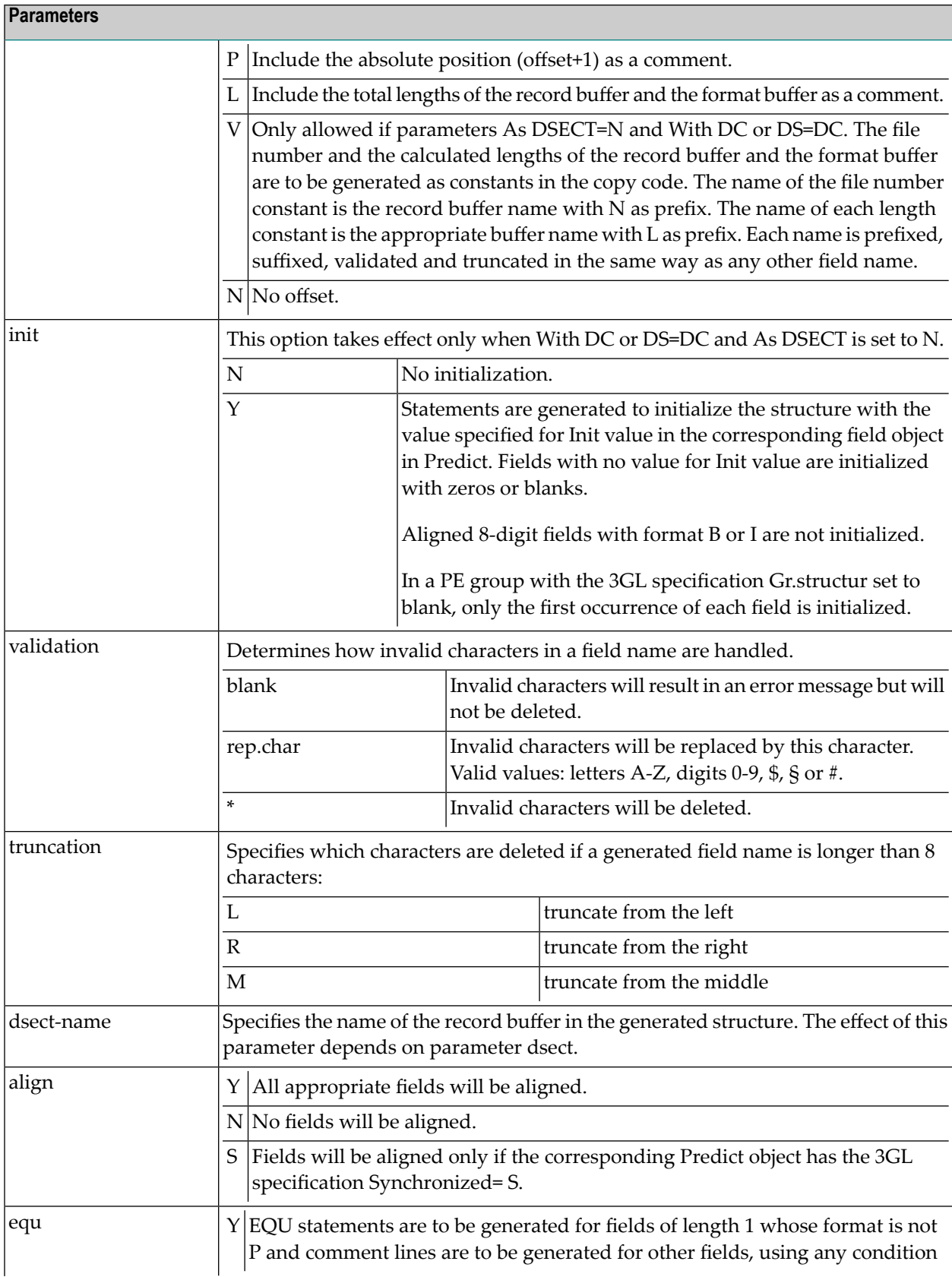

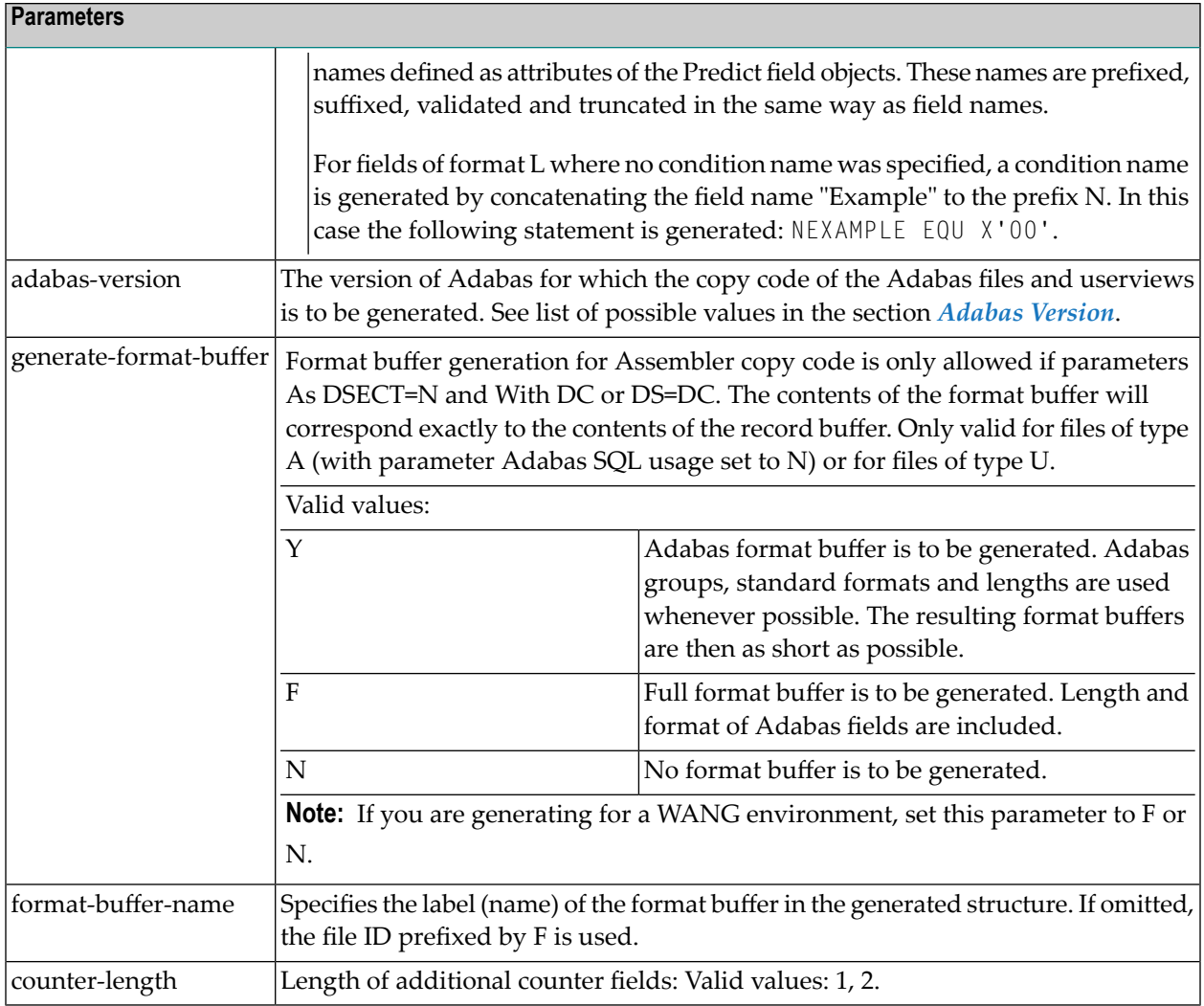

# **Generating COBOL Copy Code**

#### **Syntax with Positional Parameters**

```
EXEC ADABAS GENERATE <file-name><prefix><suffix> <start-level>
                     <level-increment><shift-number><nr-comments>
                     <offset><init><validation><truncation>
                     <record-buffer-name><cond-name><sync>
                     <indexed><depending>
                     <adabas-version><generate-format-buffer>
                     <format-buffer-name>
                     <check-name>
                     <literal-delimiter>
                     <decimal-char>
                     <redefine-name>
                     END-EXEC
```
#### **Syntax with Keyword Parameters**

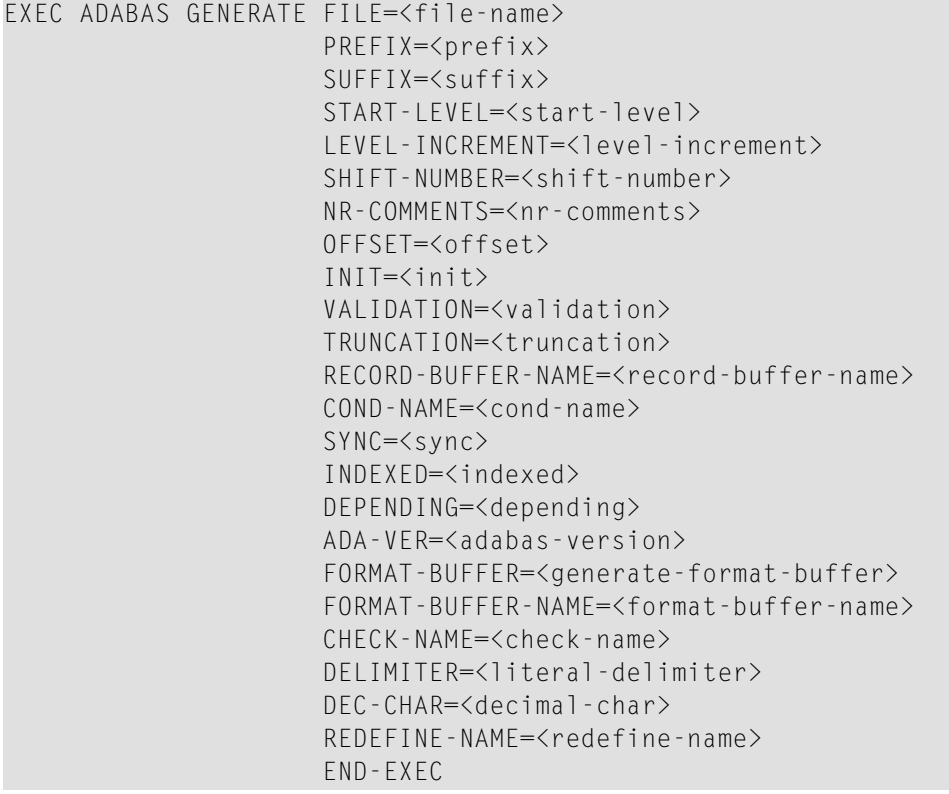

**Note:** All parameters except <file-name> are optional.

Details of the parameters are given in the following table and also in the section *[Generation](#page-18-0) of [External](#page-18-0) Objects* in this documentation. If a parameter is omitted, the default value defined in Predict by the DDA will be used. See the section *Defaults*in the *Predict Administration* documentation.

If the statement is entered using positional parameters and no prefix or no suffix is required, an asterisk (\*) should be substituted for the parameter  $\langle \text{prefix} \rangle$  or  $\langle \text{suffix} \rangle$ .

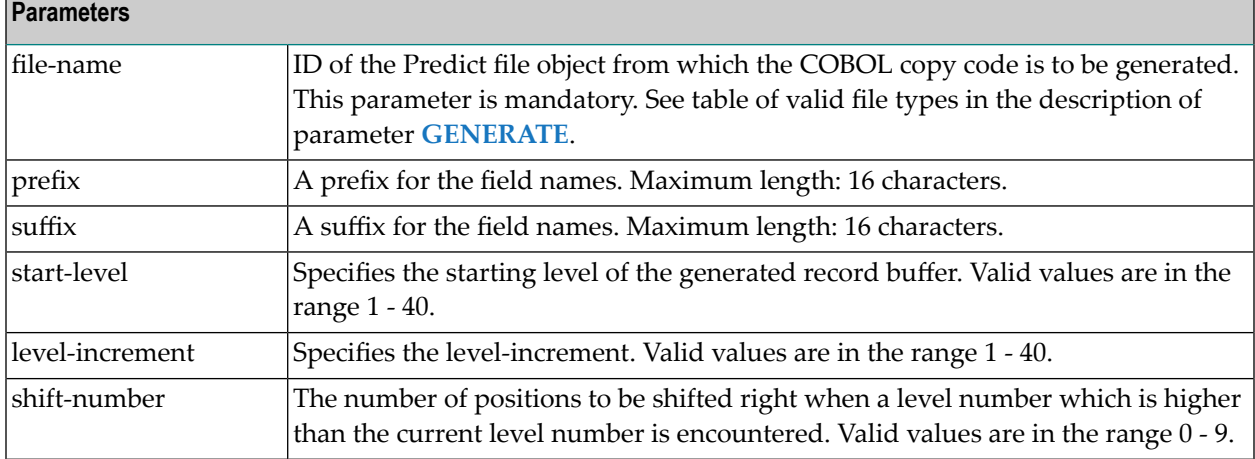

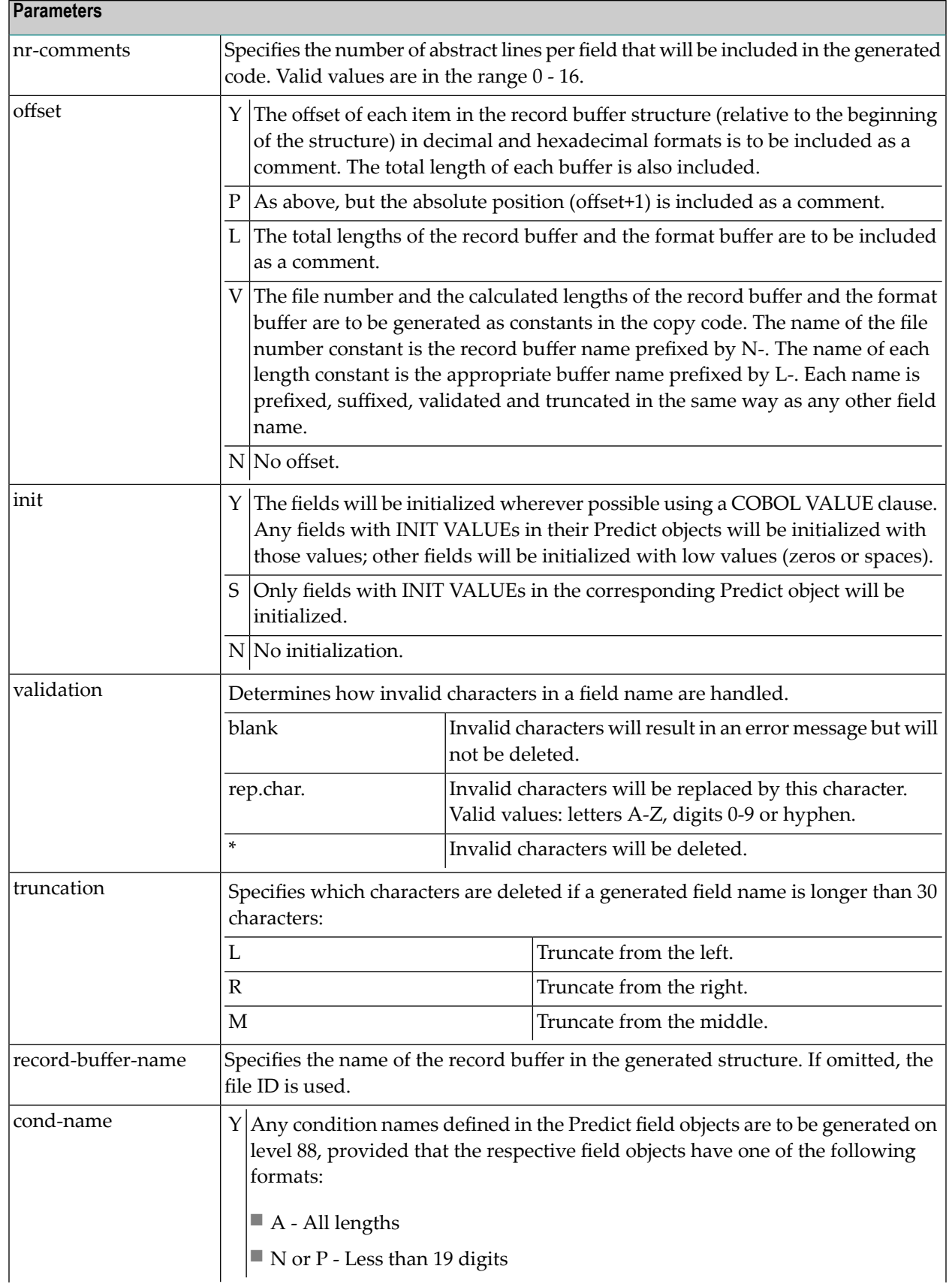

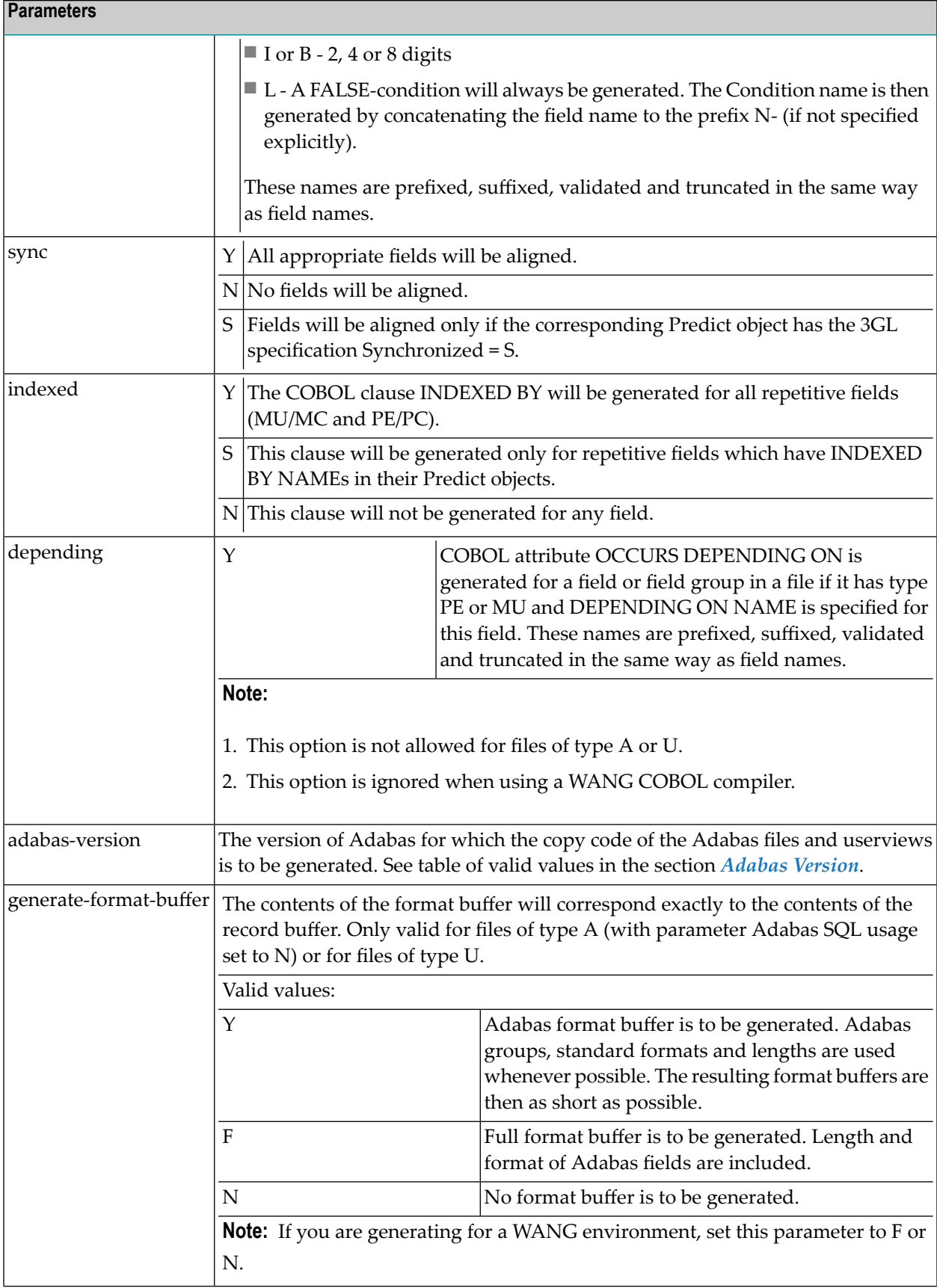

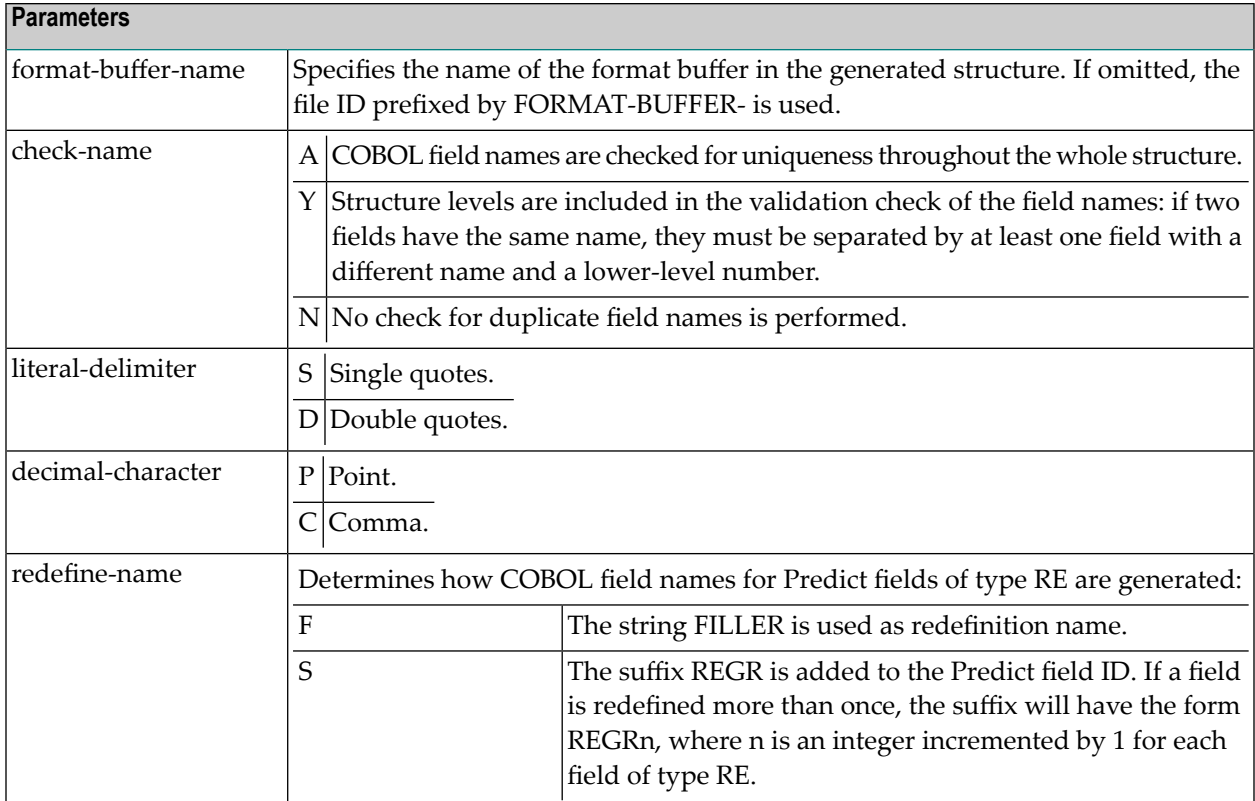

# **Generating PL/I Include Code**

#### **Syntax with Positional Parameters**

```
EXEC ADABAS GENERATE <file-name><prefix><suffix>
                     <start-level><level-increment><shift-number>
                     <nr-comments><offset><init><struct-as-char>
                     <static><validation><truncation>
                     <record-buffer-name><align><dcl>
                     <adabas-version><generate-format-buffer>
                     <format-buffer-name><check-name>
                     <numeric sign><position of sign>
                     END-EXEC
```
#### **Syntax with Keyword Parameters**

```
EXEC ADABAS GENERATE FILE=<file-name>
                     PREFIX=<prefix>
                     SUFFIX=<suffix>
                     START-LEVEL=<start-level>
                     LEVEL-INCREMENT=<level-increment>
                     SHIFT-NUMBER=<shift-number>
                     NR-COMMENTS=<nr-comments>
                     OFFSET=<offset>
                     INIT=<init>
```

```
STRUCTURE=<struct-as-char>
STATIC=<static>
VALIDATION=<validation>
TRUNCATION=<truncation>
RECORD-BUFFER-NAME=<record-buffer-name>
SYNC=<align>
DCL=<dcl>
ADA-VER=<adabas-version>
FORMAT-BUFFER=<generate-format-buffer>
FORMAT-BUFFER-NAME=<format-buffer-name>
CHECK-NAME=<check-name>
NUM-SIGN=<numeric sign>
POS-SIGN=<position of sign>
END-EXEC
```
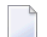

**Note:** All parameters except  $\le$  file-name> are optional.

Details of the parameters are given in the following table and also in the section *[Generation](#page-18-0) of [External](#page-18-0) Objects* in this documentation. If a parameter is omitted, the default value defined in Predict by the DDA will be used. See the section *Defaults*in the *Predict Administration* documentation.

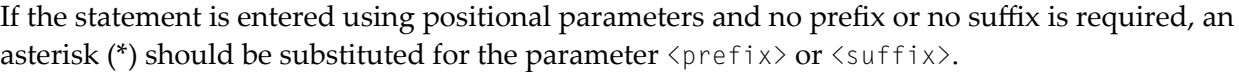

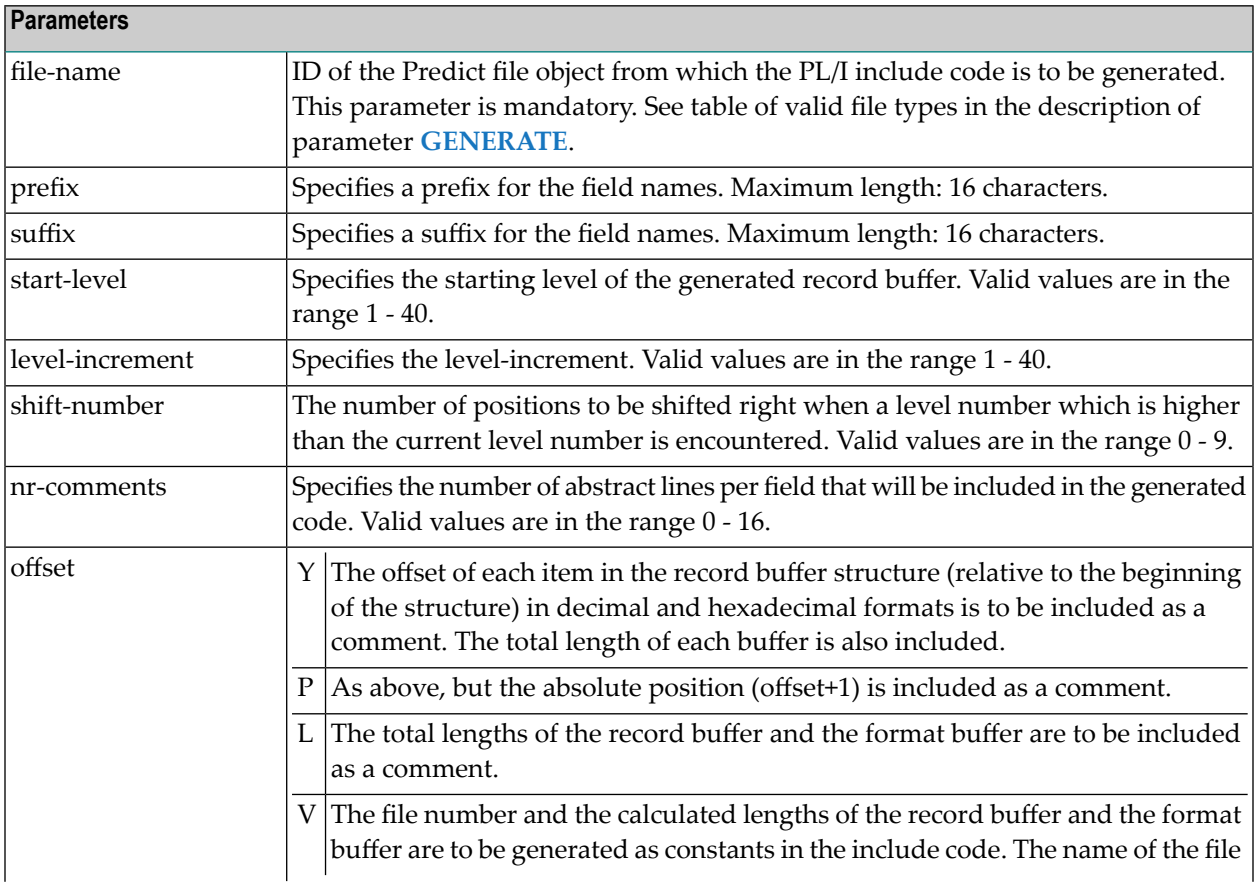

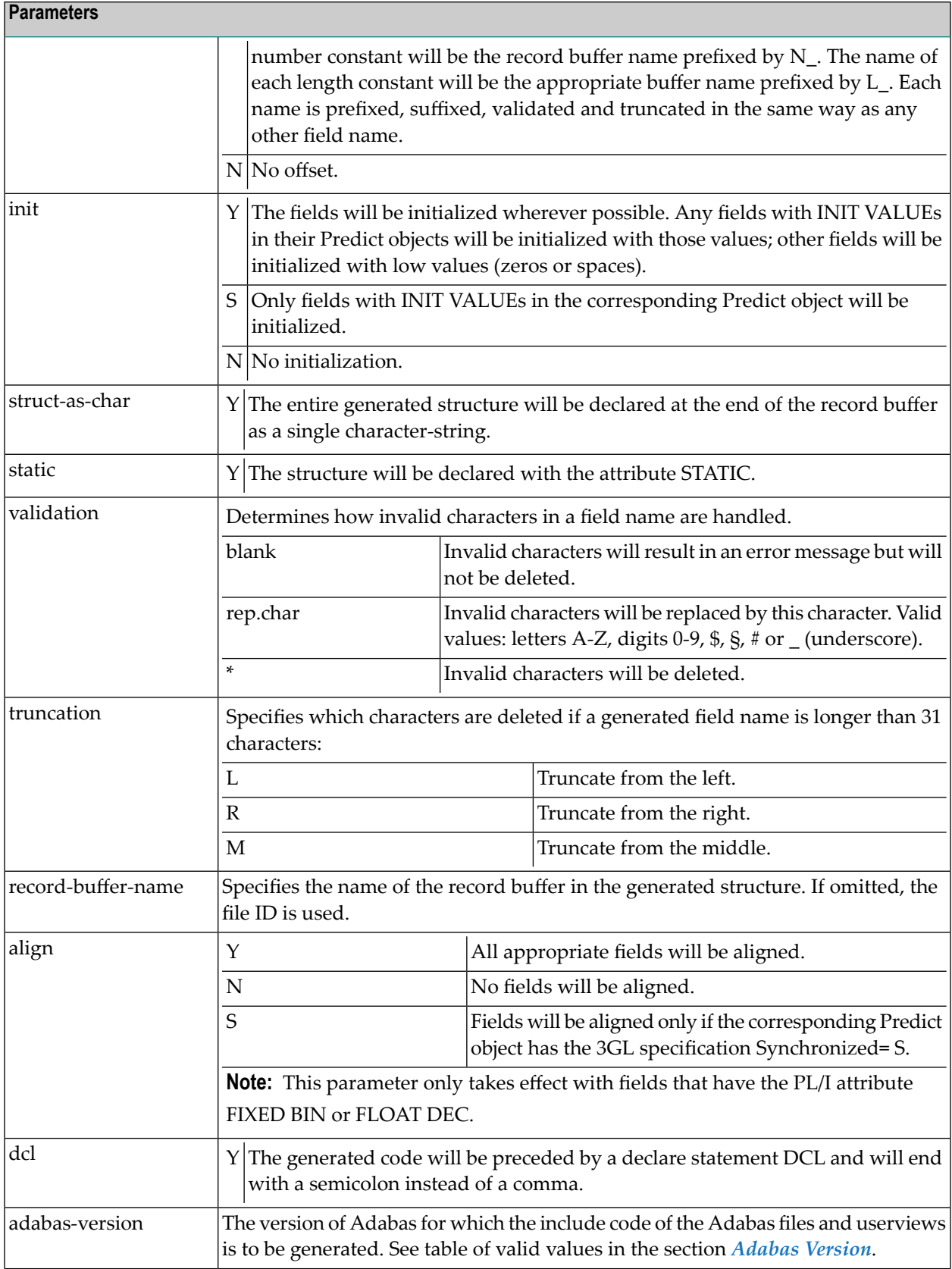

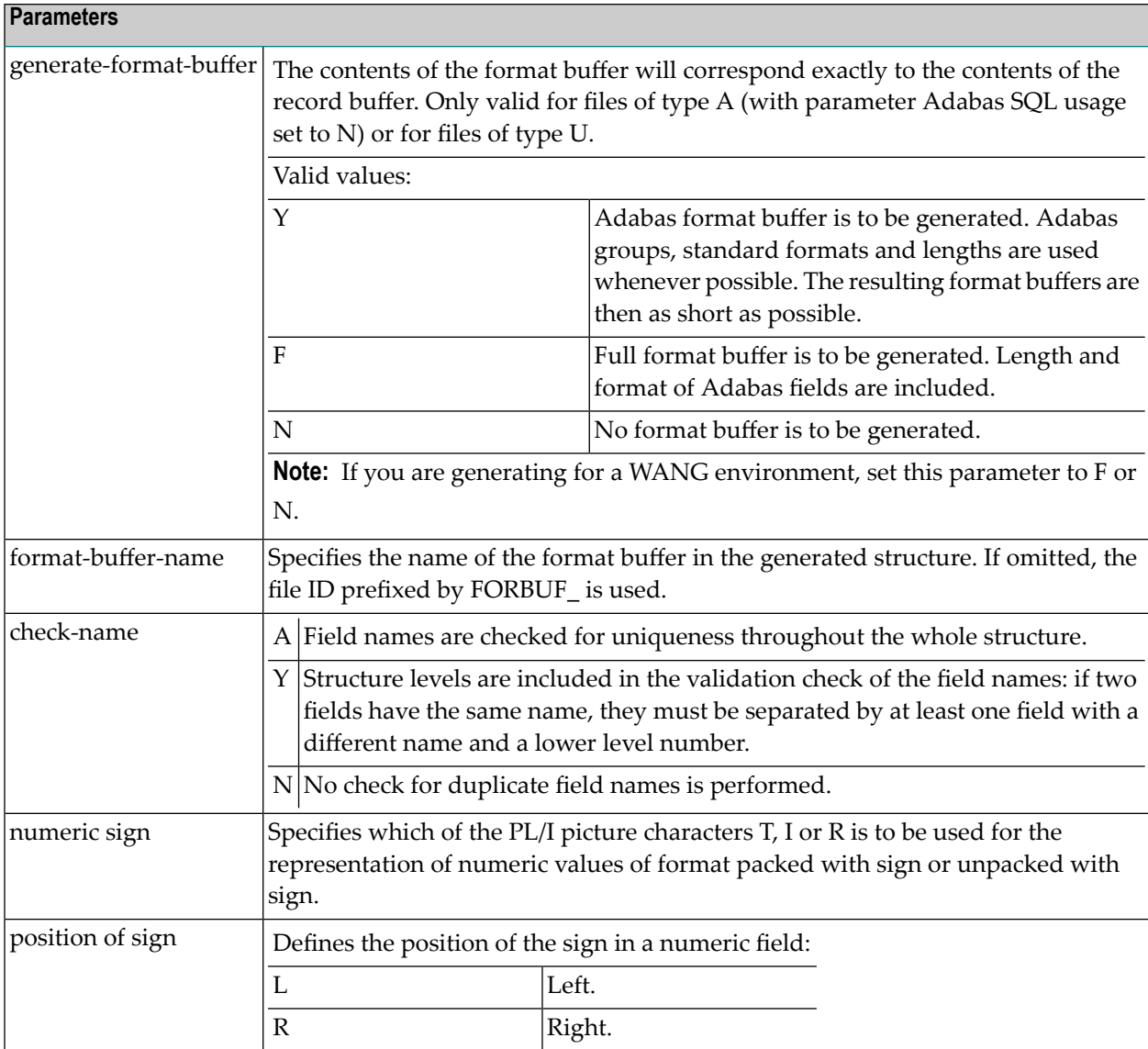

# **PROGRAM**

The member name can be passed to the preprocessor with the PROGRAM statement:

## **Syntax with Positional Parameters**

```
EXEC ADABAS PROGRAM <member-name><library>
                    END-EXEC
```
## **Syntax with Keyword Parameters**

```
EXEC ADABAS PROGRAM
```

```
PROGRAM-ID=<member-name>
LIBRARY-ID=<library>
END-EXEC
```
**Note:** If member and library are specified when the Preprocessor is called, these values are taken. The statement EXEC ADABAS PROGRAM is then not necessary.

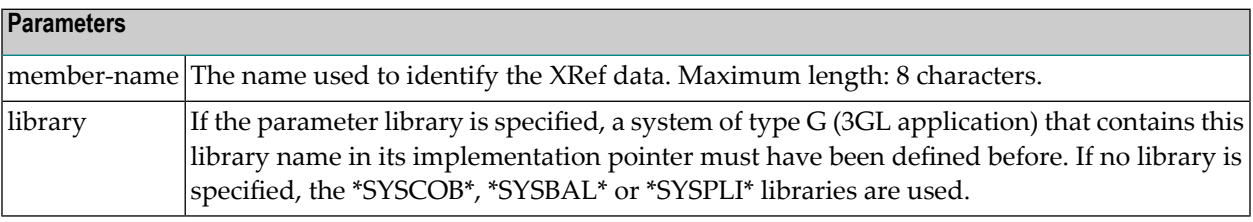

# **XXVII Creation of XRef Data**

# **Creation of XRef Data**

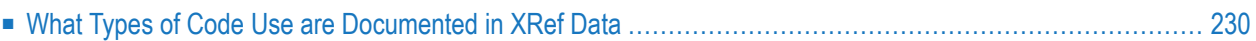

XRef data is written for Assembler, COBOL, or PL/I programs. The following general rules apply when writing XRef data for these types of programs:

- The programs are declared as programs of type P.
- One XRef record is written for each program with the member name as the entry into the program.
- <span id="page-237-0"></span>■ XRef data is written for the file and each field in the file that are accessed in the program using an EXEC ADABAS GENERATE or a COPY statement.

# **What Types of Code Use are Documented in XRef Data**

XRef data is written for the following types of code use:

- CALL and ENTRY statements. For COBOL and PL/I, the Preprocessor scans the source code for these statements. For Assembler (BAL, 370-Assembler), preprocessor statements have to be included in the source code to identify the call of external programs and functions.
- Use of copy code and include code.
- EXEC CICS statements: All Assembler, COBOL and PL/I programs are scanned for several types of EXEC CICS statements.

The different types are described in the sections below.

## **Documenting CALL Statements and Entry Points**

COBOL or PL/I programs are scanned for CALL statements and entry points.

The following rules apply:

- The name of the entry or external program can be up to 8 characters long.
- In COBOL a maximum amount of 50 entries and 300 called modules are allowed.
- A COBOL entry point is defined by an ENTRY statement.
- A PL/I entry point is defined as the label before a PROC, PROCEDURE or ENTRY statement.
- Equalization of module/entry names in PL/I will be performed. If an external program and an entry are found with both the same name, the existence of an internal procedure will be presumed.
- Assembler programs will be scanned for the macros CALL and CM\$CALL. The names following these statements will be written as the external member names. The entry points and called external programs may also be specified in separate preprocessor statements.

## **Documenting the Use of Copy Code**

All Assembler, COBOL and PL/I programs are scanned for copy code.

- Assembler and COBOL programs are scanned for the COPY statement; the first eight characters of the word following the COPY statement (in the same line) are stored as copy code name.
- PL/I programs are scanned for the INCLUDE statement. All copy/include code names within an INCLUDE statement are stored as XRef data.

## **Documenting EXEC CICS Statements**

All Assembler, COBOL and PL/I programs are scanned for a variety of EXEC CICS statements. The following types of EXEC CICS statements are found and documented:

```
EXEC CICS LINK PROGRAM ('literal')
EXEC CICS XCTL PROGRAM ('literal')
EXEC CICS LOAD PROGRAM ('literal')
EXEC CICS SEND MAP ('literal')
EXEC CICS RECEIVE MAP ('literal')
EXEC CICS HANDLE ABEND PROGRAM ('literal')
```
The literal will be written into XRef data as the external member name. If the literal is longer then eight characters, or the brackets contain a variable without apostrophes or quotes, \*DYNAMIC will be written.